## **The Complete Source for Electronics: PROJECTS, TECHNOLOGY and EMBEDDED**

February 2012

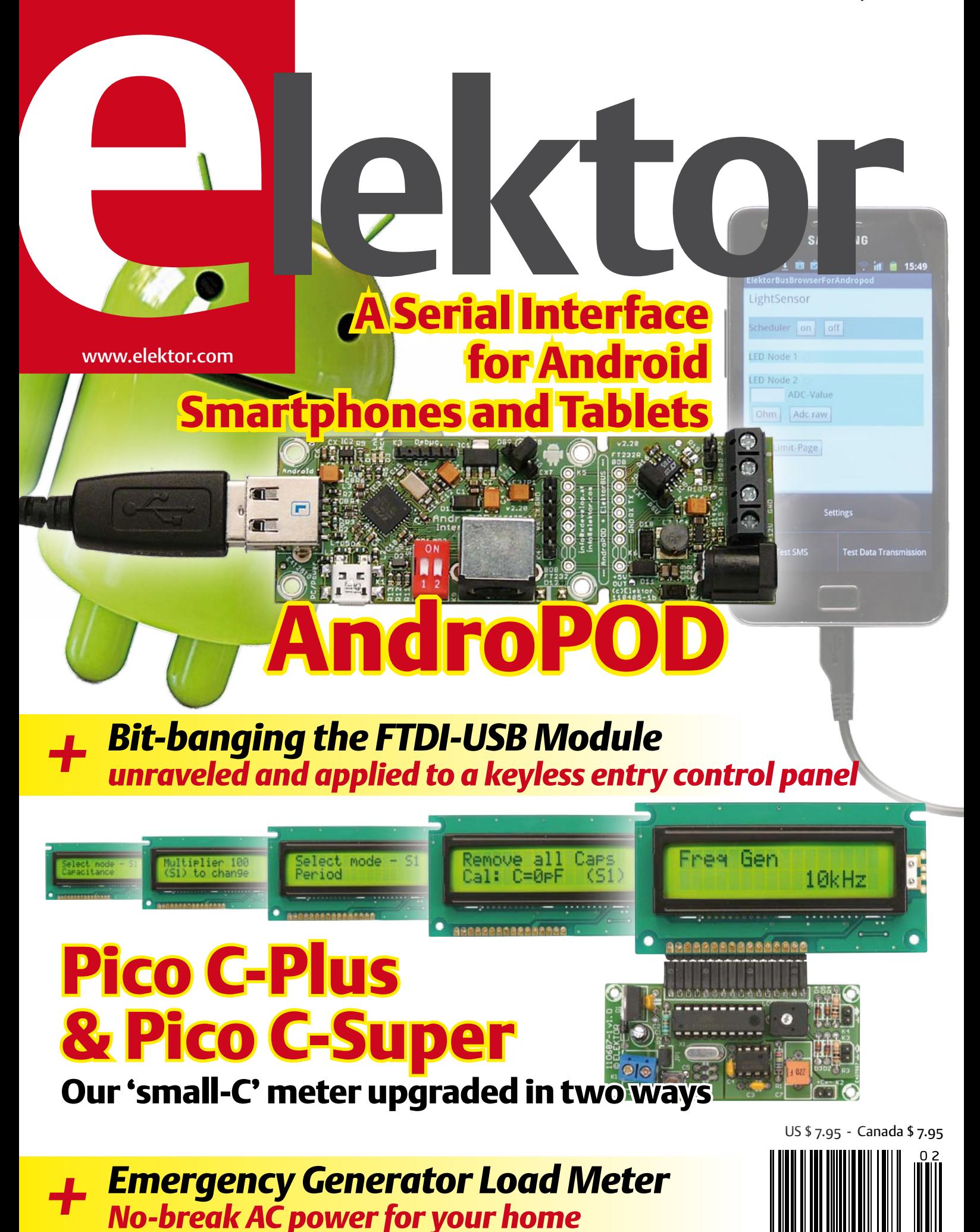

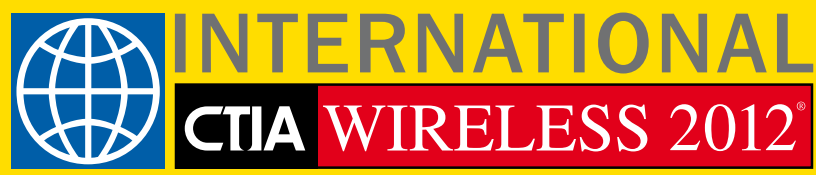

# All things mobile **period**

CTIA is All Things Mobile. Now with new dates in May, International CTIA WIRELESS 2012 is even better positioned to meet the needs of the global wireless marketplace. This bold move is more than a change of date. It is the *best* opportunity to create a more

personalized, powerful experience at the one place for carrier services, enterprise, communications,

apps, content and social networking.

*New Dates!*

## Pre-Conference Events May 7, 2012 Convention & Exposition May 8-10, 2012

Ernest N. Morial Convention Center New Orleans, LA

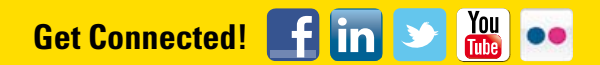

WWW.CTIASHOWS.COM

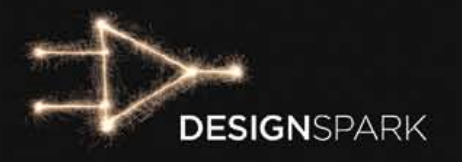

# $Turn a$  not idea Turn a cool solution.

## DesignSpark chipKIT<sup>™</sup> Challenge

Have you entered the DesignSpark chipKIT<sup>™</sup> Challenge vet? Visit **www.chipkitchallenge.com** today to join the fun!

When you submit a proposal for an energy-efficient design, your project will automatically be considered for a chipKIT™ Community Choice Award.\* In February, participants of the chipKIT™ Challenge will have the opportunity to vote on what project they think is the best. If your project receives the most votes, you will win a \$100 voucher for RS Components/Allied Electronics and a free digital subscription to *Circuit Cellar* and *Elektor* magazines!

Register your project at **www.chipkitchallenge.com** to participate.

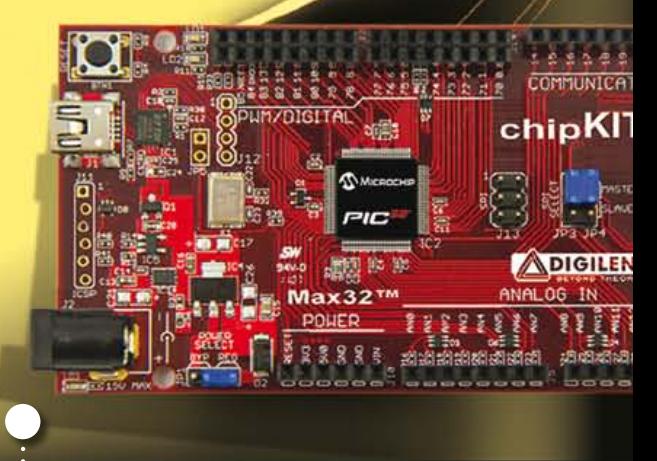

## Visit www.chipkitchallenge.com

for complete rules and details.

**\* Participation in the Community Choice Awards does not increase your chances of winning the Grand Prize with your Final Project(s) submission. The deadline for Final Project submissions is March 27, 2012. See website for more information.**

## IN ASSOCIATION WITH:

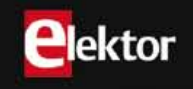

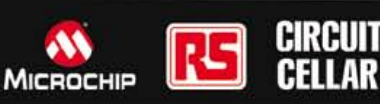

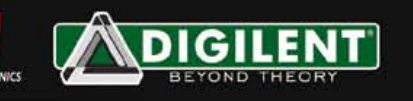

chipKIT<sup>1</sup> Challenge

## All things considered but measured first

It's been noted frequently that electronic circuits are getting increasingly complex in design and have a bad tendency to attract microprocessors for no apparent reason. It seems logical because micros enable the amount of hardware to be reduced drastically while still offering flexibility in terms of functionality of the circuit — in other words, you just program in what you think you might need. No soldering, no parts purchasing.

Great, electronics gone all digital! Just deal with ones and zeroes, no problems with analog signals that vary in level just by pointing at a PCB track. Tough luck. Any digital circuit that somehow needs to communicate with the outside world, is again using analog signals. It's because our real world simply isn't digi tal — in between all kinds of extremes like 'on' and 'off', 'all' and 'nothing', 'hot' and 'cold', 'dark' and 'light', there's a whole range of gradations (well, with a few exceptions).

So what does a digital circuit do to com municate with the real world? The ana log value measured by a sensor is first translated into a digital value (by an A/D converter) before it can be processed by digital electronics. Likewise, at the output of the circuit it is often necessary to convert digital back to analog, usually with the help of a D/A converter or a PWM control.

These considerations were spurred by the very contents of this February 2012 edition, which contains several proj ects that seem to happily combine the analog and digital realms. Fine examples are the new software for the enhanced Pico C meter, the interface for wide band lambda probe, and the dynamics processor discussed in the Audio DSP Course. The above ADC-digital-DAC method applies to all of these, and more. Never disregard the analog bits in your digital circuit — although not MSB, they're still highly significant.

Enjoy reading this edition, Jan Buiting, Managing Editor

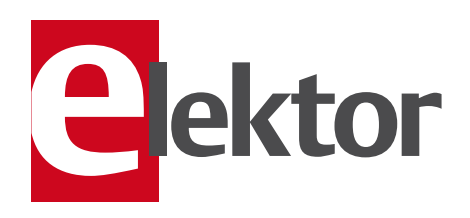

#### 6 Colophon Who's who at Elektor.

## 8 News & New Products

A monthly roundup of all the latest in electronics land.

#### 12 DesignSpark chipKIT ™ Design Challenge A global electronics design competition brought to you by Circuit Cellar, Elektor and RS Components.

## 14 AndroPod (1)

This Elektor-developed board adds TTL and RS485 connectivity to your Android smartphone or tablet.

## 22 Pico C-Plus and Pico C-Super

New software has been developed for the Elektor Pico C meter, giving it a vastly extended capacitance range as well as some extra features like a frequency meter.

## 28 RGB - YPbPr (or YUV) Converter

This circuit proves that analog video is not dead; in fact it's wide open to making your own converter projects.

## 32 Wideband Lambda probe Interface (2)

This month we look at the protocol used by the probe to communicate with a computer or microcontroller.

## 36 PicoScope 2205-MSO Grilled

A review of the latest sub \$600 mixed signal oscilloscope from Pico Technology.

## 38 Eclipse Sensor

This instrument was specifically developed to measure sky brightness during a (partial) solar eclipse.

43 E-Labs Inside: leading down to zero How one of our editors won a soldering contest by accident.

#### 44 The many faces of Elektor A photo impression of activities and visitors at the Elektor Live! 2011 event.

## 46 E-Labs Inside: chipKIT Max32 homework

Unexpected hiccups at a recent chipKIT Design Challenge presentation turn out quite useful for everyone.

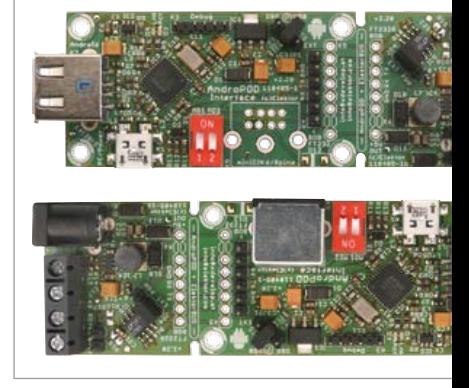

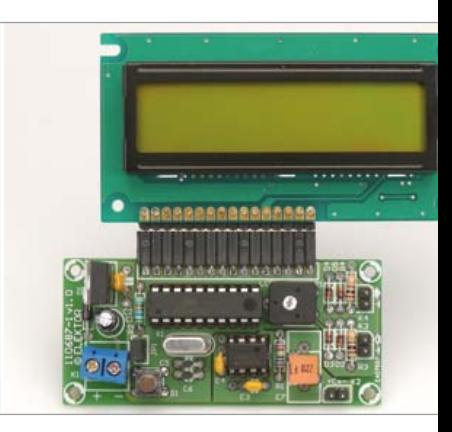

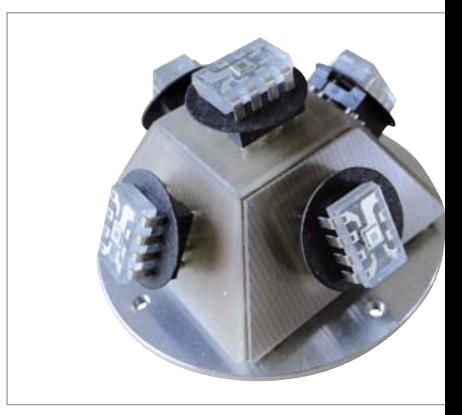

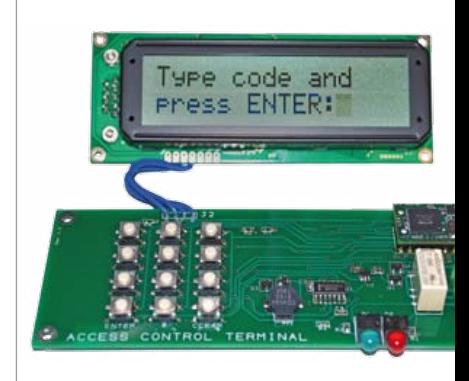

# **CONTENTS**

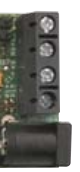

## 14 AndroPod (1)

Up to now it has been rather difficult to connect Android-based smartphones and tablets to external circuitry enabling us electronics folks to access signals for control purposes. Elektor's very own AndroPod interface board, which adds a serial TTL port and an RS485 port to the picture, changes this situation.

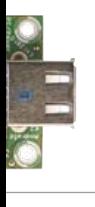

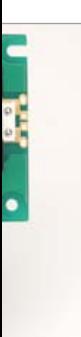

## 22 Pico C-Plus and Pico C-Super

Two new versions were developed of the software for Elektor's famous 'Pico C' capacitance meter. Version 'Pico C-Plus' includes a signal generator function as well as capacitance measurement and a simple period measurement function based on the TLC555 oscillator. The second version, 'Pico C-Super', adds a frequency counter and implements a full blown period counter.

## 38 Eclipse Sensor

A total eclipse of the sun is a fantastic experience for those who have witnessed it. Of course you will try to record all kinds of things with a camera, but that turns out to be not that easy: one moment we are standing in a full sunlight, a few minutes later the landscape is plunged in the shadow of the moon. This description shows how Flowcode and E-blocks can be helpful in the development of a standalone measuring instrument that can assist you in this extraordinary situation.

## 60 Bit-banging the FTDI-USB Module

This article describes the electrical design and software requirements for a keyless entry control panel comprised of a numeric entry pad, an LCD display, relay contacts for unlocking a door and a USB interface. Even though this writing will delve into the inner workings of FTDI's FT2232H and its Bit-bang Mode, understanding the technology will require neither an in-depth knowledge of USB nor the use of a microcontroller!

## Volume 4 February 2012 no. 38

- 48 Electronics for Starters (2) This month's course installment deals with transistors and their basic configurations in amplifier circuits.
- 52 Audio DSP Course (8) In this final installment our DSP unit is configured and programmed to act as a digital dynamics processor.
- 60 Bit-banging the FTDI-USB Module Little-seen bit programming of FTDI's FT223H module eventually culminates in the design of a keyless entry control panel.
- 63 A Benchmark for Microcontroller Development Kits Is it possible to put numbers to the ease of setting up a microcontroller development kit to flash an LED? We think
	- it is and have devised the [hW] unit for the purpose!
- 66 Lifelike Lighthouse A ring of LED chasers lights successfully mimic a rotating LED beam.
- 68 Emergency Load Generator Meter When the AC power grid is down, this circuit tells you just far you can push your emergency load generator in terms of amps out.
- 71 Design Tip: Mini Dice
- 72 Retronics: Elektor 'Consonant' Control Preamplifier (1978) Series Editor: Jan Buiting
- 75 Gerard's Columns: Consulting The monthly contribution from our US columnist Gerard Fonte.
- 76 Hexadoku Elektor's monthly puzzle with an electronics touch.
- 84 Coming Attractions Next month in Elektor magazine.

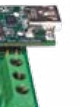

## **FI EKTOR**

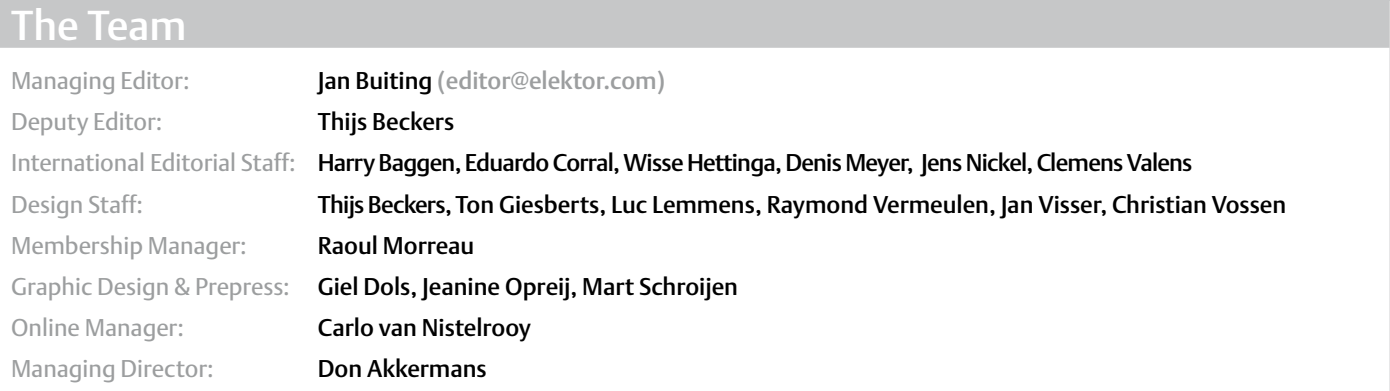

## The Network

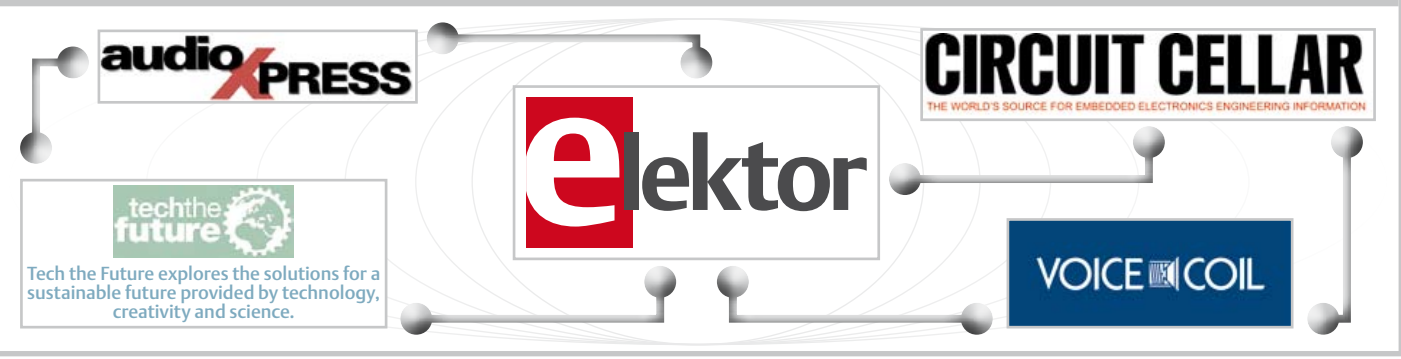

## Our international teams

United Kingdom Wisse Hettinga +31 (0)46 4389428 w.hettinga@elektor.com

VZ  $\times$ 

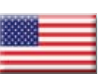

USA Hugo Vanhaecke +1 860-875-2199 h.vanhaecke@elektor.com

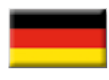

Germany Ferdinand te Walvaart +31 46 4389417 f.tewalvaart@elektor.de

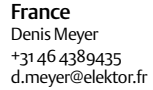

Netherlands Harry Baggen +31 46 4389429

h.baggen@elektor.nl

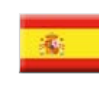

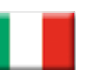

Italy Maurizio del Corso +39 2.66504755 m.delcorso@inware.it

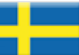

Sweden Wisse Hettinga +31 46 4389428 w.hettinga@elektor.com

Brazil

Spain Eduardo Corral +34 91 101 93 95 e.corral@elektor.es

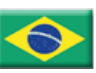

João Martins +55 11 4195 0363 joao.martins@editorialbolina.com

Portugal João Martins +351 21413-1600 joao.martins@editorialbolina.com

Russia Nataliya Melnikova 8 10 7 (965) 395 33 36

nataliya-m-larionova@yandex.ru

India Sunil D. Malekar +91 9833168815 ts@elektor.in

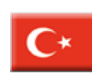

**Turkey** Zeynep Köksal +90 532 277 48 26 zkoksal@beti.com.tr

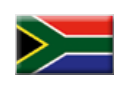

South Africa Johan Dijk +27 78 2330 694 / +31 6 109 31 926 j.dijk @elektor.com

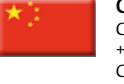

China Cees Baay +86 21 6445 2811 CeesBaay@gmail.com

#### No. 38, FEBRUARY 2012 ISSN 1947-3753

Elektor (ISSN 1947-3753) is published monthly (except for one issue in July/August) at \$39.95 per year, Canada add \$11.00 per year; by Elektor International Media LLC, 4 Park Street, Vernon, CT 06066, USA. Phone: 860-875-2199, Fax: 860-871-0411. www.elektor.com

Elektor is also published in French, Spanish, German and Dutch. Together with franchised editions the magazine is on circulation in more than 50 countries.

Subscriptions:

Elektor US, 4 Park Street, Vernon, CT 06066, USA. Phone: 860-875-2199, Fax: 860-871-0411 Internet: www.elektor.com E-mail: subscriptionsus@elektor.com

#### Head Office:

Elektor International Media b.v. PO Box 11 NL-6114-ZG Susteren The Netherlands Telephone: (+31) 46 4389444, Fax: (+31) 46 4370161

US Advertising:

Strategic Media Marketing, Peter Wostrel, 1187 Washington St., Gloucester MA 01930 USA.

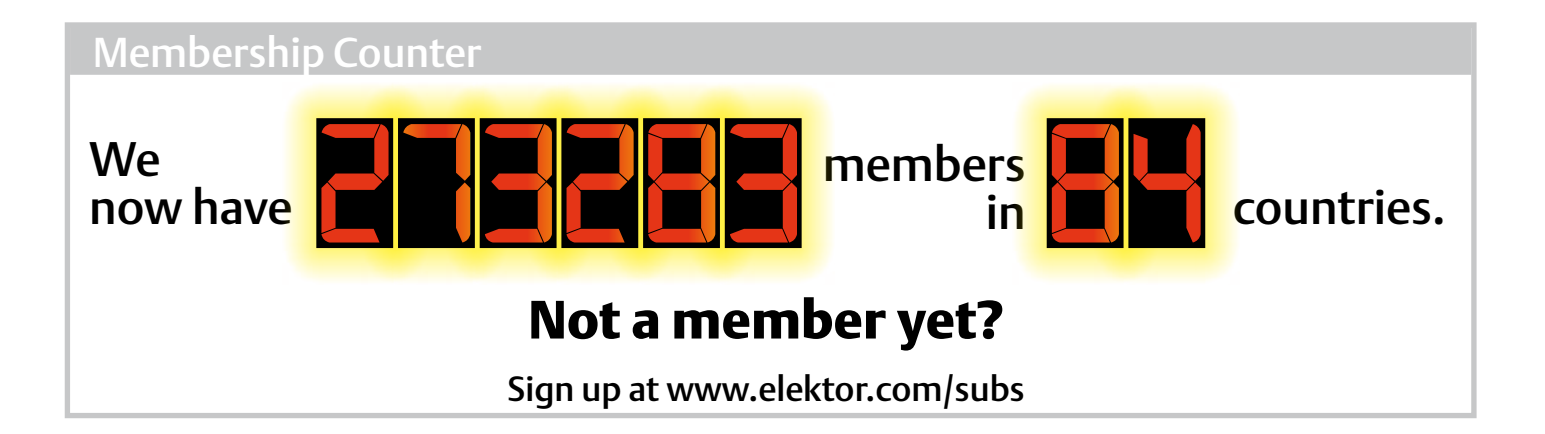

## Supporting Companies

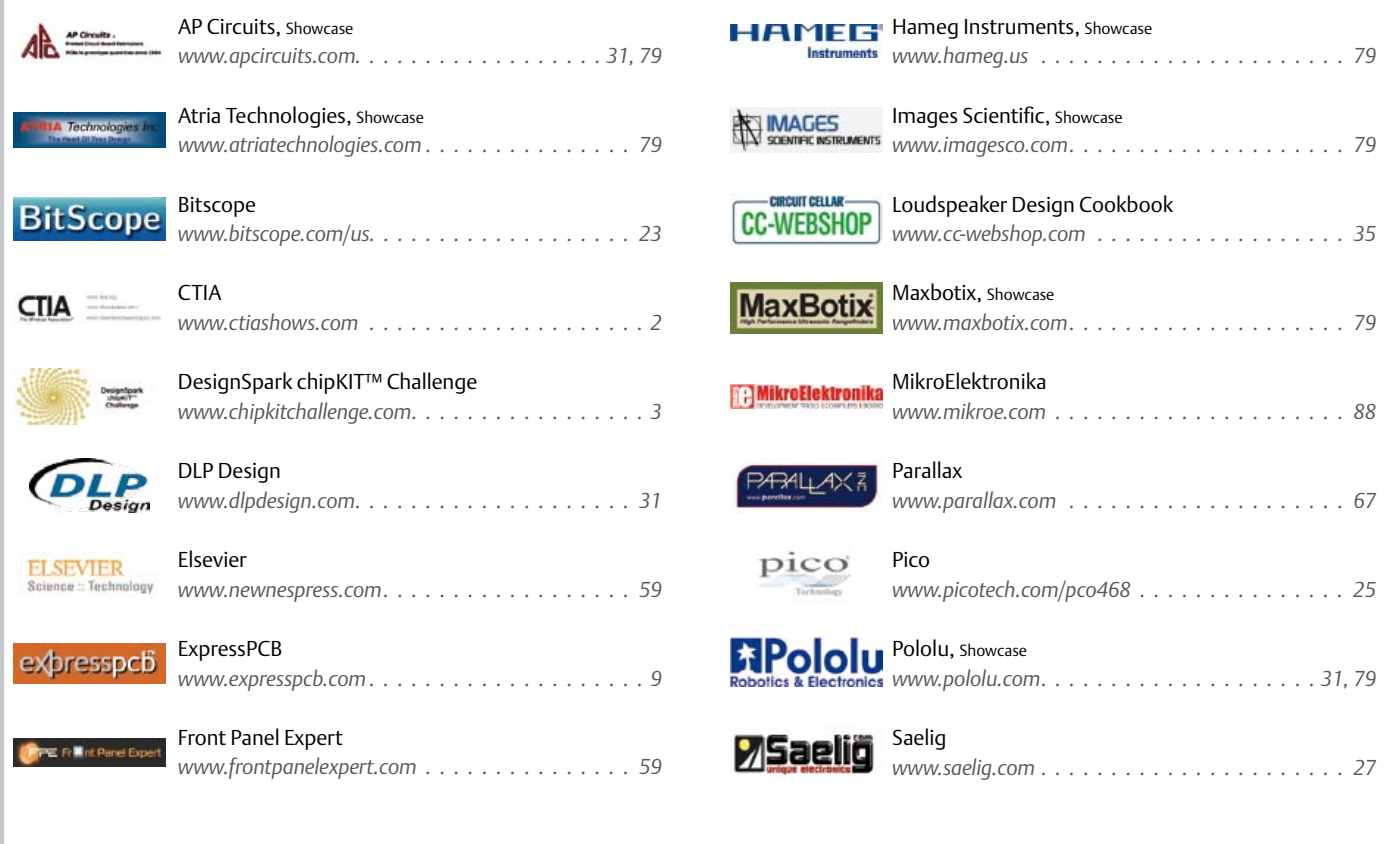

## Not a supporting company yet?

Contact Peter Wostrel (peter@smmarketing.us, Phone 978-281-7708, Fax 978-281-7706) to reserve your own space for the next edition of our members' magazine

Phone: 978-281-7708, Fax: 978-281-7706 E-mail: peter@smmarketing.us Advertising rates and terms available on request.

Copyright Notice

The circuits described in this magazine are for domestic use only. All drawings, photographs, printed circuit board layouts, programmed integrated circuits, disks, CD-ROMs, DVDs, software carriers and article texts published in our

books and magazines (other than third-party advertisements) are copyright Elektor International Media b.v. and may not be reproduced or transmitted in any form or by any means, including photocopying, scanning an recording, in whole or in part without prior written permission from the Publisher. Such written permission must also be obtained before any part of this publication is stored in a retrieval system of any nature. Patent protection may exist in respect of circuits, devices, components etc. described in this magazine. The Publisher does not accept

responsibility for failing to identify such patent(s) or other protection. The submission of designs or articles implies permission to the Publisher to alter the text and design, and to use the contents in other Elektor International Media publications and activities. The Publisher cannot guarantee to return any material submitted.

© Elektor International Media b.v. 2012 Printed in the USA

## NEWS & NEW PRODUCTS

## **Cost effective LF RFID IC for animal identification applications**

Atmel® Corporation's low-frequency (LF) one-time programmable (OTP) transponder IC, type IDIC® ATA5575M2 is optimized for next-generation animal identification systems for pets, wildlife or livestock. Extending the broad and well-known Atmel RFID family, the new device can also be used for waste management applications according to the BDE standard.

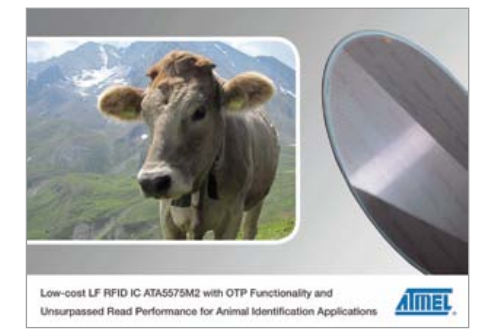

The Atmel ATA5575M2 OTP functionality simplifies the production process and allows for increased flexibility compared to readonly devices. Before shipping, customers can program into the device any necessary information, including the specific country or the manufacturer code supplied either by the International Committee for Animal Recording (ICAR) or government authorities. This reduces lead-time and time to market down to approximately 1 to 2 weeks.

The device architecture enables better read distances with different coils and readers. The write distance is reduced as one-time programming is required, which usually takes place in close coupling to the programming device during the final tag test and customization. Large write distances are typically unfavorable due to the risks involved with multiple tag programming. These improvements help minimize both cost and chip size.

Additionally, the integration of optional trimmed 250-pF or 330-pF on-chip capacitors reduces system cost. These capacitors eliminate the need for external components because a coil is all that is needed for a complete system, thus enabling extra-small access control applications. At approximately 0.9 square millimeters, the Atmel ATA5575M2 can be used in most transponder packages, including glass transponders or plastic key housings for very small tags (such as animal tags).

The memory in the device contains a unique manufacturer-programmed ID which the user can overwrite with a specific animal ID code. The user ID (UID) can be read and archived (along with the animal code) before programming to ensure reliable traceability.

Since an LF device operates in the range of 100 kHz to 150 kHz, the Atmel ATA5575M2 can be used worldwide. It is designed for rugged environments and can also be used in conditions not typical for RFID application devices, including underwater (fish tagging), in dirt (outdoor livestock), or injected via glass or plastic transponders (under the skin of animals) for tracking purposes. The ATA5575M2 transponder IC supports

the FDX-B and FDX-A standards:

- FDX-B: ASK modulation, 128 bits, differential Biphase coding with a fixed bit rate of RF/32
- • FDX-A: FSK modulation, 96 bits with a fixed bit rate of RF/50

It can replace nearly all available LF RFID read-only devices that conform to the ISO 11784/85 standard in FDX-B mode.

To support the engineer and to simplify the design of complete RFID systems, Atmel provides an evaluation kit (ATA2270-EK1) with ATA5575M2 sample tags. This kit is based on Atmel's well-known AVR® microcontrollers and is accompanied by Windows® PC software, C-source code for the AVR and PCB Gerber data for the reader board.

www.atmel.com (120031-XIV)

## **The road to efficient, low-cost tandem organic solar cells**

Belgium based Imec and its 16 project partners announce that they have launched the European FP7 project X10D, a project aiming at developing tandem organic solar cells with an increased conversion efficiency and lifetime, and a decreased production cost. The ultimate goal of the X10D project is to bring organic photovoltaic technologies (OPV) towards introduction into the competitive thin-film PV market.

Organic solar cells hold the promise of lowcost production and high throughput, both essential parameters for the uptake of a new technology by the PV industry. However, current OPV technologies are unstable when exposed to the ambient environment. and their power conversion efficiencies are

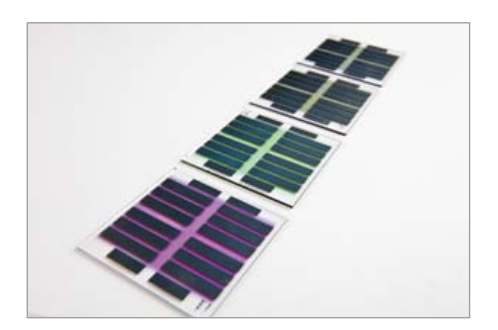

not sufficient to be viable alternatives to the current dominating silicon photovoltaic technologies. By applying new designs and architectures, materials and manufacturing technologies, the X10D project aims at increasing the power conversion efficiency to achieve at least a 12% on cell level (1 cm²), and 9% on module level (100 cm²). Moreover, the X10D project has set its goal to guarantee a minimum of 20 years lifetime for OPV modules on glass, and 10 years on foil, and to decrease the cost below  $0.70 \in$ /watt-peak.

X10D gathers the available OPV knowledge and expertise from leading universities, research institutes, and companies in Europe. Furthermore, X10D brings together a complete and unique OPV research and development consortium covering both solution-processed as well as small molecule-based OPV expertise. Each segment of the value chain is represented in the project: materials development and up-scaling, device development and up-scaling, large-area deposition equipment and processes, novel transparent conductors, laser scribing equipment and processes, encapsulation technologies, energy, life-cycle, and cost analysis and finally end-users.

www.x10d-project.eu/public (120031-XI)

## **Three phase filter (w/o neutral line) for renewable energy sources**

Renewable energies are now becoming an ever-growing alternative to generating electricity. This is the case of power generation through windmills. The power injection on the network must be done cleanly; this means that the power generating must inject it with RF noise free. The radio frequency noise that typically range from 10 kHz to 30 MHz is unintentionally injected into the network and therefore requires the use of an appropriate filter element: this is both the desired frequency range, such as attenuation and current capacity required. Premo has developed a HCWMGF-series of filters for applications in renewable energy equipment, UPS, inverters and power inverters, with a maximum operating voltage up to 720 VAC.

Advertisement

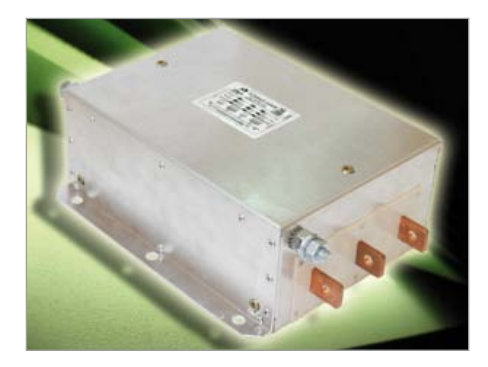

Main characteristics:

- Three phase filter of three stage (high performance)
- Insertion loss above 40dB in the whole range (reaching 80 dB between 200 kHz & 1 MHz)
- Dielectric Strength above 3000 VDC
- Flammability to UL94 V2.

Premo's new HCWMGF series is available in three phase version L1, L2, L3 (without neutral) from 150A to 2500A, with power losses less than 0.02%.

All PREMO filters have been developed taking into account the specific needs of the application they are intended, in terms of attenuation levels, volume, weight, connections, mechanical shape, etc. In collaboration with Development Centers, Universities, Suppliers and Customers, PREMO has incorporated into its design innovations and new magnetic materials to provide results that fully meet customer needs and requirements.

Premo EMC, has a fixed and a mobile laboratory for EMC testing machines / facilities to its customers and EMC solution for compliance with specific regulations to be applied. www.grupopremo.com (120031-XV)

## **Hameg: CAN/LIN protocol analysis now also in the MSO entry level class**

For the first time, HAMEG offers the option HOO12 which allows triggering and

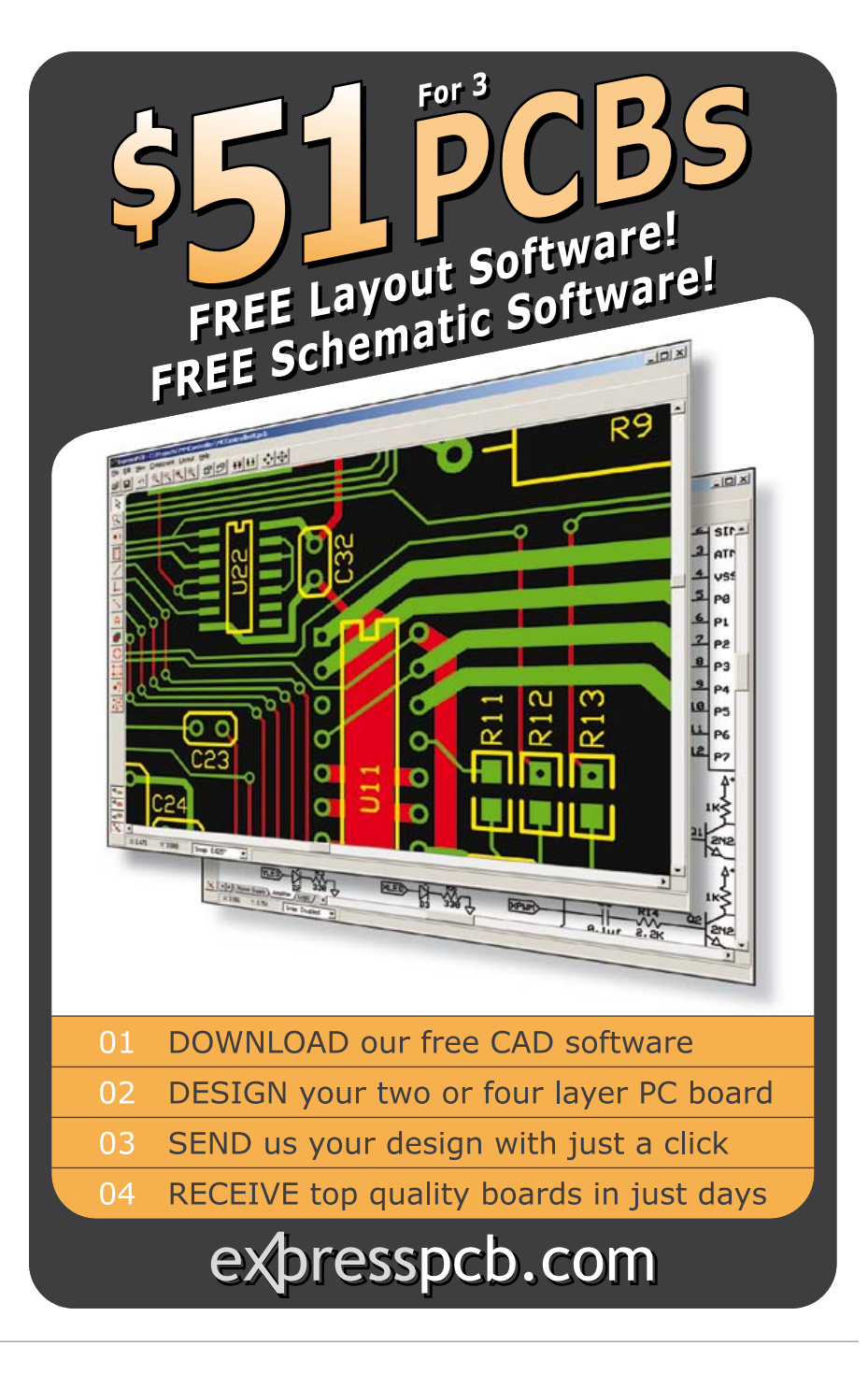

decoding of CAN and LIN protocols for less than €500. Combined with the options HOO10/11 for I2C, SPI, and UART/RS-232 HAMEG now offers most of the customers in the automotive, medical, aircraft, and automation industries a complete solu-

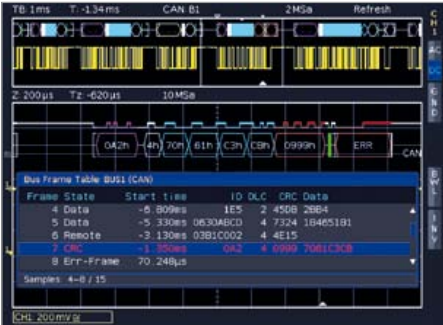

tion for the development of embedded systems. Also, a table presentation for the decoded values of all protocols was implemented which presents in one line all information of a message telegram. These lines are linked to the messages in the memory which allows easy navigating within the up to 4 MPts deep memory. Special trigger properties allow the precise isolation of single messages. Additional search and filter functions are available by a new firmware which simplifies and speeds finding of special events appreciably such as defined rise times or I2C addresses. The HMO series even decodes two CAN buses simultaneously, hence they are especially useful for system designers. For individual measuring tasks the 2/4 analog and 8/16 digital chan-

## NEWS & NEW PRODUCTS

nels can be annotated which is very useful. Users who are mainly interested in the protocol level, can use the least expensive oscilloscope of the HMO series, the 70MHz HMO722, and the CAN option in order to be able to analyze this bus for less than €1,700.

www.hameg.com (120120-I)

## **Industry's first FlexRay™ transceiver designed for high temperature automotive applications**

Austriamicrosystems' new AS8222 FlexRay transceiver, with an in-package maximum ambient temperature of 150°C and bare dice with a maximum temperature of 165 °C, is the first to be able to work in harsh, high temperature powertrain applications. This extended temperature range enables the use of FlexRay in every vehicle domain, especially in environments beyond the standard automotive requirements.

## **AS8222 FlexRay**<sup>®</sup> Transceiver

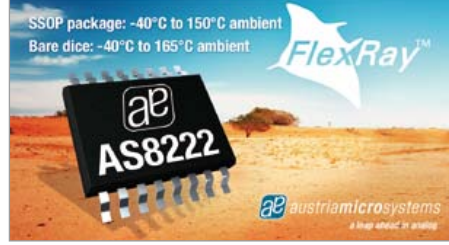

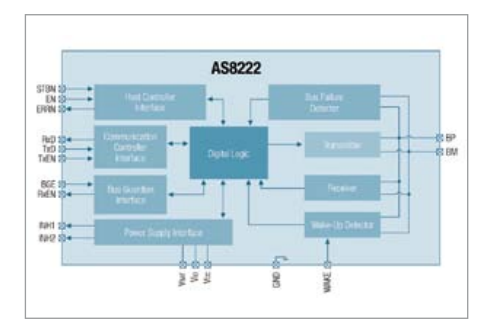

FlexRay is an automotive network communications protocol designed to be faster and more reliable than CAN. These transceivers provide the interface between the digital logic and the copper cable transmission lines. With transmission rates up to 10 Mbit/s, FlexRay provides 20 times the speed of the unshielded twisted copper cable used

in cars today. FlexRay is fault tolerant and time triggered, providing dependable delivery of messages for safety applications.

The AS8222 is a single FlexRay transceiver with a battery supply connection and FlexRay bus wake-up functionality, and conforms to the FlexRay standard v2.1 rev B. austriamicrosystems' AS8222 provides various bus and failure diagnostics, making it optimal for high-speed automotive bus systems and safety-critical applications.

The excellent performance for electromagnetic immunity results in network designs with high robustness against external disturbances. Key safety and protection features of the AS8222 FlexRay transceiver include an optional interface for a two-wire bus-guardian or supervision circuits, automatic thermal shutdown protection and short circuit protection. Designing with the AS8222 is simplified as it supports 12 and 24 V systems with very low sleep current and is compatible with a wide range of microcontrollers running at 2.5, 3, 3.3, and 5 V.

The first customer project with the AS8222 will move into mass production by the end of 2012.

www.austriamicrosystems.com/FlexRay/AS8222 (120120-IV)

## **Extremely rugged RS485 transceivers achieve 20Mbps**

Linear Technology Corporation introduces the LTC2862-2865, a family of exceptionally rugged, high voltage tolerant RS485/RS422 transceivers for elimination of field failures without the need of costly external protection devices. In practical RS485 systems, installation cross-wiring faults, ground voltage faults or lightning induced surge voltages can cause overvoltage conditions that exceed absolute maximum ratings of typical transceivers. The LTC2862-2865 feature ±60 V overvoltage fault protection on the data transmission lines, protecting bus pins during operation and power shutdown. Whether a circuit is transmitting, receiving, in standby or powered off, the LTC2862-2865 tolerate any voltage within  $\pm 60$  V without damage, increasing the robustness of any typical RS485 network. The low power family supports fast 20 Mbps and low-EMI slewrate-limited 250 kbps data rates, as well as half- and full-duplex versions.

The LTC2862-2865 family provides valuable protection and reliability for a wide variety of RS485/RS422 applications, including industrial control, instrumentation networks and automotive electronics. An extended ±25 V input common-mode range and full failsafe operation improve data communications reliability in electrically noisy environments and in the presence of ground loop voltages. This extended common-mode range allows the LTC2862-2865 devices to transmit and receive under harsh conditions that would otherwise cause data errors and possible device damage. Enhanced ESD protection allows these devices to withstand ±15 kV (HBM and IEC-1000-4-2 air discharge)

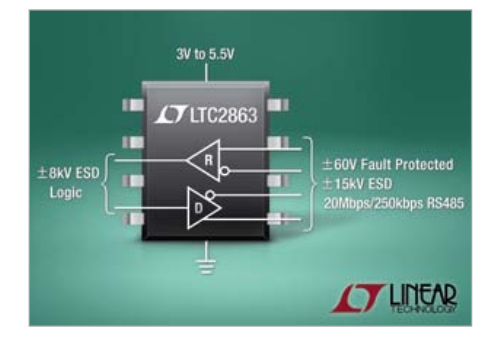

on the transceiver pins without latchup or damage; all other pins are protected to ±8 kV HBM. Fully symmetric receiver thresholds allow the devices to maintain good duty cycle symmetry at low signal levels and boost receiver noise immunity. The LTC2862-2865 family is offered in commercial, industrial and automotive temperature grades and available in DFN and SO packages with industrystandard pinouts. These devices provide a pin-compatible upgrade path from Linear's half-duplex LT1785 and full-duplex LT1791, 250 kbps ±60 V fault protected transceivers.

www.linear.com/product/LTC2862 (120120-VI)

## **Infrared preheater**

Hand soldering and rework tools provider JBC Tools, Inc. introduces the PH Infrared Preheater. The PH Preheater is streamlined, easy-to-use and packed with features. Additionally, it perfectly complements the rest of the JBC product line.

The PH Preheater heats PCBs from below, allowing hand soldering to be completed

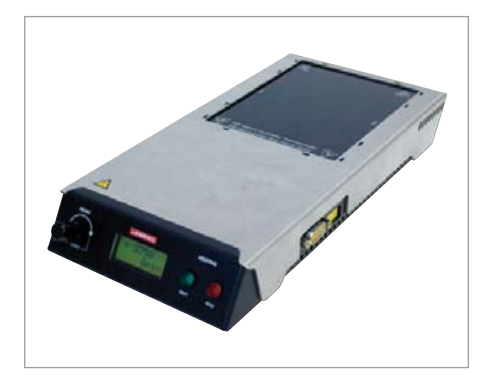

much faster and at lower soldering tip temperatures. As a result, solder tip life is increased and there is a reduced risk of thermal stress on components and PCBs.

With a 'Teaching' function using a thermocouple for the first PCB, a profile can be learned quickly. For subsequent work on the same type of board, the use of the thermocouple is not required, greatly reducing work time.

www.jbctools.com (120120-V)

## **Expanded Vinculum-II precompiled firmware & source code offering**

USB solutions specialist Future Technology Devices International Limited (FTDI) has introduced additional elements to its family of precompiled, bridging ROM files that support its Vinculum-II (VNC2) USB host/device controller ICs. These files can be loaded directly into a VNC2 IC and utilised by its 16-bit microcontroller core in order to perform basic data transfer operations between common interfaces. Interface options include SPI, UART, USB host and USB device, with data operations such as mass storage, human interface devices, and communication device class. This provides engineers with off-the-shelf software capabilities that can be immediately implemented — enabling shorter development time and resulting in faster time to market. The new ROM files from FTDI are:

- An SPI master to UART sample application ROM — which demonstrates the bridging of a VNC2 UART to the VNC2 SPI master for controlling SPI slave devices. Data is transferrable in both directions.
- An SPI slave to USB memory bridge sample application ROM demonstrating the bridging of a USB memory (Flash drive)

## **Bitscope pocket analyzer**

BitScope Pocket Analyzer is a unique test instrument combining a powerful Mixed Signal Oscilloscope, Protocol Analyzer, Waveform and Clock Generator, Spectrum Analyzer and Data Recorder in one tiny USB powered device.

It offers 10 capture channels (2 analog and 8 digital) with 100 MHz analog bandwidth, 40 MSps logic speed and up to 12 bits analog resolution as well several output channels for its signal generators, triggers and external control signals.

Pocket Analyzer is fast with a frame rate up to 100 Hz driving a digital phosphor display. It works just like a quality standalone scope. View waveforms, plots,

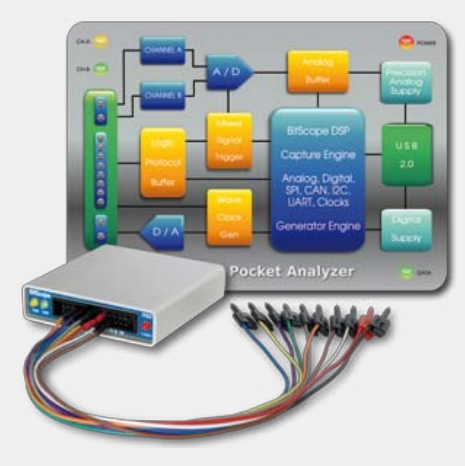

spectra and more on its smooth flowing real-time screen. Even live capture logic data can be viewed this way.

Alternatively large buffers support high speed one-shot capture with post-capture zoom, scrolling and measurement, or it can stream direct to disk for off-line replay and analysis.

Software is included for Windows, Mac OS X or Linux. Features include mixed signal, storage and sampling oscilloscopes, logic timing, SPI, CAN, I2C and UART packet decoders, a spectrum analyzer, X-Y phase plotter and data recorder.

http://bitscope.com/us (120120-III)

device present on the VNC2 USB host port to a SPI interface.

• An SPI master to USB human interface device (HID) sample application ROM demonstrating the bridging of a USB

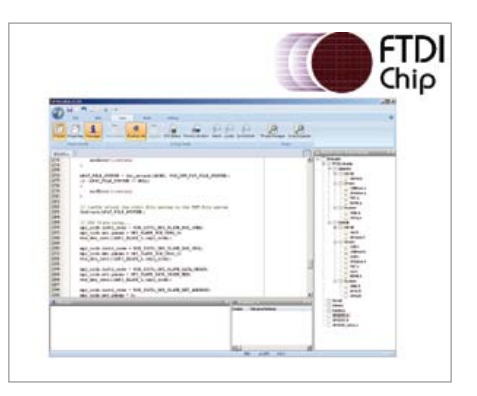

HID class device (such as a keyboard or a mouse) present on the VNC2 USB host port to a SPI interface.

- A UART to communication device class (CDC) modem sample application ROM demonstrating the bridging of a CDC device present on the VNC2 USB host port to a UART interface, with data transferrable in both directions.
- A UART to FT232 host sample applica-

tion ROM demonstrating the bridging of a FT232/FTxxx class device present on the VNC2 USB host port to a UART interface.

- A UART to USB HID Class Host Sample Application ROM demonstrating the bridging of a HID class device present on the VNC2 USB host port to a UART interface.
- A UART to USB Memory Sample Application ROM demonstrating the bridging of a USB memory device present on the VNC2 USB host port to a UART interface.

Each of the precompiled ROM files is accompanied by the source code, to allow users to modify and expand upon the reference software. Complete documentation and application notes are also included, which provide engineers the context of the implementation. Further ROM files are in the process of being developed and will be released in the near future. Should a specific combination of interface and application be required, FTDI is accepting inputs for its next round of development. Designers should contact FTDI at support1@ftdichip. com to make their request.

www.ftdichip.com/Firmware/Precompiled.htm (120120-VIII)

# **DesignSpark chipKIT™ Design Challenge**

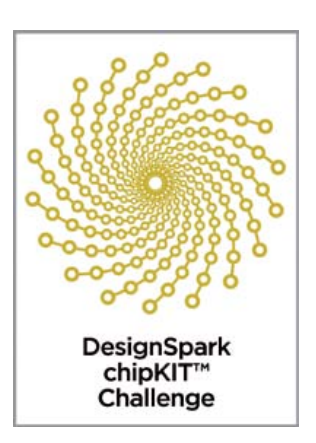

Now in its third month, DesignSpark chipKIT™ design challenge for energy-efficient applications is witnessing the development of some wild and innovative projects.

## By Ian Bromley (UK)

We've been absolutely delighted by the amount of enthusiasm we've received for the DesignSpark chipKIT™ competition – and also the high quality and imagination of the ideas that have been submitted thus far. As a reminder, or for those hearing about this for the first time, the DesignSpark chipKIT challenge, which was launched in November last year at Elektor Live*!*, is about encouraging engineers, students and hobbyists to develop new and innovative energy-efficient solutions, while also maintaining an ecofriendly footprint. And what's more, total cash prizes of \$10,000 can be won, including a first prize of \$5000.

I think it's reasonably clear that we need to achieve a much higher level of energy sustainability on both a local and global level, and innovative energy-efficient embedded electronics can make a significant contribution in meeting this goal. As I said in last month's edition, it's not just about developing new technologies at the device level, such as ultra-low-power microcontrollers or other electronic devices; there are many possibilities and opportunities at the system or application level. For example, a more energy-efficient light bulb helps save energy, for sure, but perhaps even more valuable in terms of energy saving is a home automation control system that handles lighting around the home, turning lights off and on when we actually need them.

Back at the launch of the competition at Elektor Live*!*, we certainly enjoyed a couple of highly successful workshops with some excellent cooperation and camaraderie from all the participants. I had superb help from my competition colleagues: Jeroen Hobbelmans from Microchip and Clemens Valens from Elektor, so, my thanks go out to them. The only technical issues we experienced were with USB drivers and connecting up the chipKit boards to PCs. So a couple of tips on that which could be useful for any new entrants experiencing difficulties in getting their board up and running: firstly, within the open-source MP IDE (Multi-Platform Integrated Development Environment) tool library is a wide range of FTDI drivers, which should fix most connectivity issues; secondly, although it wasn't a widespread problem at the workshops, could be the possibility of some issues with those running Windows 7, however this can easily be fixed by running Windows XP Mode, where available. With the competition well under way, entrants are now busy developing energy-efficient and environmentally friendly applications based on the chipKIT™ Max32™development platform from Digilent, which features Microchip's 32-bit PIC32 microcontroller. The chipKITTM Max32TM development platform is a 32-bit Arduino-compatible solution that enables engineers, student and hobbyists to easily and inexpensively integrate electronics into their projects. The chipKITTM hardware is compatible with existing 3.3 V Arduino shields and applications, and can be developed using a modified version of the Arduino IDE and existing Arduino resources, such as code examples, libraries, references and tutorials.

Some of the submissions that we've seen so far include those designed for applications in home automation, energy monitoring, controllers for solar power charging and smart wind-turbine monitors. A couple of the more exotic ones include a control system for unmanned underwater glider (a type of AUV — Autonomous Underwater Vehicle), and a 'Miles per Gallon' (that's km/L for those that prefer new money) energy-consumption efficiency display for use in old or classic cars to enable more economical driving.

As a reminder, all entries must include an extension card developed using RS' free-of-charge and award-winning DesignSpark PCB software tool with code compiled using Digilent's MPIDE software. Additionally, during the competition, which finishes at the end of March 2012, entrants are being strongly encouraged to engage and interact with other members of the online DesignSpark community, available at [www.designspark.com](http://www.designspark.com/), by posting information on their projects, providing updates on progress, and sharing comments and ideas on their respective designs. Participants will automatically qualify for entry into bonus Community Choice Awards, in addition to admission into spot prize draws for the best collaboration to win vouchers exchangeable for products ordered from RS Components/Allied Electronics.

The competition entries will be judged on the level of energy efficiency and the quality of the extension card's PCB design. Entries are due on March 28, 2012 and the winners will be announced in April 2012.

(120117)

Further details and registration for the DesignSpark chip-KIT™ challenge are available at: **chipkitchallenge.com**.

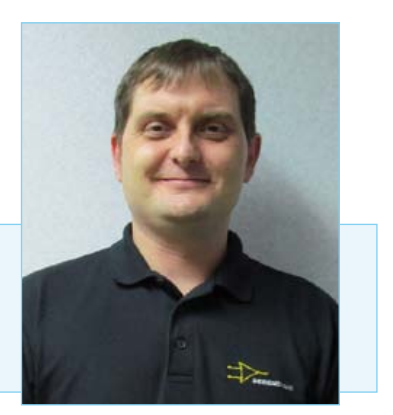

Ian Bromley is a Technical Marketing Engineer at RS Components and the Project Manager for the DesignSpark PCB software tool. Prior to working for RS, Ian worked for many years as a design support consultant with Texas Instruments, in addition to working as a field applications engineer immediately following his graduation in 1994 with an honours degree in microelectronic engineering.

# A GOLDEN OPPORTUNITY The price of gold just went *down* at **CIRCUIT CELLAR!**

CIRCUIT

**CELLI CIRCUIT CELLAR CIRCUIT CELLAI** 

DATA ACQUISITION

**Purchase Circuit Cellar's** USB archive, CCGold at \$25.00 off the regular price and load it up with select add-ons for only \$5.00 each.

*Available add-ons:* Previous Contest Projects Elektor Back Issues audioXpress Back Issues

## *Archive includes:*

All Circuit Cellar issues in pdf format that are in print through date of purchase. Also includes associated project code.

Free upgrade to 16 gigabyte USB during this promotion.

Limited time offer. For details and to purchase visit: **www.cc-webshop.com**

## **MICROCONTROLLERS**

## **AndroPod (1)** A serial interface for Android smartphones and tablets

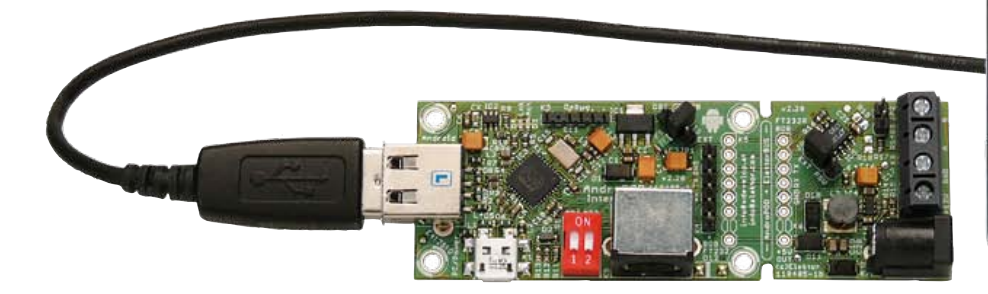

By Bernhard Wörndl-Aichriedler and Julian Nischler (design) and Jens Nickel (editorial)

With their high-resolution touchscreens, ample computing power, WLAN support and telephone functions, Android smartphones and tablets are ideal for use as control centres in your own projects. However, up to now it has been rather difficult to connect them to external circuitry. Our AndroPod interface board, which adds a serial TTL port and an RS485 port to the picture, changes this situation.

The smartphone market has literally exploded in the last year. Now everyone can walk around with a pocket-sized computer equipped with a dual-core processor clocked at up to 1.6 GHz, which can easily hold its own against many a notebook computer. These mobile computers also feature high-resolution touchscreens, lots of sensors, WLAN capability, an SD card connector, and (lest we forget) telephone functions such as text messaging. Prices for some of these devices have now dropped as low as 100 to 200

pounds, which makes them worth considering as control centres for your own electronics projects. Potential applications include home automation systems and control units for instruments of your own design – or maybe all you need is a man-machine interface or a data logger that you can connect to your own circuitry as necessary. Other fascinating potential applications can be found in the realms of robotics and remotely controlled models. For electronics enthusiasts who enjoy developing their own hardware and software, the Android operating system is virtually the only viable option, since Google's competitors Apple and Microsoft have imposed many restrictions on DIY apps. The spectrum of Android hardware (from various manufacturers) and software is enormous, and the operating system is open source. Android is backed up by a powerful programming environment that provides access to nearly all hardware functions and enables users to develop very attractive and user-friendly applications.

**SAMSUNG** 

● 浦 章 15:49

王王王鼎窟

Scheduler on off

LightSensor

LED Node 1 LED Node 2

Set-Limit-Page

Test SMS

ElektorBusBrowserForAndropod

ADC-Value Ohm | Adc raw

Settings

**Test Data Transmission** 

#### Elektor products and services

- AndroPod with RS485 extension, fully assembled and tested board 110405-91
- BOB FT232 USB/TTL converter, fully assembled and tested 110553-91
- RS485/USB converter, fully assembled and tested 110258-91
- USB-A/Micro-B cable
- Power adapter for smartphones with Micro-B-USB plug
- Software download (free)

All products and downloads are available via the web page for this article: www.elektor.com/110405

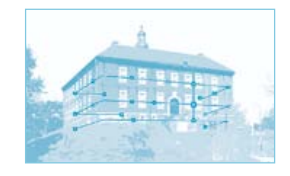

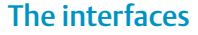

Until recently it was virtually impossible to connect your own circuitry to an Android smartphone. Leaving aside exotic solutions such as utilizing the audio input (as described in last month's edition [1]), the available interfaces consist of the USB port (for wired connections) and the WLAN and Bluetooth ports (for wireless connections). However, the wireless ports are not exactly easy to use, and you're forced to include a costly transceiver module in your own circuit to handle communication. Potential interference problems are another issue that cannot simply be ignored. Furthermore, Bluetooth has inherent latencies.

This leaves us with the USB port, which is implemented as a 'basic' USB device (slave) port in smartphones. This is because mobile phones are usually connected to a PC that provides the USB host (master) functions. If you want to communicate with an Android smartphone over USB, you therefore have to equip your own circuit with a microcontroller that can act as a USB host. There are now a few boards available from various manufacturers that are equipped with a suitable IC, and some of them are also Arduino compatible. In Android version 2.3.4 and later, Google has incorporated a software interface called Open Accessory API that can be used to control these boards over USB. However, only the very latest smartphones support this interface in the as-delivered configuration. In addition, you must incorporate a USB library in your own device.

#### The concept

Fortunately for us, two students of hardware and software design at the Hagenberg Campus of the Upper Austria University of Applied Sciences were given a special assignment as part of their studies: develop a low-cost, stable and fast smartphone interface that can be used to control external circuitry. While programming their first test apps, they noticed that every time they pressed the Debug button in their IDE, a status message for setting up a TCP connection flashed on the screen [2]. With their curiosity aroused by this unexpected message, they started digging into the source code of the Android operating system. They even-

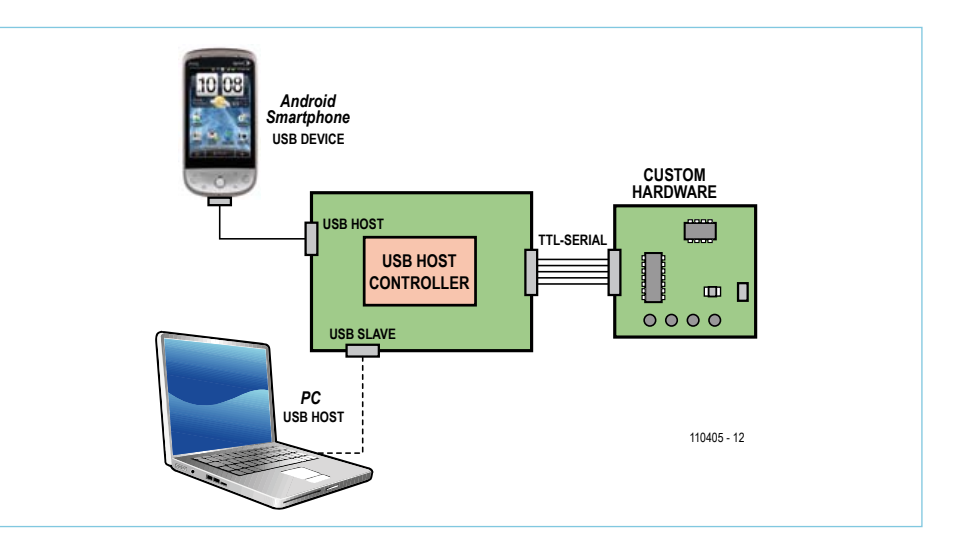

Figure 1. The USB controller has two USB ports, which can be used to connect a smartphone and a PC at the same time for debugging.

tually found the answer: every device with Android version 1.5 or later (which means virtually every Android smartphone or tablet on the market) includes a USB driver for the Android Debug Bridge (ADB) [3]. A closer examination of the capabilities of this interface revealed that it provides a simple means to establish TCP connections over USB. ADB is intended to be used for debugging Android apps, as well as the operating system itself and the boot loader. To simplify the integration of this interface, the protocol has been designed to be as simple as possible (see inset).

The interface and the USB driver hide the details of the ADB protocol and its USB packaging from programmers. At the Android app level, the only thing that is necessary for data transmission is a small TCP server. This sounds worse than it actually is, since powerful and well documented Java classes (such as *java.net.ServerSocket*) can be used for this purpose. This reduces the programming effort to a few short lines of code. We will discuss this in more detail in next month's issue.

#### The hardware

In the external circuitry you will need a microcontroller that is able to act as a USB host and has enough flash storage to hold the ADB protocol and the required TCP functions in program memory. The students chose a Vinculum II USB host controller from FTDI for this purpose [4]. This IC, which is also known as 'VNC2', has two USB ports that are able to act as either host or device ports. The core of the MCU is a 16-bit CPU clocked at 48 MHz, accompanied by a hefty 256 KB of flash memory and 16 KB of RAM. The Vinculum controller has enough free pins available to allow external circuitry to be connected to the device. The student designers decided to use the programmable hardware UART for the interface, with the usual serial interface lines (RXD, TXD and GND). Along with the handshake lines RTS and CTS, which are also present, it can be used to implement a full-fledged RS232 interface (with suitable level conversion).

**Figure1** shows the basic connection scheme. The two USB ports allow an Android device and a PC to connected to the interface concurrently, with the Android port configured as a USB host and the PC port configured as a USB device. The PC can provide the operating power for the interface, but it can also do more. The two Austrian students devised a way to use the ADB simultaneously for both their own 'novel' purpose and its originally intended purpose, which is debugging an Android app from a PC. This is made possible by using the Vinculum controller as an sort of intermediary, with a router implemented in the controller firmware to send the byte packets to the right destinations. Two TCP ports are used to determine which data goes where; the designers reserved port 1337 for controlling external circuitry. This capability is invaluable in the development of user-defined apps, since it allows development to be carried out with the external circuitry connected.

#### The board

The main components of the interface board, dubbed AndroPod by its designers

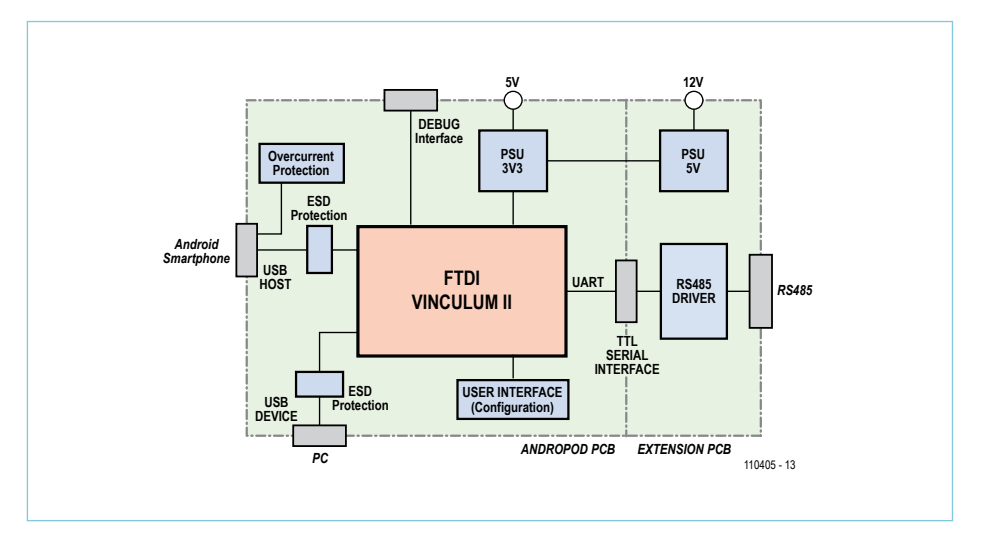

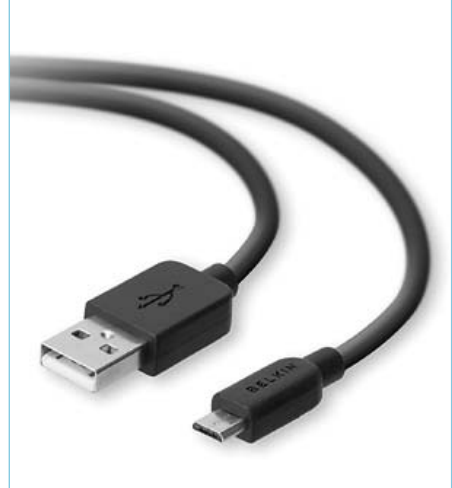

Figure 2. The board provides several ports, including a TTL UART port and an RS485 port, and offers a broad selection of power options.

Figure 4. The USB-A to Micro-B cable supplied with the smartphone can be used to connect the smartphone to the AndroPod.

(see **Figure 2**), are the Vinculum II controller, the two USB connectors and the serial interface connector. There is also a 3.3 V power supply unit (PSU) that reduces the 5 V supply voltage from the USB port to 3.3 V, which is the operating voltage of the Vinculum IC. A VNC2 debugger module can be connected to the debug port, but this is not necessary in normal operation with fully tested and debugged firmware. The user interface consists of status LEDs and two small switches used for setting configuration parameters.

To increase the versatility of the AndroPod, Elektor added an RS485 extension to the design. Antoine Authier in the Elektor lab had the idea of laying out this extension so it can be separated from the main board. If you do not need an RS485 port, you can simply saw off this part of the PCB.

## The circuit

The developers used the FTDI Vinculo board as the starting point for the design for the AndroPod, but they chose a VNC2 in a 32-pin QFN package to make their design more compact. As you can see from the schematic diagram in **Figure 3**, their version does not require many external components.

The IC needs an external quartz crystal to generate a precise, stable clock signal. Decoupling capacitor should also be fitted next to the supply pins of the controller IC. In addition to the regulated 3.3 V supply voltage, the Vinculum II needs a separate supply voltage for the PLL (VREGOUT). This voltage is generated internally, but it needs an external buffer and an analog filter for noise attenuation.

The wiring of the USB host and device ports is simple. It essentially consists of 27  $\Omega$ resistors (these values are taken from the data sheet) and suitable USB connectors. A standard USB-A connector (K2) is used for the host port for connection to the smartphone. This allows the USB-A to Micro-B cable included with the smartphone to be used for this link (**Figure 4**). You should bear in mind that whenever a smartphone is connected to a USB port, it wants to be charged. This means that the AndroPod board must be able to supply 500 mA at 5 V. The easiest way to do this is to provide power from the USB device connector (K1). A Micro B connector is used here, so that the AC adapter provided with the smartphone can be connected to this port.

If a device that draws more than 500 mA is connected to K2, the board is adequately protected by IC2. This special-purpose IC

is specifically designed for USB power management and limits the output current to 500 mA.

Immunity to external electromagnetic interference is enhanced by diodes and ferrite beads

## The power source

The AndroPod board (**Figure 5**) is available from the Elektor Shop fully assembled and tested (without the optional components marked by an asterisk in the schematic diagram). There are several options for powering the board. Usually the main Andro-Pod board powers the RS485 extension, but it can also work the other way round. To make this foolproof, the design is implemented with two separate 5 V rails, which are labeled '+5V\_CORE' and '+5V\_EXT' on the schematic diagram.

As already mentioned, the AndroPod can be powered over K1, but it can also be powered over the debug port (K3). The third option is to use the +5V\_EXT pin on connector K4, K5 or K6. In any case, you should always remember the 500 mA load requirement.

Three-position jumper JP1 must be configured according to the selected power option. The supply voltage from the selected +5V\_CORE source first passes through a fuse. IC1 reduces the supply volt-

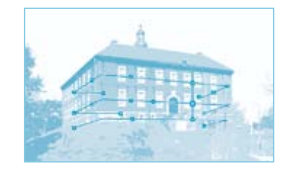

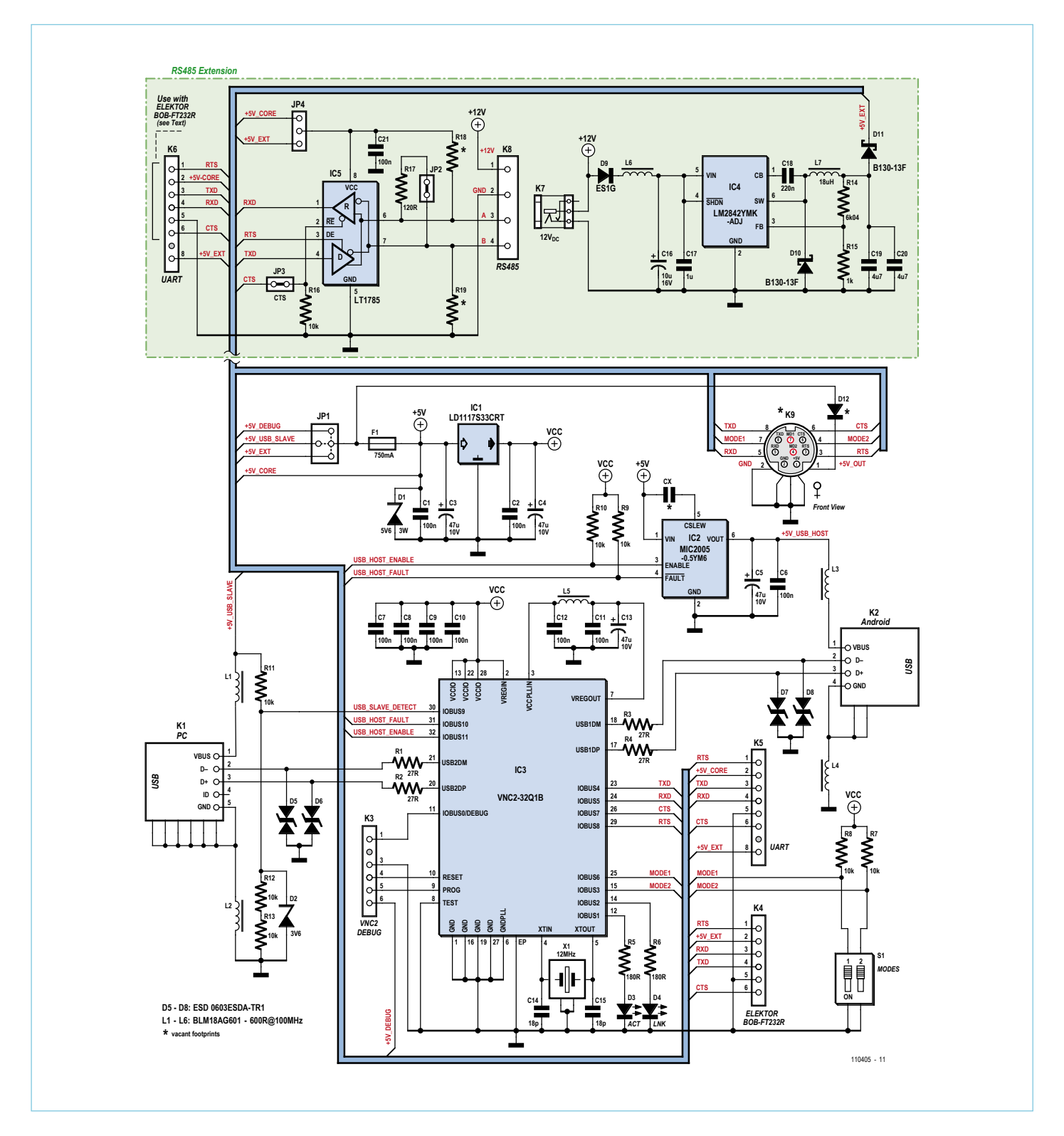

Figure 3. Schematic diagram of the AndroPod and the RS485 extension (shaded in green). The components marked with an asterisk are optional.

## COMPONENT LIST

#### **Resistors (1%, 0603)**

 $R1 - R4 = 27Q$  $R5, R6 = 180\Omega$ R7–R13,R16 = 10kΩ  $R14 = 6.04k\Omega$  $R15 = 1kQ$  $R17 = 120\Omega$ R18,R19 = 680Ω (recommended value)

#### **Capacitors**

- C1,C2,C6–C12,C21 = 100nF 50V (10%, X7R, ceramic multi-layer 0603) C3,C4,C5,C13 =  $47\mu$ F 10V (20%, ESR 0.7, tan-
- talum, case B 1210) C14,C15 = 18pF 50V (5%, C0G/NP0, ceramic
- multi-layer 0603)
- C16 = 10µF 16V (10 %, tantalum, case B 1210)  $C17 = 1 \mu$ F 25V (10 %, X7R, ceramic multi-layer

#### 0805)

- C18 = 220nF / 25V (10%, X7R, ceramic multilayer 0603)
- C19, C20 =  $4.7 \mu$ F 10V (10%, X5R, ceramic multi-layer 0805)  $Cx = not fitted$

#### **Inductors**

L1-L6 = ferrite bead,  $600\Omega$  @ 100MHz, 500mA (0603)

 $L7 = 18\mu$ H choke (1.25A)

#### **Semiconductors**

- D1 = zener diode 5.6V 3W
- D2 = zener diode 3.6V 375mW
- D3 = green LED (0603) D4 = yellow LED  $(0603)$
- D5–D8 = bipolar suppressor diode (0603)

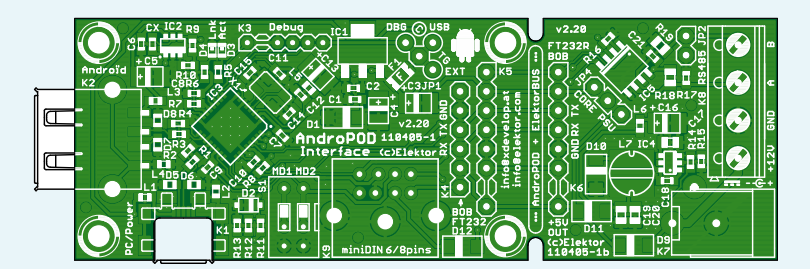

Figure 5. The compact multilayer board is available from the Elektor Shop fully assembled and tested (without the optional components).

age to 3.3 V for the Vinculum controller. The input 5 V can be also be tapped off at connector K5 or K6 (on pin 2 in each case) to power the circuitry connected to these ports. This is also possible at the optional Mini DIN connector (K9) if diode D12 is replaced by a solder bridge. Fitting the diode makes the Mini DIN port foolproof, as otherwise pin 1 can be used not only to draw 5 V power from the board, but also

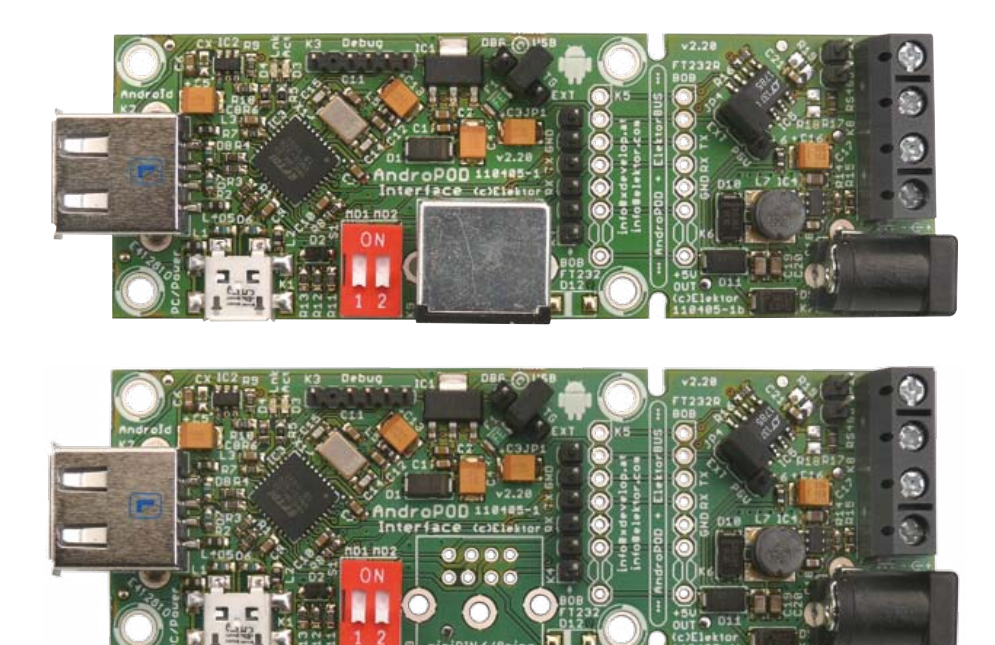

D9,D12 = ES1G diode fast recovery 1A 400V D10,D11 = B130-13-F Schottky diode 1A 30V IC1 = 3.3V voltage LDO regulator 1.3A (SOT-223)

- IC2 = MIC2005 0.5 A current limiting power distribution switch (SOT-23-6L)
- IC3 = Vinculum II USB Host Controller (QFN32)
- IC4 = LM2842 600 mA step-down DC/DC regulator (TSOT-6)
- IC5 = LT1785 RS485-Transceiver (SOIC8)

#### **Miscellaneous**

- X1 = 12MHz quartz crystal (18pF 30ppm)
- F1 = 750mA Polyfuse
- S1 = 4-pin (2x2) pinheader with jumper, or
- 2-way DIP switch K1 = USB Micro-B socket
- K2 = USB A socket
- K3 = 6-pin pinheader (2.0mm)
- $K4 = 6$ -pin pinheader  $(0.1'')$
- $K5, K6 = 8$ -pin pinheader (0.1")
- K7 = 2.0mm power adapter plug
- K8 = 4-way PCB screw terminal block (5.00mm)
- $K9 = 8$ -way mini DIN socket
- JP1 = 3-pin pinheader (0.1'') + 1 pin + jumper
- JP2 = 2-pin pinheader (0.1'') with jumper
- JP3 = solder bridge
- JP4 = 3-pin pinheader (0.1'') with jumper

to feed in a 5 V supply voltage. In the latter case you must ensure that no jumper is fitted at JP1. If the diode is fitted, the voltage drop across the diode must be taken into account. In this situation the voltage available on pin 1 of K9 is lower than 5 V.

The +5V\_CORE rail also extends to the extension portion of the board, where it can be used to power the RS485 driver. However, the RS485 extension can also be powered from the 5 V PSU built around IC4, which converts a 12 V input voltage from the terminal strip or the power connector to 5 V and feeds this voltage through a diode to the +5V EXT rail. These two options can be configured with jumper JP4. As already described, the +5V\_EXT rail can be used to power the AndroPod and the external circuitry.

## The ports

The connection options of the AndroPod and the extension board are just as varied as the power options. UART TTL signals are available on connector K5. The pins of connectors K5 and K6 are interconnected on the board. If you separate the extension board, you can use suitable plug-

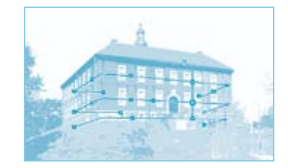

## Android Debug Bridge

Each ADB packet transmitted over USB has the following structure:

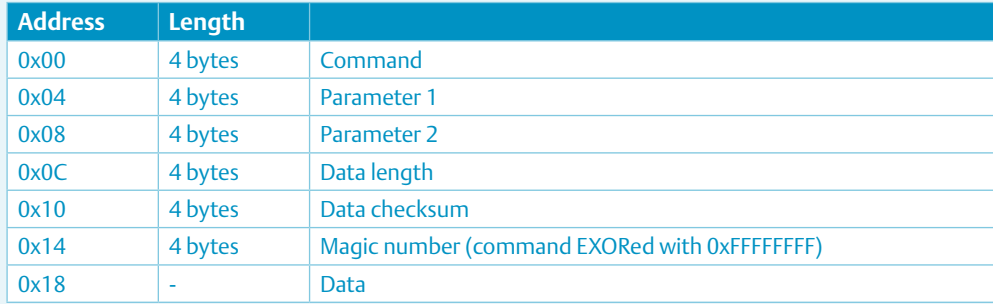

Some examples of commands are 'CNXN' (connection initialisation), 'OPEN' (open connection), 'WRTE' (write date) and 'OKAY' (confirmation).

After this protocol has been implemented, it is very easy to establish a TCP connection, for example on port 1337 (PC to smartphone, smartphone to PC).

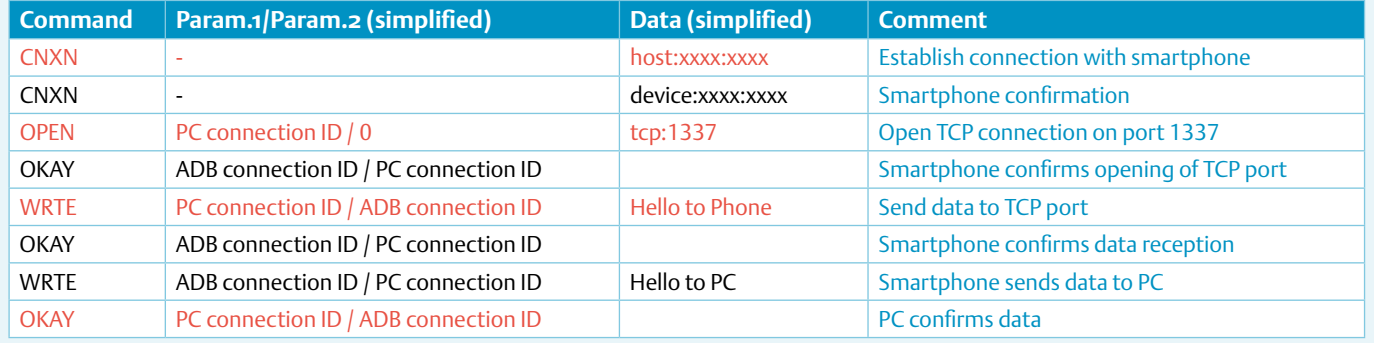

and-socked connectors to restore these connections.

The signals on pins 1 to 5 of K5 (serial interface lines and 5 V for powering external circuitry) are also routed to a set of solder pads, to which an eight-pin Mini DIN socket can be soldered. Our plans call for fitting this connector on boards supplied by Elektor at some time in the future. Among other things, it could be used for connecting sensors or instruments controlled by the smartphone or tablet. The MODE1 and MODE2 signal lines are also available on the Mini DIN connector.

If you want to load your own firmware into the Vinculum controller, you can use the debug interface, or you can use K4 if you connect the BOB-FT232 USB to TTL converter (also available from the Elektor Shop [5]) to this port as shown in **Figure 6**. Downloading firmware to flash memory with the debug module and over the serial port are both described in document [7].

Next we have the RS485 extension. The terminal strip provides connections for 12 V, GND, A and B. Among other things, it can be used to connect ElektorBus hardware

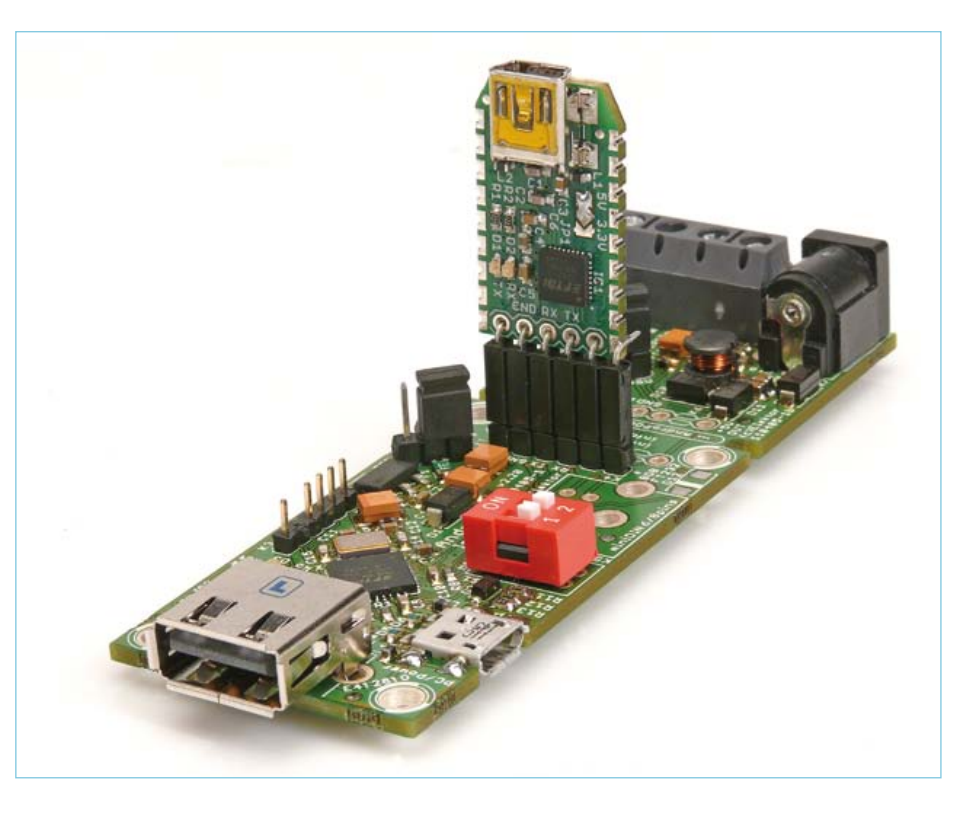

Figure 6. Firmware updates can be downloaded using a BOB FT232 adapter. This compact USB to TTL adapter is available from the Elektor Shop fully assembled and tested.

## **MICROCONTROLLERS**

[8]. If you already have some 'Experimental Nodes' (110258- 1), please note the altered pin assignments on this connector. The RS485 bus lines can be terminated properly using JP2. The optional pull-up and pull-down resistors (R18 and R19) pull the bus lines to defined voltage levels when all of the nodes are inactive (failsafe biasing). It is recommended to fit resistors for this purpose somewhere on the bus, as otherwise the bus will be much more vulnerable to interference during inactive phases [9].

The RX, TX and RTS lines of the serial port control the LT1785 driver used in the ElektorBus project to enable half-duplex communication. Here the RTS signal is connected to the driver enable (DE) pin. In normal operation the RS485 driver receives all of the bytes it transmits (echo mode). This can be suppressed with the CTS line, although the current version of the Vinculum firmware does not support this option.

As an added bonus, the extension board can be used as a stand-alone RS485 to TTL converter, or as an RS485 to USB converter if the BOB-FT232 USB to TTL adapter is connected to port K6. However, in this case the DE pin of the LT1785 must be driven by the PC software. The current ElektorBus PC software does not support this, and here we recommend the RS485 to USB converter described in a previous issue of *Elektor* [6].

## Device configuration

The Vinculum II controller on the board comes pre-programmed with the AndroPod firmware developed by the desianers

The baud rate and the UART parameters can be configured

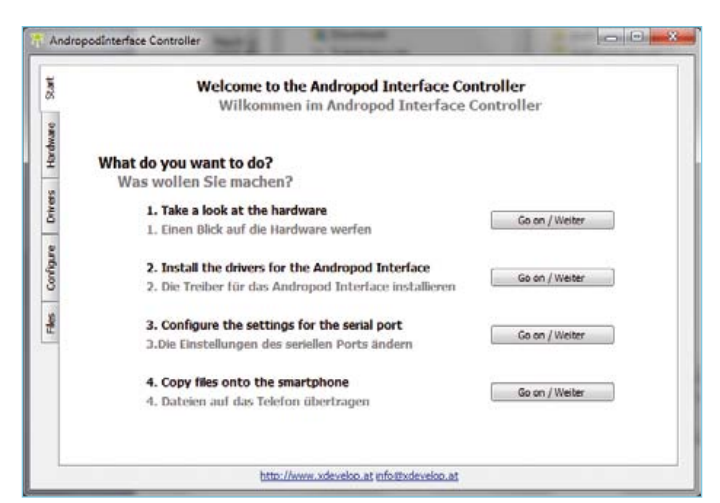

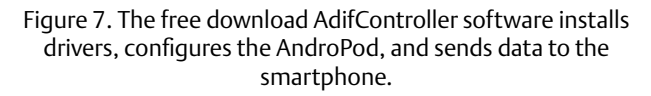

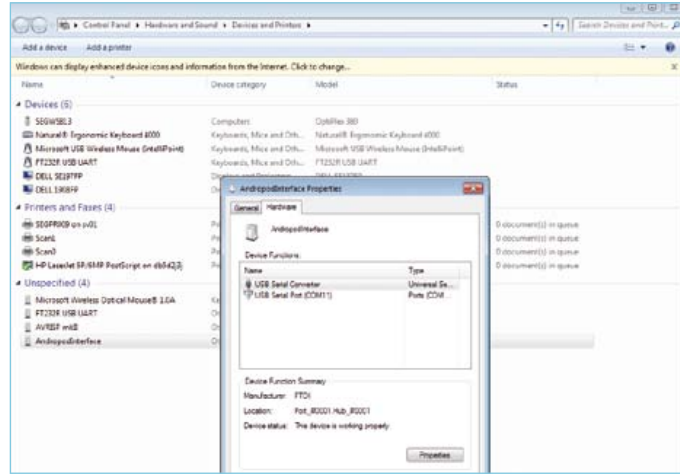

Figure 8. The AndroPod acts as a USB to serial converter during the configuration process. You can check this by double-clicking the 'AndropodInterface' entry in the Windows Device Manger window.

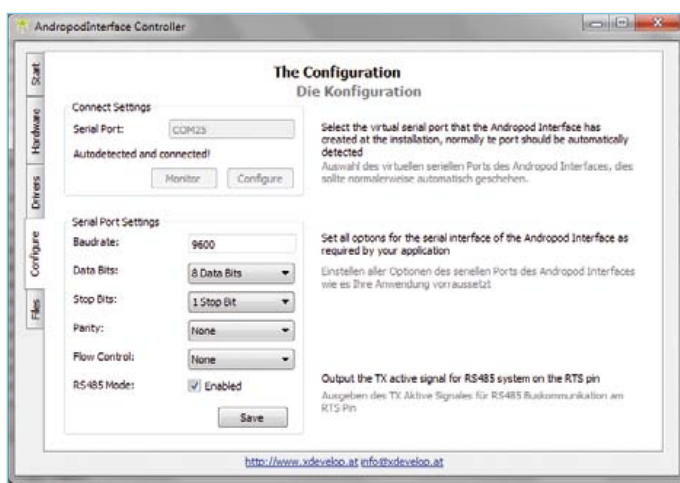

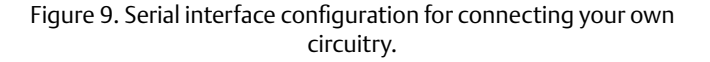

using the AdifController utility program on the PC. The designers developed this program specifically for the AndroPod interface, and there is no need to modify the Vinculum firmware. You can also use AdifController to specify whether the RTS line should be used to control the LT1785. As usual, the software for this project is available in a zip archive that can be downloaded free of charge from the Elektor website [6].

The right-hand switch (switch 2) of DIP switch S1 must be set to the On position (configuration mode) for device configuration. This switch should be set to the '2' (Off) position (debug mode) for debugging Android apps and normal operation. The left-hand switch (switch 1) is not used by the current firmware version.

Before connecting an Android smartphone to K2 (using a second USB-A to Micro-B cable available from Elektor [6]), you must enable ADB in the smartphone. It is disabled by default for security reasons. With the home screen displayed on the smartphone, press the bottom left menu key to open a menu with the 'Settings' option. Open the 'Settings' screen, select 'Applications', and then select 'Development'. Tick the 'USB Debugging' checkbox here. After the smartphone is connected, the yellow LED should start blinking slowly (once per second). It blinks faster when ADB is not enabled.

#### **Testing**

Initial testing is performed in debug mode. The most convenient way to power the board is from the PC over K1 (connected to the PC by a USB-A to Micro-B cable). <sup>[P1 must be set]</sup> accordingly.

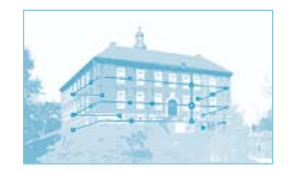

Start by opening Windows Device Manager and checking whether the AndroPod is recognized correctly as 'AndroPodInterface'. It may be necessary to first disconnect the board from the PC and then reconnect it. In most cases, you will first have to install the appropriate drivers, which can be done conveniently with AdifController. To do this, first run the setup program *AndroPod-InterfaceInstaller.exe* in the download folder extracted from the zip archive. You can safely ignore the Windows warning that the program is not secure and might pose a threat to your computer.

After completing the installation, open AdifController from the 'All Programs' list. In the main window (**Figure 7**), select the 'Drivers' tab. Click 'Install driver for Debug Mode' to install the debug mode driver, and then install the configuration mode driver in the same manner. After this the AndroPod board should be shown properly in Device Manager. If not, try disconnecting and reconnecting the smartphone cable.

If everything is OK up to this point, change the board to configuration mode (set switch 2 to On) and reset the board by again disconnecting and reconnecting the cable. The board should appear again in Device Manager as 'AndroPodInterface'. Doubleclick the device name to display the Properties window, where you should see that the Vinculum controller is operating as a USB serial converter (see the screen shot in **Figure 8**). Now select the 'Configure' tab in the AdifController window (**Figure 9**). The default setting is 9600 baud, although significantly higher baud rates are possible (up to 1.5 Mbaud).

Now you should change back to debug mode to test data transmission. For this you naturally need a suitable Android app. The authors have put a ready-made, highly versatile app on the Android Market site, since this makes installation relatively easy. Look for 'ElektorBusBrowserForAndroPod' on the Android Market site (this app will be described in detail in the next issue). When installing the app on the smartphone, confirm that you wish to allow it to access Internet and text messaging (SMS) functions. The yellow LED on the board should light up continuously after the app is started. To test

## About the designers

Julian Nischler (right) and Bernhard Wörndl-Aichriedler (left) are engineering students at the Hagenberg Campus of the Upper Austria University of Applied Sciences, majoring in hardware and software design. Julian also runs an event agency on the side, and Bernhard is active as an independent hardware developer. More information on these two designers and their projects is available at www.xdevelop.at.

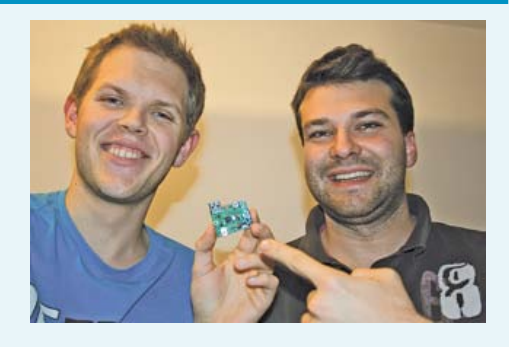

The designers were supported in their project by Michael Bogner and Thomas Müller-Wipperfürth of the Software & Hardware Design faculty (www.hardware-software-design. at), Helmut Strasser, Prof. Andreas Magauer, Prof. Peter Klotz and Nicole Miletic.

data transmission, connect a BOB-FT232R USB to TTL converter between port K5 and the PC. You can also use an FTDI USB to TTL adapter cable, but only if you modify the connector to match the pin assignments of connector K5. A third option is to use the previously mentioned Elektor RS485 to USB converter [6], which can be connected to the terminal strip on the AndroPod board with three wires. If you choose this option, you will test the RS485 extension at the same time.

Now launch your preferred terminal emulator program on the PC and configure it to communicate at 9600 baud over the COM port used for the USB converter. Press the bottom left key on the smartphone, which should bring up the app menu. After you press the 'Test Data Transmission' button, you should see a very familiar message in the terminal window.

In the next issue we will introduce the rest of the app's functions. It can display custom user interfaces and send event-driven text messages, and you don't need to be an Android expert for any of this. For those of you who want to do their own Android programming, it provides a good example of how to construct an app for controlling your own circuitry.

#### Internet Links

- [1] www.elektor.com/110690
- [2] http://en.wikipedia.org/wiki/ Transmission\_Control\_Protocol
- [3] http://developer.android.com/guide/developing/tools/adb.html
- [4] www.ftdichip.com/Support/Documents/ DataSheets/ICs/DS\_Vinculum-II.pdf
- [5] www.elektor.com/110553
- [6] www.elektor.com/110405
- [7] www.ftdichip.com/Support/Documents/ AppNotes/AN\_159%20Vinculum-II%20 Firmware%20Flash%20Programming.pdf
- [8] www.elektor.com/110258
- [9] www.ti.com/lit/an/snla031/snla031.pdf

## test & measurement

## **Pico C-Plus and Pico C-Super** Elektor's 'small-C' meter upgraded in two ways 18kHz

#### By Jon Drury (UK)

Sesagasabaasas The popularity of *All Things Test & Measurement* among Elektor readers got substantiated once again recently by Pico C, a cute DIY capacitance meter specially designed to deal with small capacitors like below 10 pF, much to the enjoyment of radio amateurs and leaving professional instruments well behind. One limitation of the instrument was noted though, its maximum value of about 2500 pF, triggering reader Jon Drury to write new software culminating in two new versions called *Pico C-Plus* and *Pico C-Super*. *C+*? No, assembly language was used to write the firmware!

Two new versions were developed of the software for Pico C. Version **Pico C-Plus** will run on the board as published [1] and includes a signal generator function as well as capacitance measurement and a simple period measurement function based on the TLC555 oscillator. The second version, **Pico C-Super**, requires minor changes to the original PCB (two cuts and three wires) to allow an external signal to be measured. This version adds a frequency counter and implements the period counter properly. As an alternative to track cutting and wire soldering, a new board design was produced for Pico C-Super.

#### Pico C-Plus: look, no board modding!

When I read the original article in the April 2011 edition [1], it seemed to make little sense that a 24-bit counter should be limited to 2500 pF. The article states that a count of 680 is equivalent to 1 pF and as 24 bits gives a maximum count of 16,777,215, the range should extend to 16,777,215/680 = 24,672 pF. I decided to investigate by rewriting the software in pure assembler to keep control of the 24-bit arithmetic required and to stay close to the hardware. A later study of the source code for the published software shows that compromises were made in order to work within the constraints of the Bascom arithmetic (see **inset**). The assembler version uses a 24 x 24 bit multiply and 48 x 24 bit divide which I have derived from Atmel's application note AVR200 and this avoids having to make any compromise in the arithmetic. I have also taken a different approach with the ISR (interrupt service routine) and use just one ISR to start and stop the count as well as controlling the number of periods

that are averaged. Since Pico C is essentially a period measurement device, this was my first development target. I have retained the signal averaging of the original, but use multiples of 10 so that scaling becomes a simple matter of shifting the decimal point. Signal averaging is also of benefit in this application as there is some noise on the oscillator period. The new meter ranges and accuracies are shown in **Table 1**. As in the original software, calibration values are stored in EEPROM. When the board is used for the first time, the software will recognize that the EEPROM is blank and insist on calibration to be carried out. Calibration is then optional for further measurements, but can be performed at any time by selecting the 'Calibrate' function from the mode selection sequence. Please note that the new software carries out an 'autozero' operation automatically at the beginning of

**Editor's note.** The modifications and extensions described in this article are the result of reworking and do not imply corrections to the original design of Pico C (April 2011) [1], nor the associated PCB, microcontroller or kit supplied by Elektor (nos. 100823-1, 100823-41, 100823-71 respectively). The original publication and related products stand unaltered.

## Pico C-Plus/Super Features

- • Completely rewritten software (assembly code).
- • Ready-programmed controllers available.
- Extended capacitance range: <1 pF to 500 nF, max. resolution 0.01 pF
- 3 capacitance ranges: 5 nF, 50 nF, 500 nF
- Pico C-Plus: software upgrade only; no PCB modifications required
- Pico C-Super: software upgrade & minor PCB alterations required. Reworked PCB available.
- Period meter ranges: 16 ms, 160 ms, 1.6 s
- Frequency meter range: 8 MHz, max resolution 1 Hz
- Signal Generator: - range 0.8 Hz – 10 MHz - resolution 0.1% up to 10 kHz,
- 1% across 10 kHz 100 kHz
- square wave 0 5 V

Multi<mark>plier 1</mark><br>(S1) to chan9e

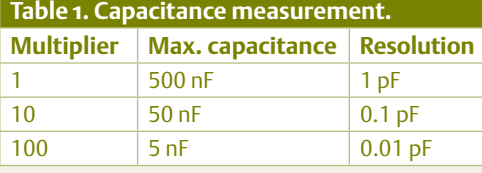

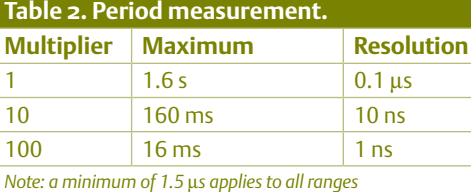

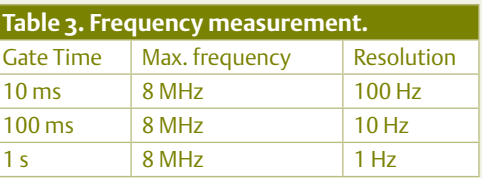

a measurement cycle and nothing should be connected to the input until after the autozero time.

The new software includes a separate period measurement function with options to average 1, 10 or 100 periods. The maxi mum multiplier of 100 allows periods to be measured with a resolution of 1 ns.

Since *f* = 1/P there is an opportunity to add high resolution, low frequency measure ment (<100 Hz), but sadly there's no room on the 2 x 16 LCD. The period function has a minimum measurable time of 1.5 μs, since this is the execution time of the ISR.

The period measurement function was then used to implement the logic of Pico C with improved results, see **Table 2**. The multiplier feature now acts to select the measurement range. The maximum range on each scale is determined by the maximum count before overflow occurs and I have chosen to gen erate overflow at 24 bits to keep the maths simple(!) although the two concatenated counters can give 26 bits (by using OC1A

as well as OC0B). The other consideration is that the maximum measurement period is nearly a second (0.839 s) for 24 bits and longer times would start to feel slow. From preliminary calculations of maximum range as above, a range of about 8 nF was expected with the multiplier at 100, since this is about 3 times the figure used in the published soft ware (the original Pico C included a multiplier of 32). However, I was only able to measure around 5.8 nF which is a bigger error than could be explained by component tolerances (5%). The published figure of 680 counts/ pF may well be inconsistent with the pub lished base frequency of 3.2 kHz (see **inset** for calculation). In this extended version with the multiplier set to 100, capacitance can be resolved down to 0.01 pF but limited to 5 nF, whereas with a multiplier of 1 reso lution drops to 1 pF but the range extends up to 500 nF using the published compo nent values. The linearity of the meter was checked on all ranges by measuring individ ual capacitors and then measuring them in various combinations (see results). Although some slight deviation is noted at the top end, it is less than 0.1%.

## **BitScope** Digital + Analog Pocket Analyzer Everything in one tiny 2.5" package ! 100 MHz Digital Oscilloscope Dual Channel Digital Storage Oscille<br>with up to 12 bit analog sample res<br>and high speed real-time waveform 40 MSPS x 8 Channel Logic Analyzer tures eight logic/timing signals toge<br>| sophisticated cross-triggers for pre<br>|| channel mixed signal measureme **Serial Logic and Protocol Analyzer** Capture and analyze SPI, CAN, I2C, UART &<br>Logic timing concurrently with analog. Solv<br>complex system control problems with eas **Real-Time Spectrum Analyzer** Display analog waveforms and their<br>simultaneously in real-time. Baseba<br>signals with variable bandwidth com **Waveform and Logic Generators** Generate an arbitrary waveform and<br>analog & digital signals concurently<br>programmable logic and/or protocol **Multi-Channel Chart Recorder**

Advertisement

.<br>Record to disk anything BitScope can capture<br>Allows off-line replay and waveform analysis<br>Export captured waveforms and logic signals

## **Protocol Analyzer**

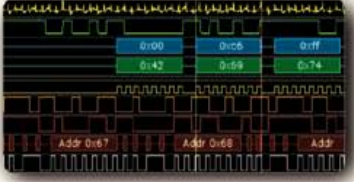

## **Digital Oscilloscope**

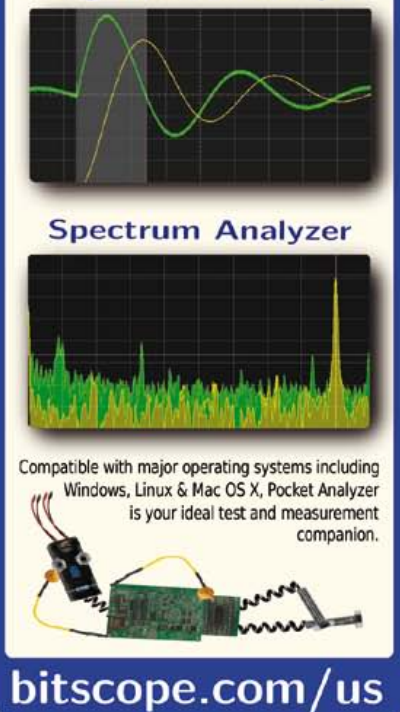

## test & measurement

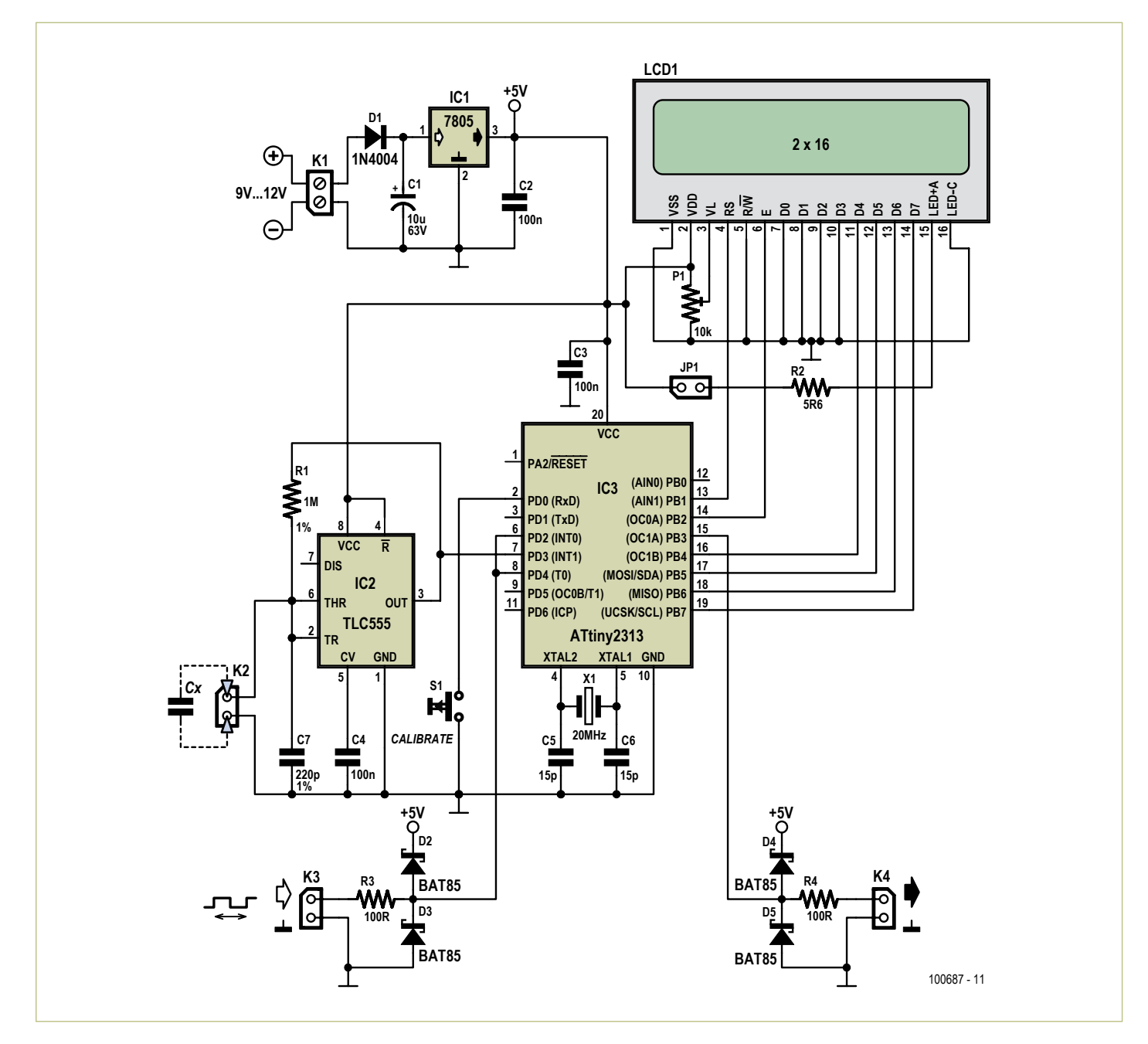

Figure 1. Circuit diagram of Pico C-Super, incorporating changes to the original design from April 2011. We now have extended capacitance range (up to 500 nF), a signal generator, a frequency counter, and a period meter — software-wise, it's all crammed into a single ATtiny2313 micro!

Clearly, if the value of R1 is reduced the top limit can be extended. I prefer to use 470 kΩ which extends the top limit to a convenient 1 μF with no detriment to the bottom end. However, it would be interesting to test even lower values of R1 to see whether the meter could also be used to measure low value electrolytic capacitors.

With this much code written there was still room in the 2313 memory for more code, so it seemed logical to add frequency measurement and a signal generator to get the maximum use from the hardware. The signal generator turns out to have a very wide range from 0.8 Hz right up to 10 MHz (but with reduced resolution at the top end). It uses a table of 18 spot frequencies located in EEPROM to retain as much program space as possible. Users should tailor the frequencies in the table to suit their own application. The frequency counter (**Table 3**) uses a precise software delay routine as both counters are already in use. The delay times were checked using a version of the period

measurement function.

#### **ToDo for Pico C-Plus**

- • (Re)program the ATtiny2313 with PicoC-Plus.hex and PicoC-Plus.eep (EEPROM contains basic table for signal generation), or order a ready programmed microcontroller # 110687-41 from Elektor [2].
- Use pin 15 (OC1A) of the 2313 for signal output.
- Use short presses of the switch to move through the menus and a long press

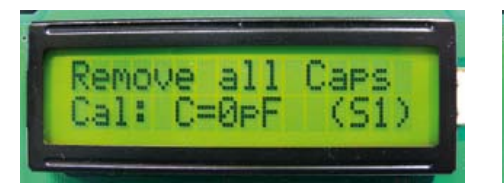

(>2 sec) to accept the displayed option or to exit from any mode.

## Pico C-Super:

minor surgery, or a new board

- IF you want the little instrument originally called Pico C
- (1) to have the extended capacitance range

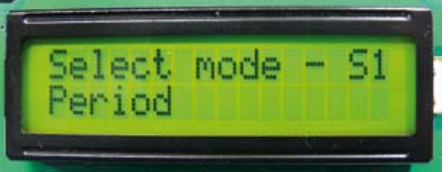

of Pico C-Plus;

- (2) to have the signal generator of Pico C-Plus;
- (3) to act as a frequency counter
- (4) to act as a period meter
- REM in other words, to make full use of the extended software version called Pico C-Super

## COMPONENT LIST **(Pico C-Super version only)**

#### **Resistors**

 $R1 = 1MO 1%$  $R2 = 5.6Ω5%$ R3,R4 =  $100Ω$  5% P1 = 10kΩ 20%, preset

#### **Capacitors**

- $C1 = 10 \mu F$ , 63V, lead spacing 2.5mm C2,C3,C4 = 100nF 50V ceramic, lead spacing 0.2'' (5.08mm) C5, C6 = 15pF 100V 5%, ceramic, lead spacing 0.2'' (5.08mm) C7 = 220pF 63V 1%, polystyrene, lead spacing
- 7.18mm

## **Semiconductors**

 $D1 = 1N4004$ D2-D5 = BAT85 IC1= 7805 IC2= TLC555 IC3 = ATtiny2313, programmed, Elektor # 110687-42\*

- **Miscellaneous**
- JP1,K2,K3,K4 = 2-pin pinheader, straight, lead pitch 0.1'' (2.54mm)
- JP1 =jumper 0.1'' (2.54mm)
- K1 = 2-way PCB screw terminal block, lead pitch 5mm
- K2,K3,K4 = 2-way socket, straight, lead pitch 0.1'' (2.54mm)
- LCD1 = LCD, 2x16 (TC1602C-01YA0\_A00), Elektor #120061-71<sup>\*</sup>. Check pinout when using any other device.
- LCD1 socket = 16-way SIL, lead spacing 0.1'' (2.54mm), right angled
- LCD1 plug = 16-pin pinheader, lead spacing 0.1'' (2.54mm), right angled
- S1 = pushbutton, SPNO, tactile feedback, 6mm

 $X1 = 20$ MHz quartz crystal,  $C_1 = 18$ pF, 50ppm PCB # 110687-1\*

\* ordering details at www.elektor. com/110687

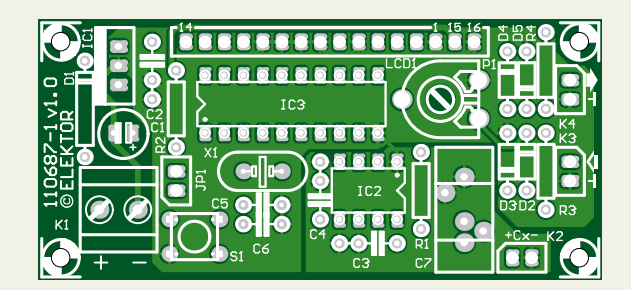

Figure 2. Component side of the reworked PCB for Pico C-Super, i.e. the version with all the bells & whistles. If you want to make the board yourself, the full artwork may be downloaded from [2].

## THE NEW PICOSCOPE 5 **MIXED SIGNAL OSCILLOSCOPE**

Advertisement

**GREAT VALUE, PORTABLE, HIGH END FEATURES AS STANDARD** AND FASY TO USE

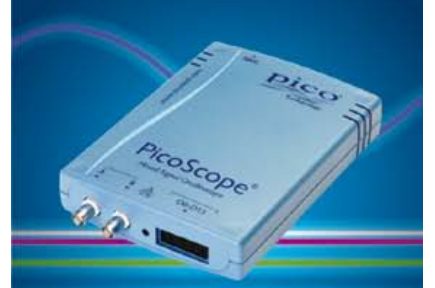

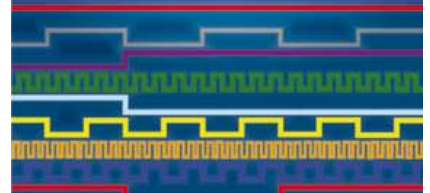

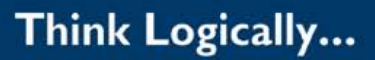

## pico

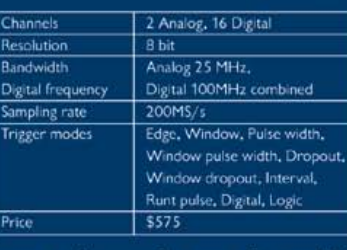

www.picotech.com/pco468 1-800-591-2796

## test & measurement

## Compromises in the original Bascom code

The published software declares the period as a long variable, which in this case is 32-bit signed  $-$  a maximum of 2.147 x 10<sup>9</sup>. The critical step in the arithmetic requires the period (24 bits) to be multiplied by the value of reference capacitor in tenths of a pF, so by 10,000 which is just over 13 bits. That requires a result which is 24+13 = 37 bits, and as one bit of a long variable is the sign that only leaves Bascom with 31 bits and the critical multiplication step can cause an arithmetic overflow.

The original software deals with this problem firstly by dividing the 25 bits read from the concatenated counters by a factor of 8 in the 'Measure-ok' routine and so reducing the reading to 22 bits. A second compromise is made in the calculation by the statement:

If Period <=214748 Then 'do calculation' Else 'error'

This limits the period to values which won't cause the subsequent multiplication to overflow, but also puts an artificial limit on the maximum value of capacitor that can be measured.

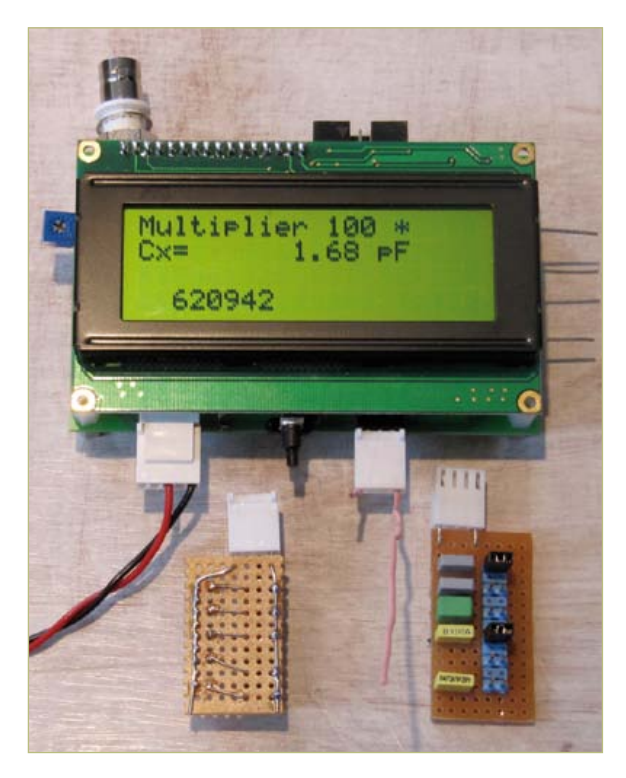

author's prototype gets 'grilled' for accuracy using an array of capacitors and test fixtures. Note the use of a 4x20 LCD, which turned out very useful for diagnostic purposes.

Figure 3. It is any good? The

## Counts per pF!

The base oscillator frequency of 3.2 kHz is equivalent to a count of

20 MHz / 3.2 kHz = 6250

and C7 is 220 pF so

6250 / 220 = 28.4 counts/pF.

But the original software counts 32 periods, giving

#### 28.4 x 32 = 909 counts/pF

which is rather different from the originally published figure of 680 counts/pF. This would explain the difference between the expected highest capacitance of around 8 nF and the actually measured limit of 5.6 nF.

THEN some pins of the pins of the 2313 need to be freed up!

ELSE stick to Pico C-Plus or even happily continue using the original Pico C!

Programming aside, this is because pin 8 of the 2313 (T0 input) is used as an output in the published version to control the TLC555. But in the extended software version Pico C-Super, this pin is used as an input for frequency measurement and the TLC555 Reset pin is connected permanently to 5 V. A change is also required to split pins 6 & 7 as the revised versions use INT1 for capacitance measurement and INT0 for external period. Without changes the period function shows the period of the 555 oscillator.

#### **ToDo for Pico C-Super**

To get the frequency counter and period measurement functions working requires two cuts and three wire links on the original Pico C board:

- cut track between IC2 pin 4 and IC3 pin 8. (Frees up T0 input)
- connect IC2 pin 4 to IC2 pin 8. (Leaves IC2 running permanently — RST tied to +5 V)
- connect IC3 pin 8 to input socket. (Input to T0)
- cut track between IC3 pins 6 & 7. (Frees up INT0 — used for external Period)
- connect IC3 pin 8 to IC3 pin 6. (External input to INT0)

The changes are reflected in the circuit diagram shown in **Figure 1**. Diodes have been added for input protection. The PCB incorporating the above changes carries item number **110687-1**. For the convenience of readers new to the Pico C Saga the PCB silk screen is shown in **Figure 2**; the PCB artwork file may be downloaded free from [2] and the ready-programmed controller for Pico C-Super is available as item # **110687-42**.

What else? The **parts list**, of course, and the actual construction but that should not present problems as only through-hole components are involved and a single-side circuit board.

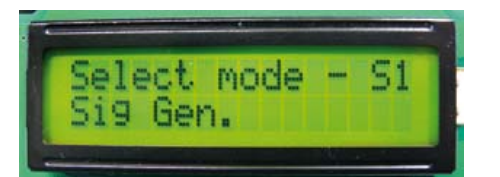

One word of caution though:

**check and double check the pin numbering of the LCD you are using – the schematic shows a circuit symbol only, not the physical shape or actual pin arrangement.**

#### Some results

First, a word of caution. The reworked meter is extremely sensitive on the 100x range and the presence of a hand is detectable at a range of about 5 cms (2 in.). So for best results I have activated the switch by using a pot trimmer during calibration to avoid errors from hand capacitance. For your amusement, a photo of my prototype with a 1.6–5.0 pF variable capacitor is shown in **Figure 3**. The capacitance will start to increase when a hand is placed about 5 cms away and rises to about 5 pF when the wire is gripped between two fingers. Note the wire is 10 cms (4 in.) long and attached to the 'live' pin of the input. Is it an aerial or a capacitor, what do you think? You will also see in the photo that a 4 x 20 LCD is being used, which has been invaluable in providing space for diagnostic messages during software development.

As mentioned above linearity checks were carried out as the TLC555 oscillator is expected to perform linearly over a 3-decade range of frequencies from 1 Hz to 3.2 kHz. The photo also shows one of the test fixtures made from a small piece of plain perforated board and a header strip. The fixture capacitance is measured as  $C_0$ and then each individual capacitor as  $C_1, C_2$ etc. A variety of values are fitted so that sufficient capacitance can be selected to over-

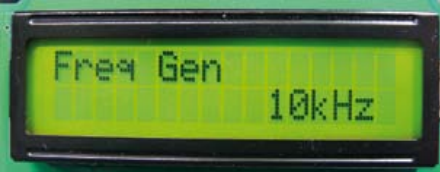

load the meter on a given range. A spreadsheet was used to subtract the fixture capacitance from each individual reading in order to calculate its contribution. Then when capacitors get combined the theoretical reading is calculated from the sum of the fixture and the individual capacitors. The error is calculated first in pF and then as a percentage of the theoretical value. The agreement between measured and theory was found to be normally better than 0.1%.

The results of the accuracy measurements have been summarized in a table you can find in optional archive file **110687-W** for the project (free download from [2]).

When measuring larger capacitors on x10 and x1 ranges some noise can be seen. For example, a 10 nF capacitor measured 10089.1 pF on x10, but on x1 the reading varies between 10085 and 10091 pF. Also, there appears to be a small amount of noise picked up at the input of the TLC555 where the input impedance is quite high. Much less noise is seen with measurements on x100 as a result of the signal averaging. (110687)

## **References**

- 1. Pico C, Elektor April 2011. www.elektor.com/100823
- 2. www.elektor.com/110687

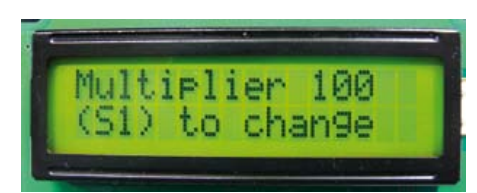

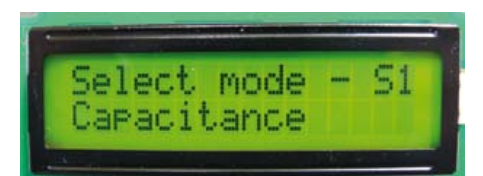

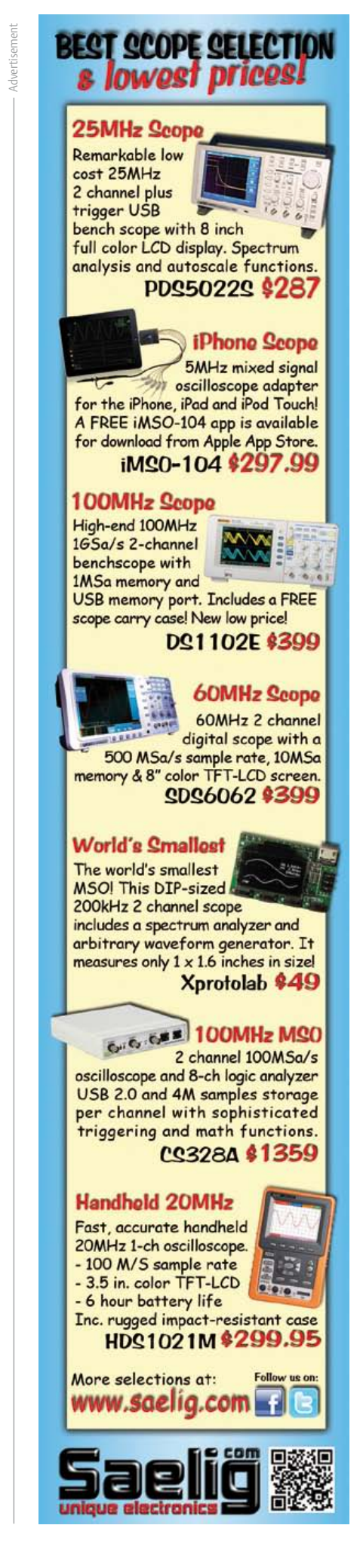

## video converter

## **RGB – YPbPr (or YUV) Converter**

By Christian Tavernier (France)

Even though the advent of high-definition (HD) is sounding the deathknell for the various analog formats in favor of all-digital signals via the HDMI socket, there are still a number of situations where we need to manipulate such signals.

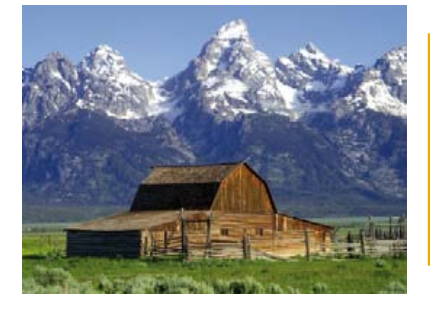

So, for example, many satellite or Internet television receivers and/or decoders still don't have HDMI outputs, but do offer a good old SCART socket. Besides, the majority of high-definition flat-screen TVs, as well as high-quality video projectors, are fitted with inputs referred to as 'component' or more appropriately YPbPr (sometimes incorrectly called YUV).

But although the SCART socket is often able to supply the video signals for the three primary colors red, green, and blue — and even though they're not high definition, these signals are still very much better quality than S-video signals, and even more so than a composite video signal — these can't unfortunately be fed directly to the Y/Pb/Pr inputs of TVs and video projectors.

Converters for this purpose are available commercially, but their price is high enough to put you off — usually over \$150 for good-quality models. So our suggestion here is to build a converter that will cost you significantly less, while performing just as well as, if not better than, its commercial counterparts.

## A little bit of theory

Even though they are often colored red, green, and blue, the three Y, Pb and Pr sockets are not intended to accept the raw video signals supplied by the RGB outputs of the SCART socket. The Y socket in fact expects a so-called 'luminance' signal, which is a weighted sum of the three basic signals, while the Pb and Pr sockets carry so-

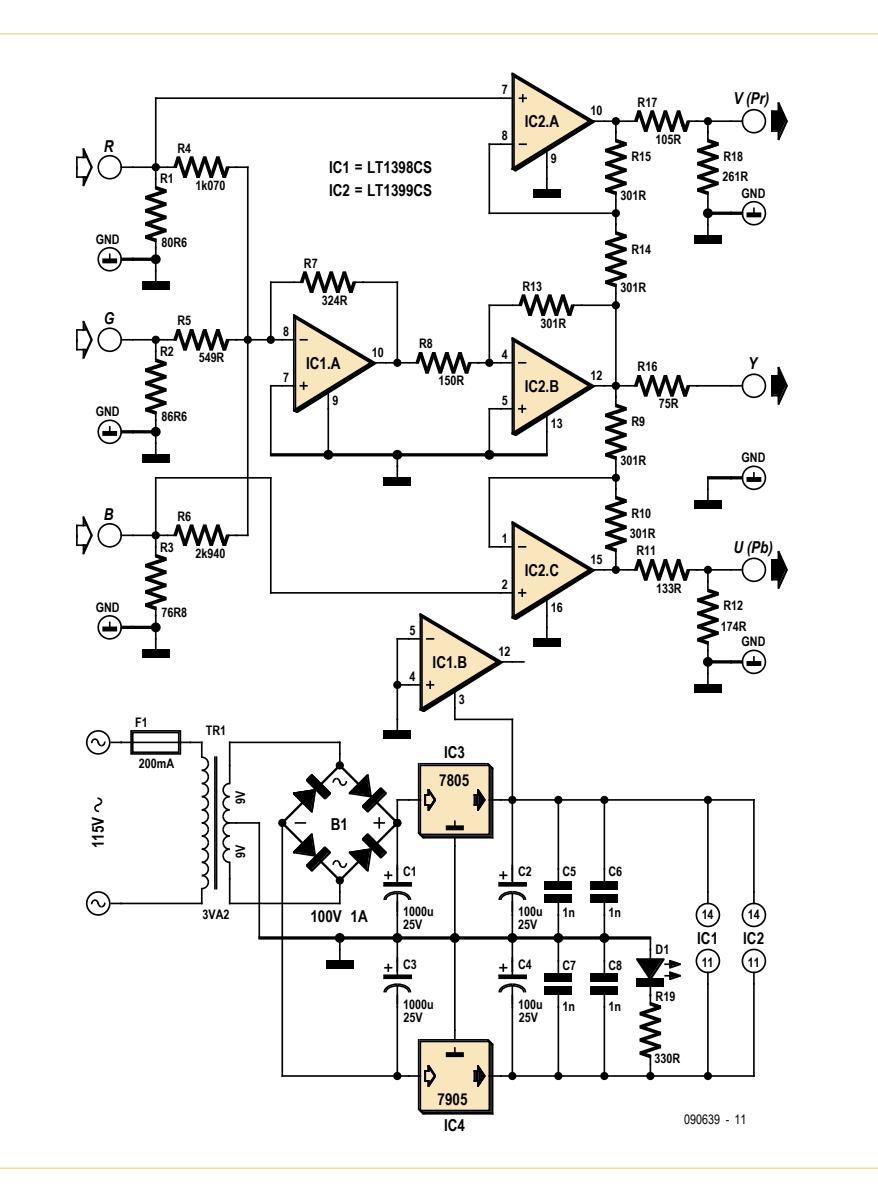

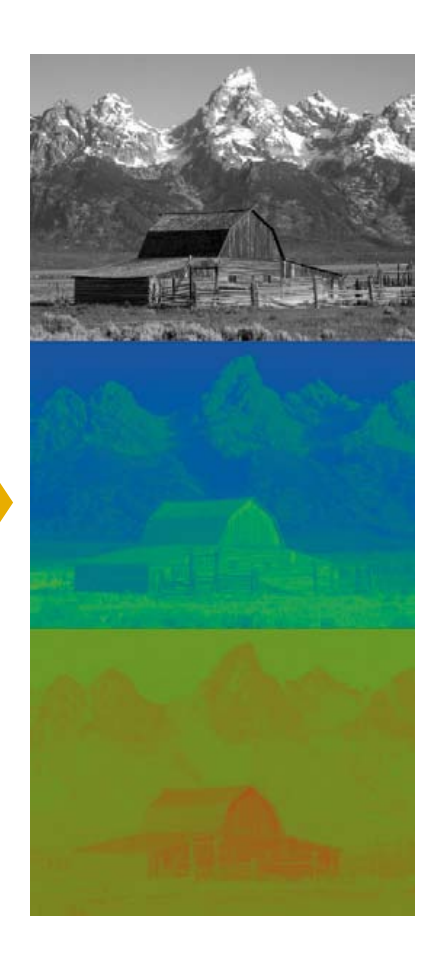

called color difference signals, themselves weighted combinations of the three basic RGB signals.

Hence armed with this information and the weighting coefficients used, it's relatively easy to design such a converter, since it is nothing other than a combination of adders and subtractors. Such circuits are very easy to produce using opamps, but if you use a good old TL081 etc., it'll barely stand a chance of working. The video signals to be processed, if they are of high quality, which is usually the case when they come from high definition sources, cover a frequency range of several tens of MHz and hence require very wideband opamps if we want to avoid degrading them.

Very fortunately, the Linear Technology catalog offers the LT1398 and LT1399 family of 300 MHz bandwidth opamps, offering in addition gain stability better than 0.1 dB from 0 to 150 MHz. This is just what we need for processing our video signals. Although they're only available in SMD packages, these are not too tiny and so can still be handled and soldered by amateurs using just a fine-tipped soldering iron.

## It's raining equations!

The conversions between RGB and YPbPr / YUV signals are just a simple matter of coefficients. But you still have to get the right ones, all the more important because there's sometimes a degree of uncertainty around this subject, as you can see from browsing the various websites on the subject.

Let's start by remembering that the YPbPr signals, even though they are very similar to YUV signals — to the point that the names are often used interchangeably — are not however identical, as they were not designed for the same purpose. The YUV signals were in fact originally defined to facilitate encoding of color TV programmes, whether in PAL, SECAM, or NTSC, while the YPbPr signals have been defined in the context of professional analog TV.

This being the case, here are the equations that govern the relationships between these various signals.

#### **YUV to RGB and vice-versa**

 $Y = 0.299 R + 0.587 G + 0.114 B$ U = −0.147 R − 0.289 G + 0.436 B V = 0.615 R − 0.515 G − 0.1 B  $R = Y + 1.14 V$ 

 $G = Y - 0.395 U - 0.581 V$  $B = Y + 2.0321$ 

#### **YPbPr to RGB and vice versa**

Unlike the previous conversions which, given the origin of the YUV signals, only relate to standard definition TV, the YPbPr signals may carry standard- or high-definition information. Thus there are two different sets of conversion equations.

In standard definition TV, the coefficients are as follows:

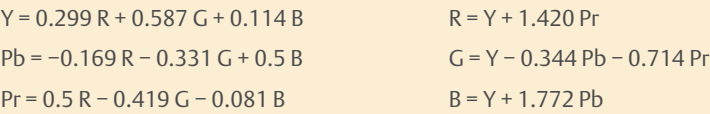

In high definition TV, these equations become:

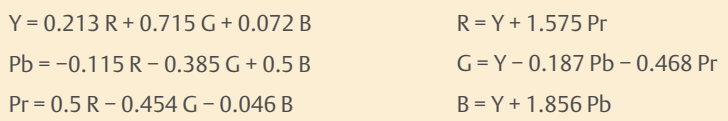

For the converter described in this article, given that SCART sockets are not used for high definition signals, the equations used are the standard definition ones.

#### Converter circuit

Our circuit, freely adapted from several Linear Technology documents and application notes, uses four amplifiers contained in IC1, a dual LT1398, and IC2, a triple LT1399. IC1.A performs the weighted summing of the RGB signals to produce the luminance or Y signal. Given the equation to be used is

 $Y = 0.3 R + 0.59 G + 0.11 B$ 

the values of resistors R4–R7 follow quite naturally. IC1.A is wired as a weighted inverting adder, its gain for each color given by the ratios of R7 to R4 (for the R input), R5 (for the G input), and R6 (for the B input). Resistors R1–R3 let us set the input impedance of the converter's three inputs to 75  $\Omega$ , which is essential to avoid distorting the video signals.

IC1.A is an inverting adder, and hence its luminance output signal is inverted, so it is inverted once again in IC2.B, which also amplifies it by two (set by the values of resistors R13 and R8). Resistor R16 in conjunction with the 75  $\Omega$  input impedance of the destination equipment form a voltage divider introducing an attenuation by a factor of two, thus ensuring that the equation given above is obeyed overall between the RGB inputs and the Y output.

The Pr signal must obey the equation  $Pr = 0.71 (R - Y)$ ; for Pb, the equation is  $Pb = 0.56 (B - Y).$ 

Since these two equations are identical apart from the coefficients, the same circuits are used for producing Pb and Pr, a subtracting amplifier based around IC2.A for Pr and IC2.C for Pb.

Given the values of R9 and R10 (or R14 and R15), the amplifier output signals are 2 (B − Y) for IC2.C and 2 (R − Y) for IC2.A. The coefficients 0.56 and 0.71 mentioned in the preceding equations are obtained by the dividers formed by R11 and R12 (or R17 and R18) and the 75  $\Omega$  input impedance of the following equipment.

As the amplifiers must be powered from ±5 V, a center-tapped power transformer is used followed by two IC regulators in a very conventional circuit.

#### Construction

Even though the resistor values shown on the circuit diagram might look surprising, since they don't belong to the traditional E12 or even E24 series, they are however perfectly standard. If your usual retailer doesn't stock them, you can easily find them from RS or Farnell, for example, along with the LT1398CS and LT1399CS too. Attention! Whatever you do, don't buy these ICs with the suffix GN, as the package will be even smaller and you wouldn't be able to fit it on the PCB (nor even be able to solder it!)

The board available [1] holds all the components in the circuit, to minimize the wiring needed. The only things external to the board are the input and output sockets, so as to leave you maximum freedom in choosing a case for your converter.

As IC1 and IC2 are SMD packages, they are soldered on the track side of the PCB, which doesn't present any special difficulty using an iron with a fine enough tip. The other components are fitted in the normal way on the component side of the board. Take care when fitting the resistors, which have more colored bands than usual because of their precise values. In case of doubt, don't be afraid to use your ohmmeter.

The input and output sockets should be phono types (also known as RCA or Cinch), since these are the 'standard' connectors for these signals on consumer video equipment.

#### **Operation**

Clearly the circuit will operate straight away, as there are no adjustments. In the event of problems, like no output at all or very incorrect signals at the Y, Pb and Pr outputs, if the input signals are coming from a SCART socket, remember to check that the source equipment has been properly configured to output RGB and not just composite signals, which is often the default setting. The SCART socket is actually capable of carrying RGB signals just as well as S-video or even composite, but doesn't do so as a matter of course. It all depends on the device it is fitted to.

Note too that some devices, like certain models of set top decoders for example, are only able to provide RGB signals on one of their two SCART sockets.

(090639)

#### **Internet Links**

[1] www.elektor.com/090639

[2] www.tavernier-c.com

## COMPONENT LIST

**Resistors** (metal film 1%)  $R1 = 80.6\Omega$  $R2 = 86.6\Omega$  $R3 = 76.8Q$  $R4 = 1.07k\Omega$  $R5 = 5490$  $R6 = 2.94k\Omega$  $R7 = 324\Omega$  $R8 = 150\Omega$  $R9, R10, R13, R14, R15 = 301$ Ω  $R11 = 133\Omega$  $R12 = 174\Omega$ 

 $R16 = 75\Omega$  $R17 = 105Ω$  $R18 = 261\Omega$  $R19 = 330\Omega$ 

#### **Capacitors**

C1,C3 = 1000µF 25V radial electrolytic C2,C4 = 100µF 25V radial electrolytic  $C5, C6, C7, C8 = 1$ nF ceramic

**Semiconductors**  $IC1 = IT1398CS$ 

IC2 = LT1399CS

 $IC3 = 7805$  $IC4 = 7905$ 

B1 = bridge rectifiers, 100V piv, 1A

D1 = LED, size and color to requirement

#### **Miscellaneous**

TR1 = power transformer, secondary 2 x 9V, 3.2VA F1 = fuse, 100mA, slow, with PCB holder

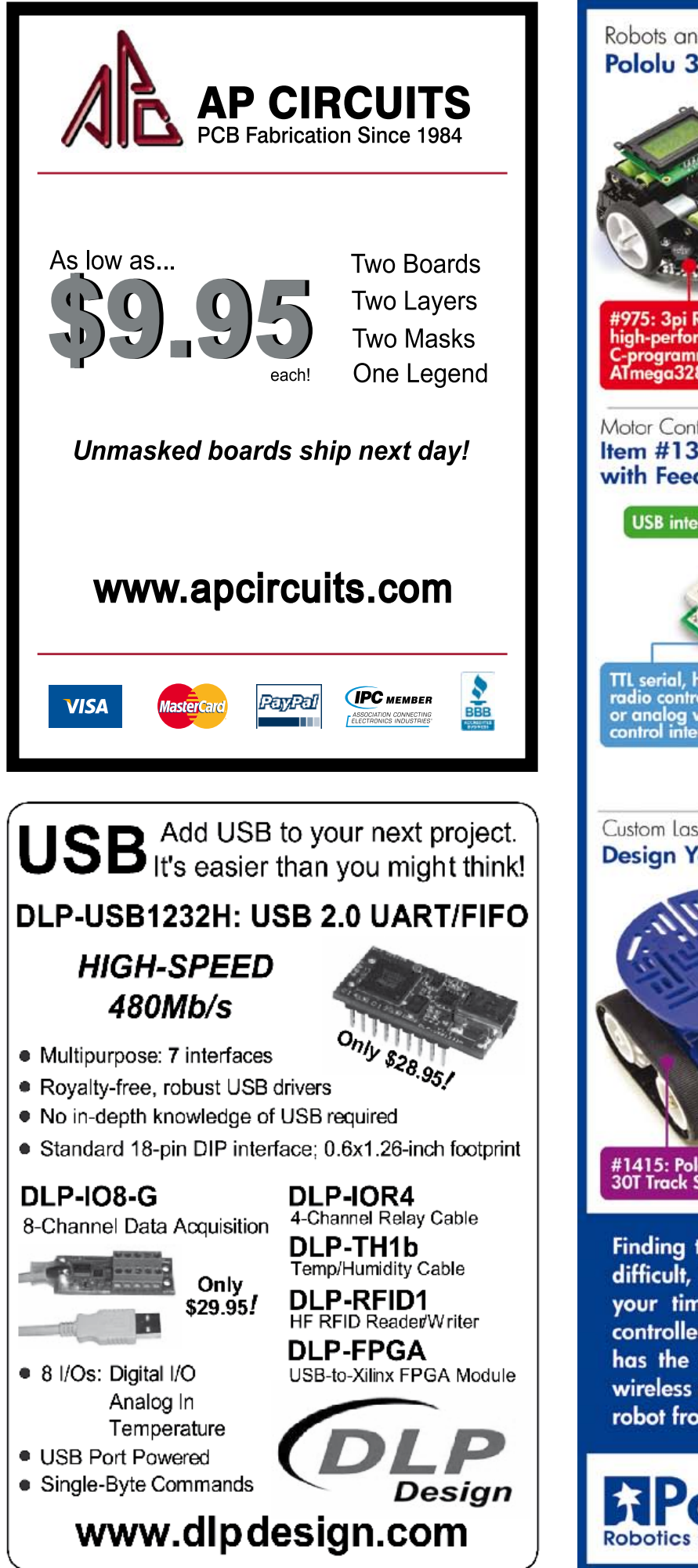

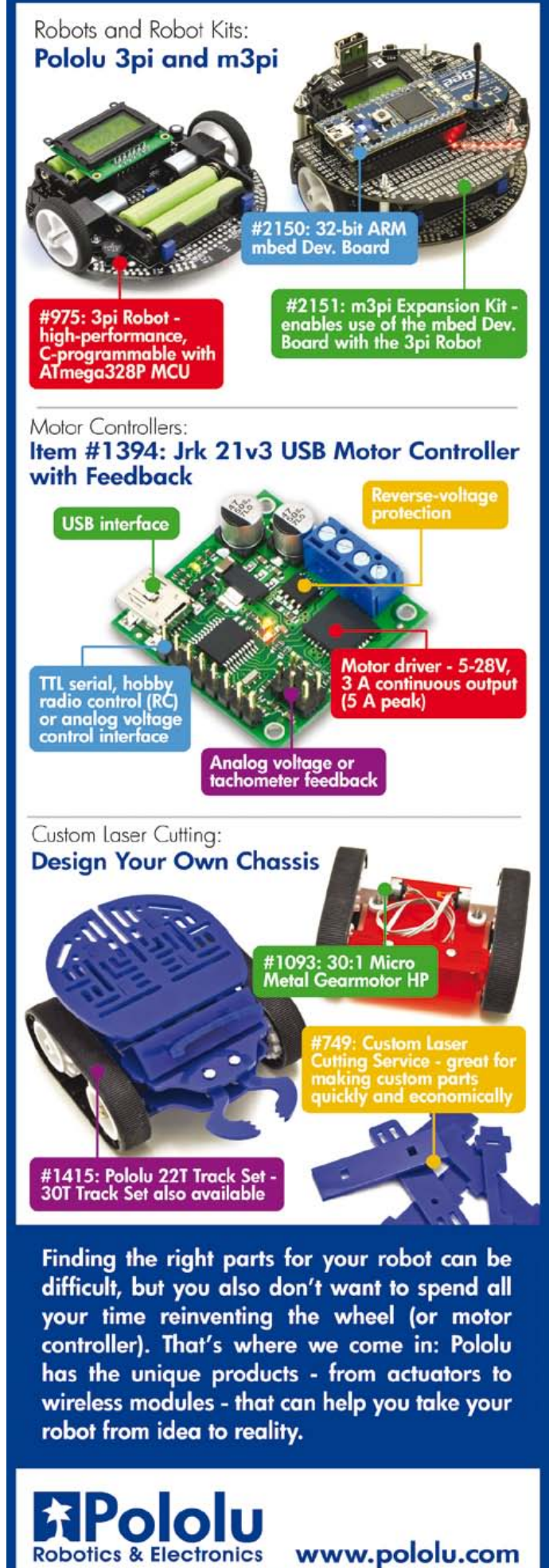

# **Wideband Lambda Probe Interface (2)**

Measure, control and diagnose using the PC serial interface

By Sebastian Knödler (Germany)

WARTER

In the last issue we described the interface board for a wideband lambda probe. This versatile board can be used in stand-alone mode or more conveniently from the comfort of a PC or laptop using its serial interface port. When used together with a computer the interface has access to the diagnostic features of the CJ125 lambda probe interface chip and allows measured values and operating conditions to be stored for analysis later on. The interface board is set-up and controlled using a simple set of commands.

Last month we took a look at the operating principle and circuit of this lambda probe interface design [1] and its operation in stand-alone mode. Included in the circuit is a TTL/RS232 interface chip giving it the capability of communication with a PC fitted with this type of serial port. The communication protocol does not use any handshake signals so only three wires are needed (TXD, RXD and GND), connecting to the three pins of X1 (see **Figure 1**). Should your PC not have an RS232 port then a standard USB/RS232 adapter cable can be used, allowing communication via one of your PC's spare USB ports.

#### Data

Before the serial interface can be used it will be necessary to set up the PC's COM port (or virtual COM port). The configuration data is 115,200 baud, 8 data-bits, 1 stopbit, no parity, no handshake.

Once communication is established the lambda interface board sends data packets containing lambda measurement information at a rate of five per second. The rate can be changed to once per second and the data can be sent in an Excel compatible '.csv' format. The data packets have the following simple format, for example:

*Lambda: 250 Ref: 252 Bat: 505 Status: 32 CJ: 255* 

In MS Excel compatible mode the same values are output as: *250;252;505;32;255*

The first line or value in each data packet **'***Lambda***'** contains the digital value produced from the 10-bit A/D conversion of the  $U_A$  voltage from the CJ125. Using this value we can determine the pump cell current to calculate the exact value of lambda:

$$
I_p = \frac{Lambda \times 5}{A_p \times R_{shunt} \times 1023}
$$

 $A_p$  is the pump current amplification fac-

tor (8 for rich and 17 for lean mixtures) and  $R_{shunt}$  is the 61.9  $\Omega$  shunt resistor. Plugging in some typical values (*Lambda: 250*) and  $A_p = 8$  the pump cell current equates to:

$$
I_p = \frac{250 \times 5}{8 \times 61.9 \times 1023} = 0.0025A = 2.5mA
$$

The second value in the data packet *'Ref'* is a correction value as already mentioned in the first article, for the 5 V reference voltage used by the D/A converters. The value of *Ref* is derived from the equation:

$$
Ref = \frac{1.22 \times 1023}{5}
$$

1.22 V (±1 %) is a precise reference voltage on ADC3 (Pin 26) of the ATmega8. Any deviation of *Ref* from its optimal value of 250 indicates that of the 5 V reference used by the A/D converters is inaccurate.

It's probably no surprise that **'Batt'** is the digital value of the supply voltage Ubatt or  $U<sub>b</sub>$ . The voltage divider formed by R23/ R24 reduces its value so that it can be measured by the A/D converter (ADC2, pin 25) of the ATmega8. If the value falls below 440 (=10.5 V) or rises above 670 (=16.0 V) the ATmega8 stops measurements and switches to standby mode.

*Status* and *CJ* are values representing the microcontroller status register and the CJ125 diagnostics register. The status register bit definition is given in **Table 1**. The 'Watchdog' bit indicates that a program failure has been detected and the program needs a clean restart. The CJ error bit indicates an error in the CJ125 which is specified in the CJ value byte.

The **CJ** byte is the binary value of the 8-bit CJ125 diagnostics register. **Table 2** indicates their bit assignments and **Table 3** interprets the detected failure codes. When no errors are detected the CJ byte has the value of 255 i.e. all bits have the value '1'.

When an error is detected the output X2/ Pin2 is driven high and the probe heater turned off to prevent over heating. The probe pump current is also turned off and measurement of the Nearn cell  $R_i$  is not valid so that the values of  $U_R$  und  $U_A$  are not usable.

As the probe ages it tends to produce errors especially during the warm-up phase. The condition will generally resolve as the probe reaches operating temperature but an increasing occurrence of errors indicates that the probe is ready to be replaced.

## **Commands**

The serial interface supports eight commands (**Table 4**) from an external PC and these are sent as a single character. The character's ASCII code is sent so it's important to make sure that only upper case characters are input. A command is terminated with a CR (carriage return, ASCII code 13) and only becomes active once the carriage return is received. A short description of each of the commands follows:

**C** (Calibration Mode): The CJ125 is switched to calibration mode (see paragraph below).

**N** (Normal Mode): The CJ125 supplies actual lambda readings (see paragraph above).

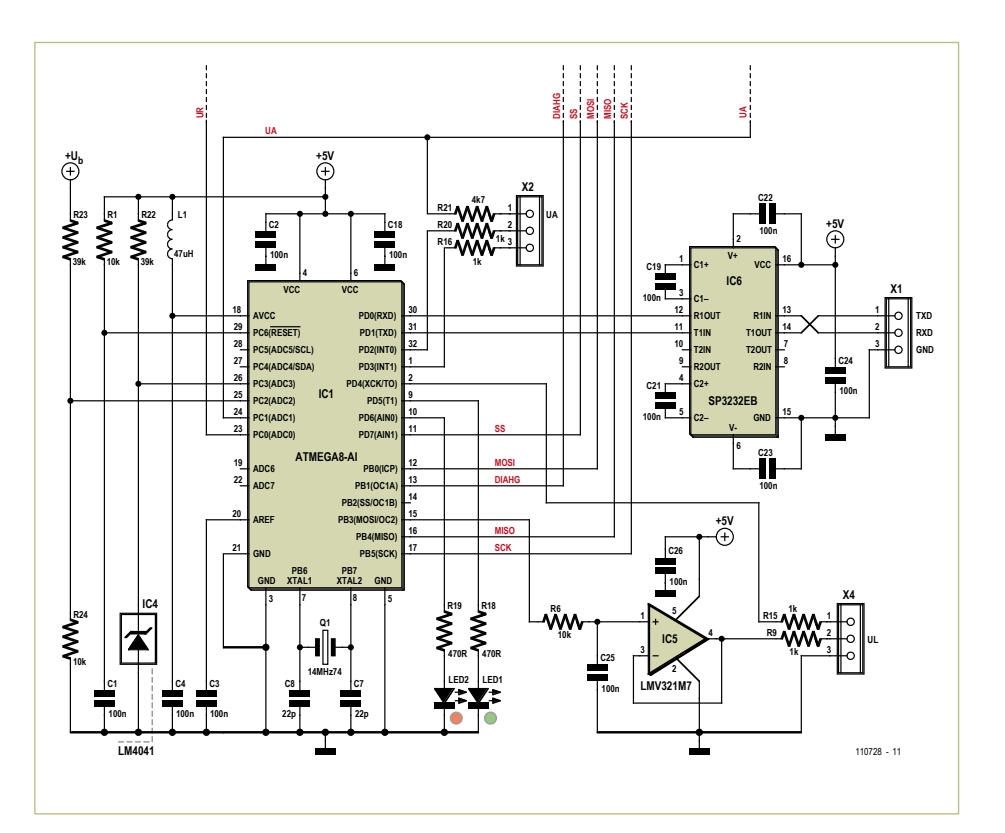

Figure 1. An external computer can send commands to the unit and receive  $\lambda$ measurements and probe status information via the RS232 interface.

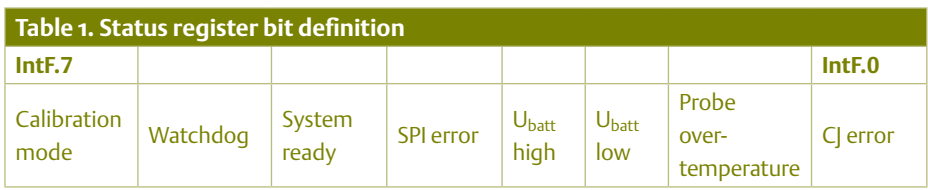

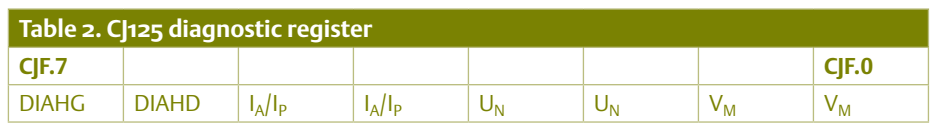

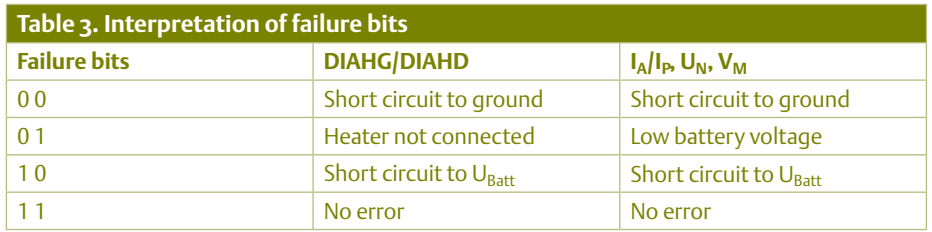

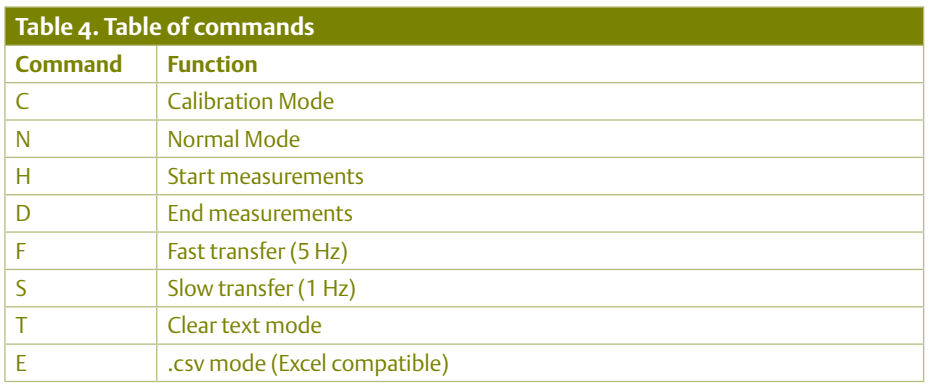

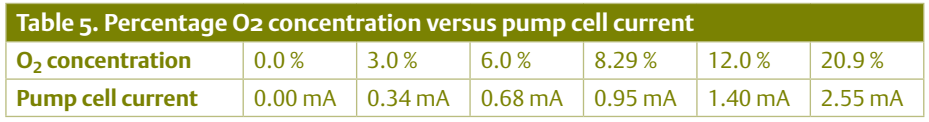

**H** (Start measurements): Turn on probe heater. The system will be ready to start measurements in approximately 30 s.

**D** (End measurements): Turn off probe heater.

**F** (Fast): Data packets sent at a rate of 5 per second.

**S** (Slow): Data packets sent at a rate of 1 per second (the standard setting).

**T** (Text): Data packets sent in text format (see paragraph above).

**E** (Excel): Data packets sent in Excel format (see paragraph above).

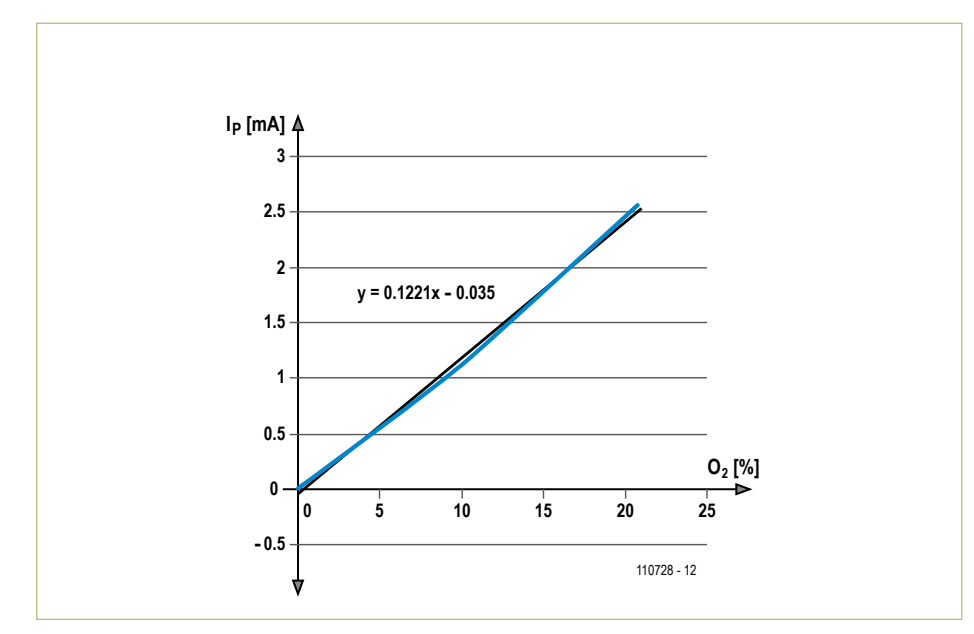

Figure 2. The relationship between oxygen concentration and pump cell current shows good linearity.

## **Calibration**

The command 'C' puts the CJ125 in calibration mode. The has the same effect as pulling pin 1 of connector X4 to ground when the unit is used in stand-alone mode (described in the first installment of this project). The circuit automatically performs a self calibration at switch on (when power is applied). A (re)calibration is only necessary if an extended period (> 24 h) of continuous measurement is underway.

#### **Accuracy**

The wideband lambda sensor type LSU4.2 together with the CJ125 interface chip achieve maximum accuracy when measuring lambda values close to  $\lambda = 1$ . At more extreme values i.e. lambda values around  $\lambda$  = 1.7 accuracy can be expected to be within  $\pm 0.05$ , drifting by  $\pm 0.15$  over the probe's lifetime. At  $\lambda$  = 1.009 the error is much smaller quoted at  $\pm 0.006$  increasing to just ±0.008 after 2000 operational hours. In order to accurately calculate the oxygen content of the exhaust gases it is necessary to establish a calibration curve (**Figure 2**) using the values given in the lambda probe data sheet (see **Table 5**). It is evident that the oxygen concentration shows a close linear relationship to the value of pump current I<sub>p</sub>.

From this we derived in last month's article the equation giving the oxygen concentration:

$$
O_2 = \frac{I_p + 0.035}{0.1221}
$$

The calculation requires oxygen to be present in the exhaust which implies a lean burn i.e. when there is excess air in the mixture. Different calibration data is required for accurate measurement of combustion produced by a rich mixture and also if the LSU4.9 type lambda probe is used.

A more accurate calibration can be made by probe immersion in a specialist calibration gas (e.g. from the gas supplier BOC).

(110728)

## Internet Link

[1] www.elektor.com/110363

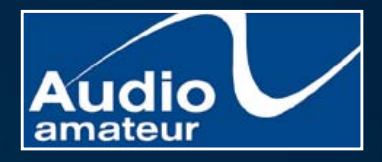

**The "Must Have" reference for loudspeaker engineering professionals.** Home, Car, or Home Theater!

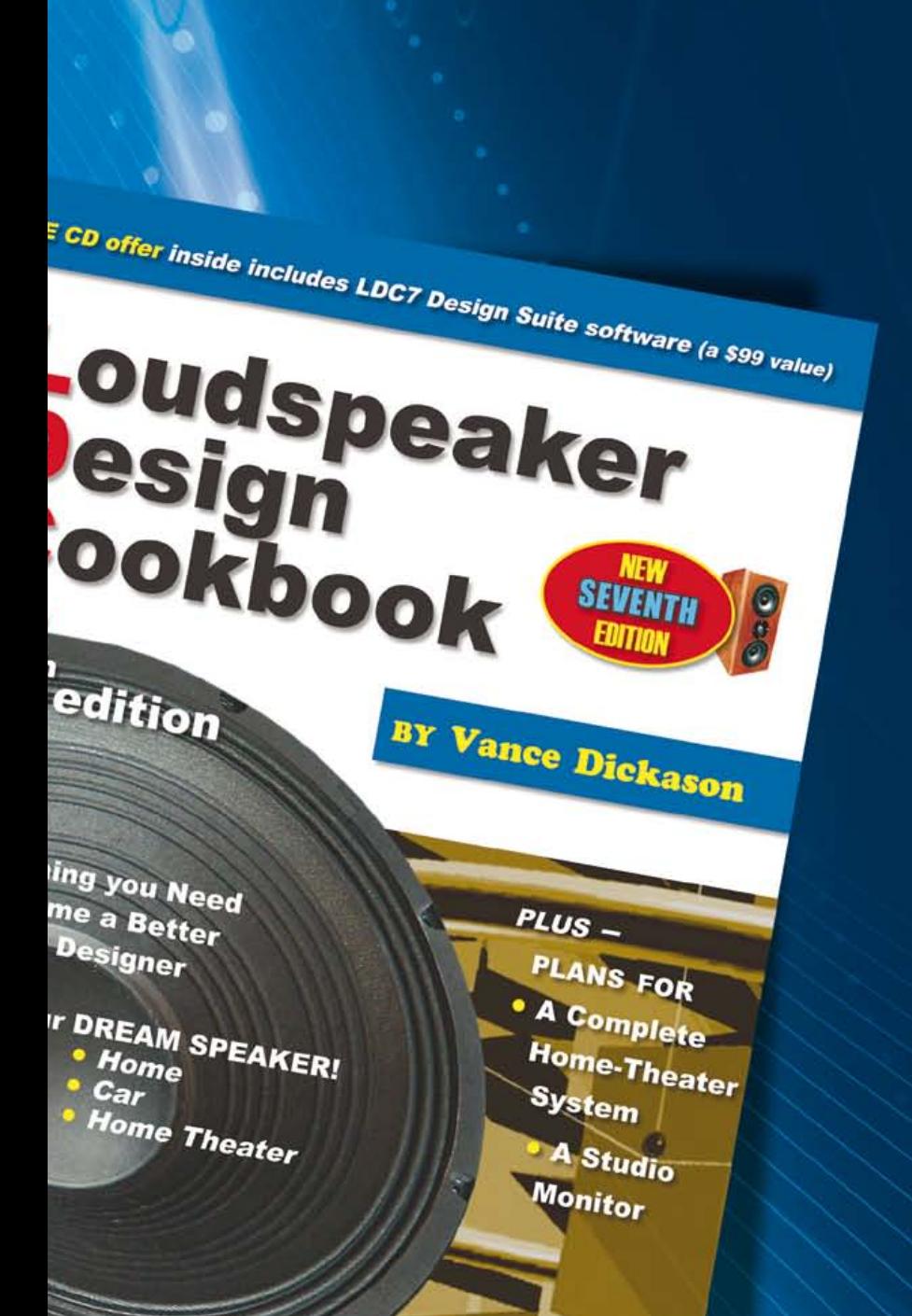

Back and better than ever, this 7th edition provides everything you need to become a better speaker designer. If you still have a 3rd, 4th, 5th or even the 6th edition of the *Loudspeaker Design Cookbook*, you are missing out on a tremendous amount of new and important information! **Now including: Klippel analysis of drivers,**

**a chapter on loudspeaker voicing, advice on testing and crossover changes, and so much more!** Ships complete with bonus CD containing over 100 additional figures and a full set of loudspeaker design tools.

## A \$99 value! Yours today for just \$39.95.

Shop for this book, and many other Audio Amateur products, at www.cc-webshop.com.

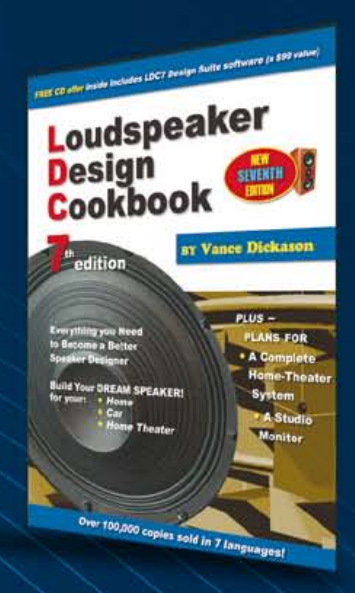

## **REVIEW**

# **PicoScope 2205-MSO Grilled**

By Thijs Beckers and Jan Buiting (Elektor UK /US Editorial)

A mixed signal oscilloscope (MSO) combines an oscilloscope with a logic analyser, their readouts appearing on a single screen if desired. When we saw Pico Technology's [1] entry level MSO type 2205 announced as "priced under £350" (for the oscilloscope only) we thought we'd better request a sample for reviewing in and around the Elektor Labs.

We received the full kit that's advertised at £399, .i.e. comprising the instrument proper, a pair of  $x1/x10$  passive probes, a

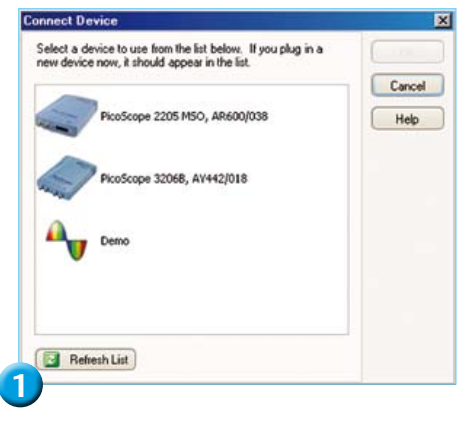

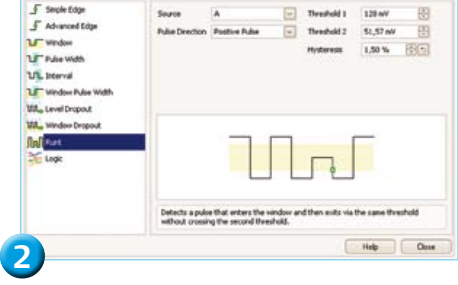

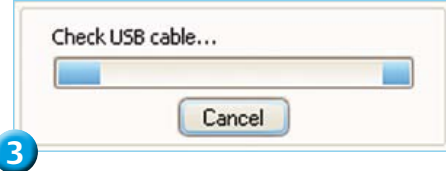

logic cable and test hooks. The 2205 MSO has the familiar appearance of a PicoScope: blue ABS case and two BNC connectors on the front panel. The logic analyser has 16 inputs; the associated yellow wires coming out of a pinheader connector are terminated in tiny receptacles. To these you connect as many little red wires with clip-on hooks as needed for your measurement (up to 16 supported). Also, there are four black GND wires with matching clip-on hooks. The 2205 is conveniently powered over the PC's USB port, and will not work on a passive hub. It's compatible with the USB 1.1 standard, but 2.0 is recommended. At the rear side of the instrument is the familiar 'AWG' socket supplying the arbitrary wave generator output signal.

#### Software: PicoScope 6

One great thing about Pico's series of USB oscilloscopes is that they use a common piece of software — currently PicoScope 6 — that detects the actual model connected. The CD-ROM enclosed with our review model of the 2205 showed release 6.6.14 and we figured we would not need it as for sure Pico's online update service would be more up to date. So we ran our previous software installation for a Pico 3206B oscilloscope confiscated by Thijs and used the 'check for update' service, which promptly said v. 6.6.13 was available! Although hard to believe in this day and age of "Internet rulez" here was a rare occasion of a CD in a box beating the Internet for software versions.

The CD installed without a hitch (Windows XP SP2, Vista or 7 required). After connecting the scope and clicking through the 'New Hardware Found' Wizard (do not connect to Windows Update), the instrument was up and running in no time. The first time PicoScope 6 starts, it's with channel A activated and you can begin your

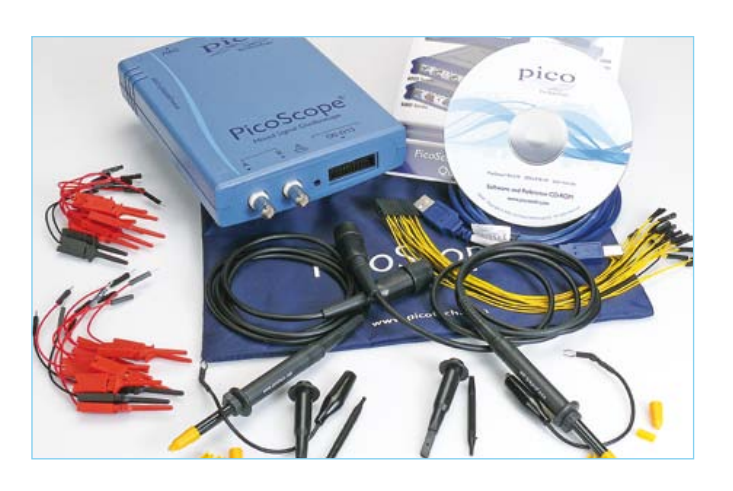

measurement right away. You are free to alter the setup used by the program when it launches.

All Elektor editors doing serious work have split PC screens. Being too lazy to go downstairs to the lab and fetch a working benchtop function generator, we decided to use our 3206B as an AWG and the 2205 MSO as the 'scope. This can be done with amazing ease just by launching the PicoScope software two times over and allocating the 3206B AWG to one PC screen and the 2205 MSO to the other (**Figure 1**). Unfortunately there is no easy way to determine which screen belongs to a 'scope. You have to click the Help menu and click 'About PicoScope 6' to get a popup with information on the software and the scope connected. All done.

## We liked

The analogue inputs on channels A and B were found to present a very steady image on our display throughout the frequency range. All 'standard' settings are available; triggering (with lots of options, see **Figure 2**), probe selection, axis scaling, lowpass filtering, xy-mode, persistence mode… the works! The software can also be switched to Spectrum Mode, with a bandwidth of 25 MHz and the ability to zoom in freely on any part of the spectrum. For an MSO in this price range to provide an Arbitrary Wave Generator is remarkable. In fact, the presence of even a simple generator is a big plus on a budget 'scope. The frequency is freely adjustable and the generator goes up to 100 kHz. It has several waveform presets built-in like sine, square, triangle,  $sin(x)/x$ , white noise and can generate arbitrary waveforms, which means you can draw your own waveform on a grid without constraints and with a resolution of up to 16384 samples.
#### **REVIEW**

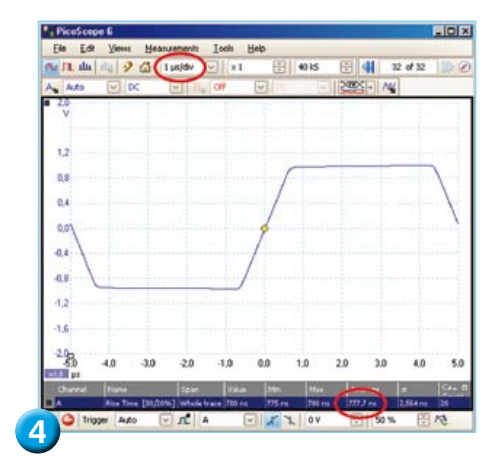

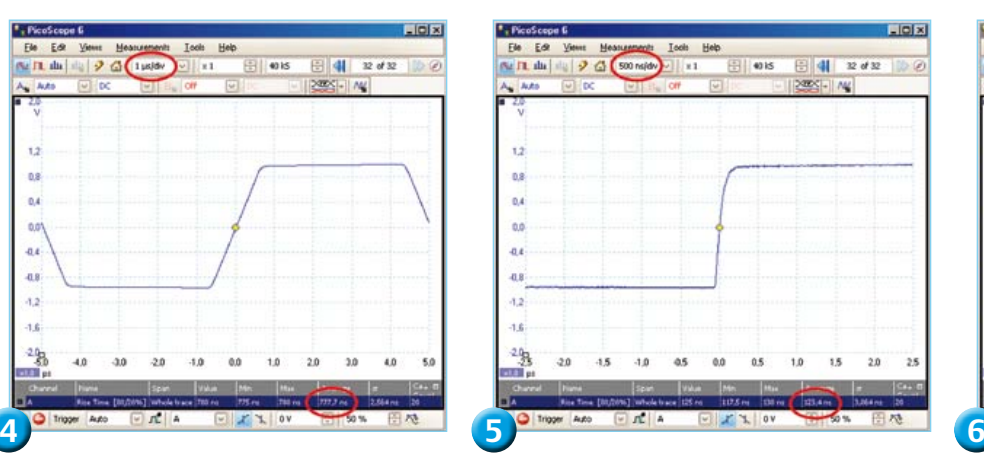

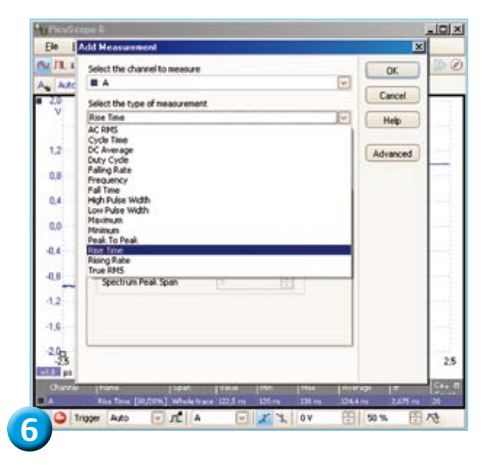

With all the analogue profusion, you'd almost forget about the 16 digital inputs. A neatly organised popup lets you select digital inputs you want to enable as well as set the threshold level (the latter per bank of eight inputs). You can also group inputs into busses. The 16 digital inputs plus the two analogue channels can all be shown together with not much more load on the CPU than when showing only one analogue channel (see below), and the display windows can be conveniently sized to accommodate all signals.

The software appears quite stable. It doesn't crash when you abruptly disconnect the USB cable to the scope. Instead it polity displays a box 'Check USB Cable' (**Figure 3)**. When the instrument is reconnected, the software resumes exactly from where it was halted.

A pretty neat feature of the software is its ability to view back several waveforms (up to 10.000!) that are automatically buffered in a temporary memory. You can easily browse through them in the Buffer Overview popup.

#### CPU load

Displaying real-time waveforms on the computer screen requires considerable processing power. On our test system, a slightly antiquated Pentium Dual-Core E5400 @2.70 GHz and 4 GB RAM CPU usage varied, depending on the selected sample rate, from 0% in the 'off' setting (no measurement) to as much as 60% with both channels activated (capture rate set at the default 30 captures per second). Oddly but not alarming, the CPU load didn't rise linearly with the decrease of the 'Collection Time' (time scale adjustment). There was a dip at 100 ms/div with about 5% CPU usage, while at 200 ms/div and higher, CPU usage jumps to ~55% (except for the 1000 s/div (!) where CPU usage drops to almost 0%). In the lower Collection Time ranges (2 µs/ div and below) CPU load drops again to about 20~25% depending on the setting. In Persistence Mode CPU usage gets quite high: about 70% peaks were seen. Spectrum Mode is less exacting with about 40% peaks.

#### We liked slightly less

Although xy-mode is available, as with most digital scopes, it is sometimes difficult to get the image you'd expect to see on the screen. A test with a prototype of an upcoming project tested our patience as we scrolled through all the available Collection Time settings to end up at the image we expected to see. It did work, unlike our attempts with a 'budget' LeCroy WaveAce 224 DSO, but this of course means starting from the wrong direction. Ideally you should to see directly what is happening and not tweak, dial and click until you get to see what you would expect to see. This xy-mode crux seems to be more of a general problem with digital scopes and we guess users have to live with it.

A second potential weakness we came across was the performance of the AWG. Starting from 10 kHz and up we noticed significant jitter in the generated signal. The internally generated wave resulted in a wobbly image on our screen — independent of the signal amplitude and most noticeable with square waves and arbitrary waves. It looked like the triggering system had some issues, but when we fed the same channel with an equally shaped waveform generated by an external generator, the waveform was displayed rock steady. Pico Technology explained this is due to quantisation caused by the fixed clock rate, as the exact timing of edges has to be dynamically adjusted in order to keep the average frequency over several cycles to an exact figure.

Another thing we noticed during our mini test was that the rise time seemed to depend on the Collection Time setting. See for example **Figures 4** and **-5**: When set to 1  $\mu$ s/div, the rising edge seemed to be about 778 ns, while set to 500 ns/div, one step further, the rise time measured about 123 ns, the latter being the correct value when double checked with the LeCroy scope. After checking with Pico Technology this matter was cleared: for a smoother waveform in the screenshots we had set the software resolution enhancement to 12 bits. Doing so effectively limits the slew rate of the signal giving the characteristic 'Straight Edge' to the normally exponential rise time capture. With the enhancement turned off (8 bits resolution), there was no difference in the rise time.

Incidentally, the tool we used to determine the rise time is a handy utility with lots of measurement types to choose from (see **Figure -6**)! Not to be sniffed at!

#### We think

We believe this newly presented family member has a lot to offer for money. The full kit is comprehensive containing all the probes, connectors and software needed to start right away. Even taking into account the need for a reasonably fast computer, which is on most working desks anyway. the 2205's value for money ranks among the top few instruments we had the chance to work with. But be warned: you still need to know what you're doing and how you are measuring; otherwise you could end up with the wrong conclusions.

(120091)

#### Internet Link

[1] www.picotech.com

### **Eclipse Sensor** Measuring the sky brightness during a (partial) solar eclipse

By Reinier Ott (The Netherlands)

This description shows how Flowcode and E-blocks can be helpful in the development of a standalone measuring instrument. Naturally the design and construction of the measuring instrument itself are also discussed.

A total eclipse of the sun is a fantastic experience for those who have witnessed it. Unfortunately the phenomenon is relatively rare and the duration of totality (= the period when the moon completely covers the sun) is at most a few minutes. Of course you will try to record all kinds of things with a camera, but that turns out to be not that easy: one moment we are standing in full sunlight (a light value of more than 50,000 lux), a few minutes later the landscape is plunged in the shadow of the moon when the light value of the sky is often less than 1 lux. If we want to record something of this extraordinary experience, then the enormous change in light level quickly becomes a problem. In addition it is not unlikely that we have travelled halfway around the world to experience this and it is then very unfortunate that at the supreme moment we are fiddling with our equipment while a fantastic spectacle is taking place before our eyes.

With these considerations in mind, we therefore have to solve two important aspects: our measuring equipment has to

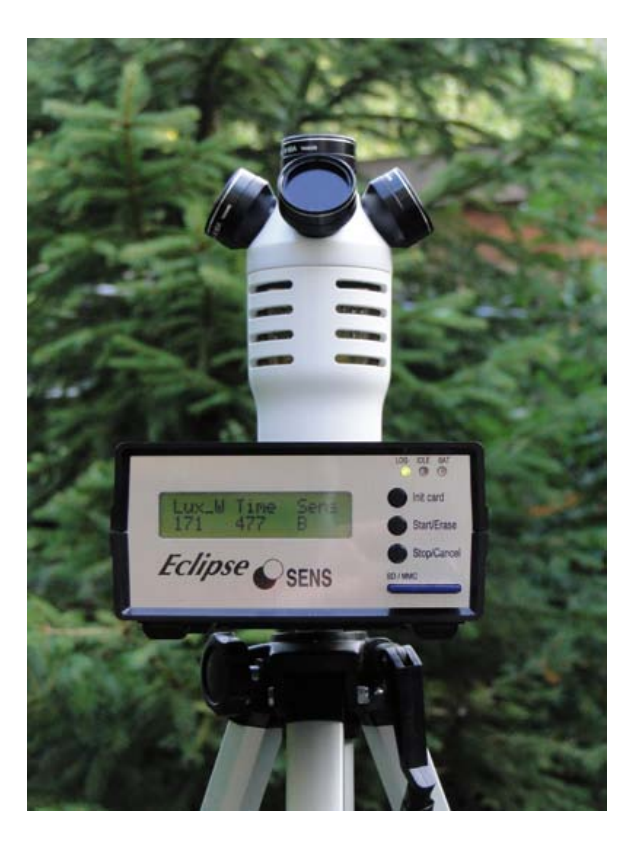

have a sufficiently large dynamic range and everything has to be automated. This, of course, quickly hints at some kind of data logging system. Since the locations for observing this phenomenon are not always in a civilised part of the world, a battery powered device that can measure for at least 4 hours is indispensable.

#### Compact measuring and data logging system

The purpose of the instrument that has been developed is to measure the bright-

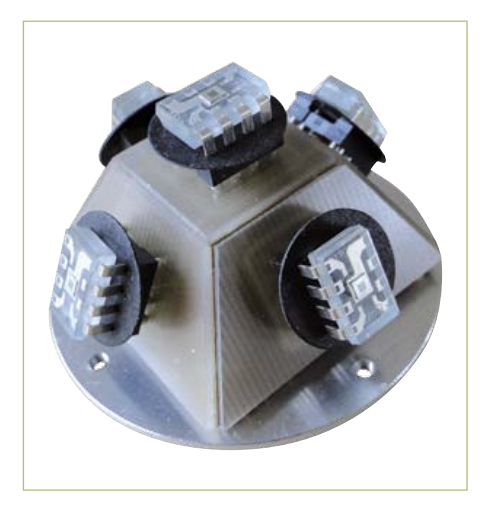

Figure 1. The five measuring sensors assembled at fixed angles.

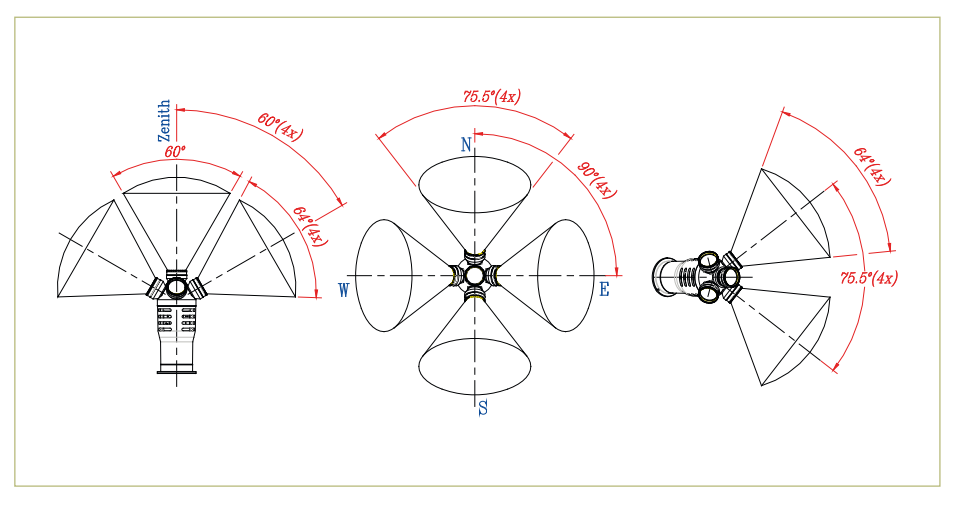

Figure 2. Light intensity measurements in 5 directions with little overlap.

![](_page_38_Picture_615.jpeg)

and the azimuth design (= bubble level and pointed to the north) of the instrument (see

> filters each have an effective opening of 25.5 mm (1") and a thickness of 2 mm.

> By limiting the solid angle of sensitivity for each sensor there is minimal overlap of the five sky regions.

> The entire instrument itself consists of a control console and a removable sensor unit. The console contains the controller, which is centered around a PIC 18F4455. This processor takes care of the communi

cations with the measuring sensors, the display, storage on the SD card and the push button panel with indicator LEDs.

The development of the 'Eclipse Sensor', as the instrument is called by the author, has been realized with the help of E-blocks (from Matrix Multimedia).

The schematic for the entire circuit, which is not shown here to save space, can be downloaded free from the Elektor website, shows

![](_page_38_Picture_9.jpeg)

ness of the sky during the eclipse, in five different directions. In addition, the instrument also contains a temperature sensor

Besides the 16 x 2 LCD, the device also has three indicator LEDs, three pushbuttons and a slot for an SD card. The power supply switch is on the back. This switch also functions as the reset-switch for creating a new log file. **Table 1** summarizes the most important details of the sky brightness

The light sensor head consists of five identical elements, which are based on the TSL230 programmable light/frequency converter. Each sensor IC is pointed to a different part of the sky from which the light needs to be received: Zenith (= straight up), northern, eastern, southern and western parts. This is achieved by the construction

To reduce the amount of interference from artificial light (street lighting and such) and to match the spectral sensitivity of the TSL230 closer to that of sunlight, each sensor is fitted behind a blue filter (Wratten # 80A). There is also a black plastic shield underneath each sensor to prevent unwanted light influ-

**Figure 2** shows the cones of light to which each of the sensors is sensitive. The glass

ence from the other sensors.

and a humidity sensor.

meter.

**Figure 1**).

Figure 3. Construction of the sensor with the filters.

![](_page_38_Figure_11.jpeg)

Figure 4. The circuit around the temperature sensor and humidity sensor.

#### **Listing**

```
short SensorCount(unsigned char Msk , short SensorCount)
// Computing counter value of sensor
// INPUT : Msk = Mask to select number of sensor (1 to 8)
// INPUT : SensorCount = Counter value for raising pulse 
// OUTPUT: SensorCount = new value after detecting raising pulse
{
         if ((FCV_SENSOR & Msk))
      {
        if ((FCV SENSOROUD & Msk) ==0)
\{ SensorCount++ ; 
          FCV SENSOROUD = (FCV SENSOROUD | Msk);
         }
      } else {
        FCV_SENSOROUD = (FCV SENSOROUD & (0xff-Msk));
 }
         return (SensorCount);
}
```
that practically all the pins of the 40-pin PIC have been used. These include, among others, the 8 independent input channels, which also require 4 pins as outputs for the addressing of the light sensors. The display, the card-reader and the three buttons with the LED indicators use another 16 pins. The temperature sensor, an LM35, is located on a separate PCB in the sensor unit (see schematic **Figure 4**). Via an LM231 voltage

![](_page_39_Picture_5.jpeg)

Figure 5. A view of the internals of the housing...

to frequency converter its output signal is made into a form suitable for the PIC. The operating frequency range can be adjusted with trimpot R11. In order to obtain an acceptable resolution for the temperature recording it is sensible to choose a frequency of about 5 kHz (at 20°C). The two in series connected diodes (D1 and D2) ensure that the sensor is also able to measure temperatures below freezing. The circuit board also contains another sensor (Philips H1) for measuring the relative humidity. The variation in frequency as a result of the change in capacitance of the RC network C6/R4 is scaled with a binary counter (IC4) into a range from 6 to 8 kHz for optimal processing by the PIC.

With the PC software 'EclipseSens.exe', written by the author, the values of the sensors can be converted to °C and %RH using calibration curves.

#### Measuring principle

There are eight independent measuring channels. The measuring of all eight channels is based on frequency measurement. The measuring time (= sample time) amounts to exactly 0.5 s, after which 0.5 s is reserved for the processing and storing on the SD card.

Every second 1 sensor is read. These are multiplexed into a block of exactly 8 seconds. Each the of the measuring channels is sequentially selected using a bit mask (Msk) parameter. During the measuring window of 0.5 s all the rising edges of the corresponding sensor are counted.

The detection of which is defined within Flowcode as a compact routine in C (see listing).

See **Table 2** for the sensor characteristics and the assigned bit masks.

![](_page_39_Picture_361.jpeg)

![](_page_40_Picture_1.jpeg)

Figure 6. ...And the internals of the sensor.

#### Auto-ranging

As already mentioned, the amount of sunlight/sky brightness has to be measured with a large dynamic range. Normally a frequency measurement has a limited resolution. The processor also imposes limits on these frequencies. The programmable sensitivity scales of the TSL230 offer a solution in this case. This is also the most important reasons why this sensor IC was selected.

The datasheet for the TSL230 shows that four pins are required for addressing the sensitivity scale (**Table 3**). This allows for a lot of possibilities. In the circuit all these pins are connected in parallel (see **Figure 7**), so that all sensors react at the same time to a change in setting. This drastically reduces the number of connecting wires to the sensor unit, but even more important is that the software in the PIC can be kept relatively simple, which benefits the measuring speed and the size of the program. The only disadvantage is a relatively large rounding of the measuring values of one or more channels when there is a large difference in light level between them.

Important are the limit values for each TSL230. These are fixed and have a lower

![](_page_40_Picture_758.jpeg)

![](_page_40_Figure_8.jpeg)

Figure 7. This shows one of the five TSL230 light sensors. The address pins of all the sensors are connected in parallel to a simplify the control.

limit of 200 Hz and an upper limit of 4 kHz. If during a measuring cycle one of the sensors exceeds a limit value then the instrument will switch to a difference sensitivity scale during the dead time (after the final measurement of the five light sensors). This therefore happens for all sensors simultaneously.

#### Card reader

An SD-card operates at a voltage of 3.3 V. Because the instrument operates at a 5-V power supply voltage there is the necessity for a bidirectional voltage converter. For this purpose the principle of the level translator (MAX 3002) is copied from the E-block EB037 from Matrix Multimedia (see partial schematic **Figure 8**). Note that this IC is only available in a TSSOP package. Soldering the 20 pins with a pin pitch of 0.65 mm (!) does require some practice.

In this way the measurements can be directly stored on an SD card (it is important to note that the file system format is FAT16). This uses the Flowcode4 macro 'PIC\_FAT16.c' (make sure that this is version 020710 or later).

SD card detection takes place when the but-

 $\frac{1}{2}$ 19 VCC VL en<br>1  $9 - 1/0$  VL8  $8$  I/O VL7  $2Mg$  $6$  I/O VL5 5 I/O VL4  $4$  I/O VL3  $1$ I/O VL1 <sup>3</sup> I/O VL2  $1/0$  VCC8 $-12$ I/O VCC7 13  $14$  I/O VCC6 $-14$  $10$  VCC<sub>5</sub> $-15$  $16$  VCC4 $-16$  $17$  I/O VCC3 $-17$  $I/O$  VCC2 $-18$  $20$ IC7 MAX3002 GND RA5 RA4 RA3 RA2 SDO SDI **SCK** CS C<sub>14</sub> 100n GND  $GND \longrightarrow$  $GND \longleftarrow$  $vcc$  3V3  $SCK$  $\mathsf{ss} \mathsf{b}$  $MOSI$  $MISO$ H1 SOCKET\_SD/MMC 104C-TXA0-R (Attend techn.) R31 10k GND R32 10k 100n GND

3V3 5V

C28

R25 4k7

Figure 8. For the SD card there is a bidirectional voltage converter from 3.3 to 5 V.

ton 'INIT CARD' is pushed. If a card is present a new file name is automatically generated to log the information. The file name is '**ecl\_#.txt**', where # is the sequence number that is stored in the EEPROM of the processor. This number is automatically incremented after each initialization of the SDcard (after 255 follows 0, etc.).

#### Measuring protocol

The format of the data stored on the SD card is as follows. For example, after some time:

Eclipse data: 4298 1701 2429 3488 0 6.14 190 144 124 217 170 2429 3488 0 14.15 1948 1473 1296 2191 1724 2429 3488 0 22.15…

The file always begins with the key word 'Eclipse data:' (for recognition by the data processing software). Subsequently the measured values are written, separated by a space. The synchronization of each series begins with a 'floating' point number: The value before the point is the measuring time in whole seconds. The value after the point is the code value for the autoranging. This is then followed by the eight counter values

![](_page_41_Picture_1.jpeg)

Figure 9. Overview of the operation and readout at the front of the control unit.

![](_page_41_Figure_3.jpeg)

Figure 10. Example graph during a sunrise.

from the sensors, and so on.

#### **Operation**

After the unit is switched on a short intro is displayed. This briefly shows the details of the owner (to improve the chance of recovering the unit after loss or theft). This can of course be changed by suitably modifying the Flowcode program.

After this the measurements start automatically (see **Figure 9**).

#### Meaning:

- Lux\_W: Sensor measuring value (counter value) (in this case the western light sensor)
- Time: Number of elapsed seconds of measuring time (in this case 477 s)
- Sens: Sensitivity indicator for the light sensors

(A = lowest sensitivity,

E = highest sensitivity)

When the instrument is turned on and after the intro, the yellow LED ('Card Idle') will light up to indicate that the SD card has not yet been initialized. During this time the sensor is carrying out measurements, but the results are not yet stored.

With the button 'START/ERASE' the measurements will now start to be logged. The measuring timer then starts at 0 seconds. The button 'STOP/CANCEL' ends the logging.

#### Battery condition management

For battery powered devices such as this one, it is important to know what the condition of the battery is (after all, the measurements during a total solar eclipse cannot be repeated). That is why it would be nice to know whether there is sufficient voltage to make measurements for the next few hours without any problems. There is a red LED on the front panel to indicate the battery condition.

Another aspect concerns the error free operation of the data logging system. For this it is very important that at all times the voltage is guaranteed to be correct when writing to the SD card. In this way the processor ensures that no write operation can be carried out when the battery voltage is too low. The voltage level of the battery is measured continuously with the following divisions:

![](_page_41_Picture_432.jpeg)

If the battery voltage is too low during the initialization of the SD card, the message 'Battery too weak' appears on the display. The hardware for measuring the battery voltage is extremely simple: The battery voltage is, via a fixed voltage divider, connected directly to the RA0 pin of the 18F4455, which has been configured as an analog input. The 5.1-V zener diode across the resistor to ground protects the input against high voltages when a mains adaptor is connected.

#### Processing the results

The data stored on the SD card are just raw results which are not directly interpretable. The purpose of the Windows program ECLIPSESENS.EXE is for the conversion of the measuring results.

With this Windows application the stored values can be processed further and are converted to the correct light values, temperature and humidity in lux, degrees Celsius and % relative humidity respectively. At the same time the measured curves can be displayed. **Figure 10** shows the large dynamic range of the light intensity curves (logarithmic in lux), which thanks to the auto-ranging routine in the PIC can be shown nicely. In this specific situation the sensor was positioned in the vicinity of a strongly lit building. That is why there is a different result for the curve of the south channel (green curve).

After all this effort begins the long wait for the next occurrence of a total solar eclipse (see **Table 4**).

 $(110647)$ 

![](_page_41_Picture_433.jpeg)

#### Internet Links

- Software (Flowcode source- en hexcode, data processing software for WinXP/Win7, schematics and additional info are available as a free download from: www.elektor.nl/110647
- Experience during the total solar eclipse in 2006: http://www.dutch.nl/rcott/ eclips290306\_1.htm

### **Leading down to zero Ohm**

#### By Thijs Beckers (UK/US Editorial & Elektor Labs)

Somehow it was decided we should stage a Soldering Contest at ElektorLive*!* event on November 26th of last year. My colleague Jan Visser was supposed to be in charge of the competition and was asked to come up with a fair & solid contest. His proposal was a skill test consisting of soldering 13 zero-ohm resistors onto a Universal Prototyping Board size 1 (UPBS-1/Elex) [1]. The soldering quality would be checked by measuring the total resistance using a four-point measurement [2], rating the visual quality of the solder points and verifying correct placement of the resistors. To make sure he had everything covered, Jan asked several colleagues to participate in a 'dry run'. Yours truly was also invited.

After several colleagues went before me with success, it was my turn. Without further ado I started putting the resistors in place, like they were in the example photograph (you didn't get to see the backside of the PCB, that would spoil it). The UPBS-1 I had to use came from a batch that didn't turn out exactly as we wanted, so I was told a couple of weeks earlier. Not knowing exactly just what had gone wrong with it (it lacked a silk screen overlay indicating the location copper pads and traces) it lead to me believing it was formatted like a 'standard' PCB prototyping board with just holes and pads and no connections between the pads (see **photo 1**).

So I bent some pins on the backside of the PCB to connect the resistors together. Then I soldered all the pins to the pads and the bent pins to the correct pins. After finishing Jan came in to check my work. While inspecting the back side of the PCB he frowned considerably upon my work. Clearly he wasn't expecting this and some hilarity spread across the lab as everyone gathered round. It turned out I overlooked the copper tracks printed on the back of the board (take a *very* close look at the photo; you *might* be able to distinguish a lighter shade of green where there's a copper trace underneath). Oops, there was no need to connect the resistors by their wires as I had done, but no harm in it either.

After the merriment had subsided a little, it was time to measure the total resistance of my 13 series resistors. And guess what: now it was my turn to revel: I won this part. My PCB, hands down, was the one with the least resistance in total. While others scored in the 36-40 mΩ range, my PCB measured only 32 mΩ. A clear winner!

Now this was a little odd. After checking again and verifying it was not a measurement error, we cut the extra connections I had made with the leads (see the photograph with the back of the PCBs) and measured again. Now my PCB measured about 39 mΩ, roughly the same as my 'competitors'. The only conclusion was that when working with resistances this close to zero, it does matter when you shunt a copper trace with a component lead. So in the real contest ahead Jan was forced to take this into account.

We also tried overheating some soldering joints up to 450 ºC (842 ºF) (the yellowish soldering points in photo 1), but failed to measure any difference in resistance, so for the contest we had to rely on visual inspection for this.

![](_page_42_Picture_8.jpeg)

![](_page_42_Picture_9.jpeg)

![](_page_42_Picture_10.jpeg)

As a quick test, we measured the resistance of one 0  $\Omega$  resistor. It measured 4.8 m $\Omega$ . Now 13 times 4.8 m $\Omega$  equals... 62.4 m $\Omega$ , not nearly 39 to 40 mΩ. Now what? Ok, let's shorten the distance the current travels for the measurement by shortening the leads (see **photographs 2** and **3**). 1.66 mΩ, that's more like it. Seems in this range a tiny piece of wire makes a big difference!

All in all, the incident gave Jan a good chance to prepare for any quirks and deviations he could expect during the contest. At the time of writing we can congratulate the winner of the contest: Marcel van Gaalen. Congratulations (again)!

(120042)

#### Internet Links

- [1] www.elektor.com/110446
- [2] http://en.wikipedia.org/wiki/Four-terminal\_sensing

![](_page_43_Picture_0.jpeg)

**Pictures taken at ElektorLive! 2011 The Netherlands**

![](_page_43_Picture_2.jpeg)

![](_page_43_Picture_3.jpeg)

![](_page_43_Picture_4.jpeg)

![](_page_43_Picture_5.jpeg)

![](_page_43_Picture_6.jpeg)

![](_page_43_Picture_7.jpeg)

![](_page_43_Picture_8.jpeg)

![](_page_43_Picture_9.jpeg)

![](_page_43_Picture_10.jpeg)

### *professional*

![](_page_43_Picture_12.jpeg)

### *passionate*

![](_page_43_Picture_14.jpeg)

![](_page_44_Picture_0.jpeg)

![](_page_44_Picture_1.jpeg)

### *musical*

### *captured*

![](_page_44_Picture_4.jpeg)

![](_page_44_Picture_5.jpeg)

![](_page_44_Picture_6.jpeg)

*The many faces of*

*eager*

![](_page_44_Picture_7.jpeg)

![](_page_44_Picture_8.jpeg)

# **DNATE particle** *particle particle particle particle particle particle particle particle*

![](_page_44_Picture_10.jpeg)

### **chipKIT Max32 homework** The right solution to the wrong problem

#### By Clemens Valens (Elektor France Editorial)

At the ElektorLive*!* 2011 event (Evoluon, Eindhoven, the Netherlands, November 26th 2011) two sessions were organized of a 'getting started' workshop to inform participants about DesignSpark PCB, the PIC32 and the chipKIT Max32 board. This was obviously within the context of the DesignSpark chipKIT Challenge organized jointly by Elektor, Circuit Cellar and RS Components. Ian Bromley from RS Components kindly presented DesignSpark PCB, Microchip's Jeroen Hobbelmans introduced the PIC32 processor and I talked about the chipKIT Max32 board the contestants are required to use. One of the goals of the sessions was to get potential contestants up and running with this board.

During the first session we noticed that attendees were running into problems because of missing FTDI drivers needed for talking to the board over a serial port. Most people managed to fix the problem by themselves, but some had

The second part of the exercise, modifying the sketch so that it would work, was left to do as homework. The participants left and I never gave it any more thoughts, having other things to do.

Imagine my surprise when the first Monday morning following ElektorLive*!* I received an email

from Martin Koster, one of the participants of the workshop, with the complete solution to the exercise, and more. Martin is a thoroughly working engineer, so before doing anything else he first checked whether the

DesignSpark<br>ChipkiTix chipkit<sup>n</sup> Challenge

![](_page_45_Picture_7.jpeg)

and required some

special attention. While we were busy trying to get those people over the initial hurdles, others were either playing around or idling, which was a bit unfortunate. Therefore, for the second session we decided to throw in an extra exercise to occupy those participants who did not run into these problems. The exercise was to first explain why the Dimmer example sketch (File -> Examples -> 4.Communication -> Dimmer) does not work with the LED mounted on the Max32 board, and then modify the sketch so that it would work.

The answer to the first question seems easy enough: the LED is not connected to the right pin (duh!). Indeed, the example expects an LED on pin 9 whereas the LED on the Max32 board is connected to pin 13. However, when you naively change the pin number in the software it still doesn't work. The reason for this is that the sketch uses analogWrite to set the brightness of the LED and, in contrast to what you may expect from its name, this function uses PWM to emulate an analog output. Of course the PIC32 features hardware PWM functions, but the outputs are not routed to pin 13 of the Max32, so analogWrite simply doesn't work on pin 13!

as intended, i.e. with an LED on pin 9. Then he went on to improve this sketch by adding support for an RGB LED, and finally he implemented a software PWM function to emulate analogWrite on pins that do not have hardware PWM capability. With this function it is possible to control the brightness of the on-board LED. Problem solved. Note that the resolution of this function is a bit crude, but the general principle will be clear.

Now I would have given Martin an A+ for his work, if only he had used the correct example. Instead, he based his work on the example 'Fading' (File -> Examples -> Analog -> Fading), which is very similar, but does not include serial port communication to manually control the brightness. But then again, since he has been the only one to actually do his homework, tell me about it and provide video proof of his work so far, he earns top marks anyway. Well done, Martin: A+ 4U! You can download Martin's code and videos from www.elektor.com/110715.

And remember: you have until March 27 2012, 18.00 GMT (13.00 EST) to submit your DesignSpark chipKIT Challenge project at chipkitchallenge.com and maybe win up to \$5000 in cash!

(110715)

![](_page_46_Picture_0.jpeg)

# **666** off the cover price!

![](_page_46_Picture_2.jpeg)

Delivering insightful analysis of the hottest topics in embedded tech

# **Subscribe to Circuit Cellar NOW!**

**CIRCUIT CELLAR** THE WORLD'S SOURCE FOR EMBEDDED ELECTRONICS ENGINEERING INFORMATION

**www.circuitcellar.com**

#### COURSE

### **Electronics for Starters (2)** Transistors in action

By Burkhard Kainka (Germany)

Electronic devices are becoming more and more complex, which makes it increasingly difficult for beginners to get up to speed. In this series we therefore aim to get back to basics. In this installment we present some interesting experiments with transistors. We also have a quiz for you, with the chance of winning a nice prize.

Transistors can easily be regarded as one of the most significant technological inventions ever. Many aspects of modern everyday live — including computers, mobile phones and the Internet — would be impossible without them. In the 1950s these small semiconductor components started displacing vacuum valves, which had played a dominant role up to then. Germanium transistors were the first to become popular, followed later by bipolar silicon transistors and even later by field-effect transistors. Technological progress in this area was accelerated by the invention of integrated circuits (ICs), which contain a large number of transistors in a single package. However, you can implement a wide variety of functions with a single discrete transistor, as

we demonstrate in this installment.

#### First experiments

Start by building the circuit shown in **Figure 1**, for example on an Elektor Elex board (see elektor.com/120002). This allows you to use the same board for several experiments and utilise the through tracks for power and ground rails. A 9-V battery provides a convenient source of power. It doesn't need to be fully charged – for example, a battery retired from service in a smoke detector will do nicely. A weak battery actually has the advantage that if something goes wrong, it can't supply enough current to cause anything to go up in smoke.

Now let's try a set of simple experiments:

1. When contacts A and B are not connected, the LED should remain dark. 2. Connect A and B together. The LED

should light up brightly. 3. Bridge A and B with a wet finger. The LED

should light up more or less dimly.

4. Leave A and B open, and see what happens when you short the emitter (E) and collector (C) leads of the transistor together. The LED should light up brightly.

5. Connect A and B again (the LED should be lit), and then short the base lead (B) to ground. The LED should go dark.

This set of experiments illustrates the basic operating principle of a transistor: a small

![](_page_47_Figure_15.jpeg)

Figure 1. Our first experimental setup. Figure 2. Basic current gain circuit. Figure 3. A PNP transistor in a

![](_page_47_Picture_17.jpeg)

![](_page_47_Figure_19.jpeg)

common-emitter circuit.

![](_page_48_Figure_1.jpeg)

Figure 4. A transistor configured as an inverter.

![](_page_48_Figure_3.jpeg)

Figure 5. Delayed switch-off.

base current (between the base and the emitter) controls a larger collector current (between the collector and the emitter). We say that the base current is amplified. and roughly speaking, we can regard the amplification factor (or gain) as constant. The widely used BC547B transistor has a gain of approximately 300, which means that the collector current is a factor of 300 greater than the base current (**Figure 2**). However, this is only true if it is not limited to a smaller value by a collector resistor (as in the circuit shown in Figure 1).

#### Circuit design

In order to design a transistor circuit, you first need to know exactly what you want to achieve.

a) Should the transistor operate as a switch and be either fully off (cut off) or fully on (conducting)?

b) Or should the transistor operate as an analog gain stage and allow more or less current to flow?

You have already tried both options in the initial set of experiments. When contacts A and B are joined together, the transistor is driven fully into conduction (switched on), although it has more internal resistance in this state than a real switch with two metallic contacts. As a result, there is always a small voltage drop between the emitter and the collector. With the wet finger experiment you were in the analog camp, and you may have noticed that the brightness of the LED depends on how hard you press your finger against the contacts. The choice of liquid also plays a role here – for example, cola yields more current than tea, due to the acids in the cola.

One of the difficulties in designing transistor circuits is that you do not know the exact gain of the transistor. Unlike resistors, which are readily available with a tolerance of 1%, it is very difficult to manufacture transistors to tight tolerances. The gain in particular shows a considerable range of variation. In the case of the BC547, the gains of individual devices in a new fabrication batch can lie anywhere between 110 to 800. These new devices are measured by automated equipment and sorted into the three gain groups A, B and C (see the 'TUP/TUN' inset). The range of gains in these three groups is still fairly large, which is simply a fact of life for circuit designers. They must design their circuits to work properly with every transistor in the selected group. This sometimes requires a bit of calculation; in many cases just trying it out is not enough.

Now let's have a look at the circuit shown in **Figure 3**. A PNP transistor operates in the same way as an NPN transistor, but it has the opposite polarity. This means that the emitter is connected to the positive terminal of the battery. This circuit has an additional LED in the base circuit. It is intended to show that the base current is much lower than the collector current, which is why the light from the green LED is very dim.

#### Inverter

From high to low, from on to off: inverters perform a very simple task in the world of computers and microcontrollers. However, a transistor can do this just as well. Up to now we have been using our transistor as a sort of controlled switch: if you switch on the base current, the transistor switches on the load current. But you can also reverse (invert) the switching function with a transistor. **Figure 4** shows a simple inverter circuit. Here the LED lights up when the switch is closed and goes dark when the switch is open. The reason for this is that when the

#### Glory days of TUP and TUN

There are so many different types of transistors that it can be difficult to decide which one to use. In the distant past Elektor used the designations 'TUP' (transistor universal PNP) and 'TUN' (transistor universal NPN), but in those days it was possible to buy unmarked transistors a bit cheaper than marked ones, and 'TUN' simply meant any type of general-purpose small-signal NPN transistor. Nowadays you are well advised to use the BC547B; it almost always fits and is a sort of modern TUN. You should actually have a bag of them on hand, and it won't make a big dent in your budget. For the TUP the natural

![](_page_48_Picture_18.jpeg)

choice is the BC557B. The key **BC547B** specs are: **Maximum collector voltage**: 45 V **Maximum collector current**: 100 mA **Current gain**: 200 to 450 (290 typical)

The BC547*A* has a current gain of 110 to 220 (180 typical), and the BC547*C* has a current gain of 420 to 800 (520 typical). If you examine the current gain curves in more detail, you will see that the current gain of a transistor is fairly constant only at moderate collector currents; it drops significantly at relatively high and low current levels.

switch is closed, the base circuit is closed through the LED and a current flows into the base. This causes the transistor to conduct, and it shorts out the voltage over the red LED. If you measure the voltage between the collector and the emitter, you will find that it is around 100 mV. At this low voltage the current through the LED is virtually nil, so it remains dark.

#### Delayed switch-off circuit

The current gain of a transistor can be used to extend the discharge time of a capacitor. The circuit shown in **Figure 5** has a 100 µF electrolytic capacitor serving as a stor-

#### Microcontroller time switch

Modern time switches are built around microcontrollers. This allows them to achieve high precision without calibration. RC timing circuits have evidently had their day, but there's one thing a microcontroller cannot do: switch high currents. For this you need a transistor. A simple NPN transistor makes a suitable power driver for switching external loads. It gives the relatively lightweight microcontroller port more muscle. A popular choice for this task is the BC337, which can switch up to 800 mA. The figure shows a time clock circuit where the current that must be switched by the microcontroller is less than 5 mA. The transistor amplifies the port current enough to switch an incandescent lamp. It also provides level shifting, since the microcontroller operates at 5 V and the lamp operates at 12 V.

The small BASCOM example program implements a time switch. The time-out (1 minute) starts counting down after the button is pressed. Unlike the analog circuit in Figure 5 of the main text, pressing the button again during the time-out interval does not prolong the time-out. How should the code be modified to enable retriggering?

![](_page_49_Figure_4.jpeg)

```
'Timer 60 s
$regfile = _{n} attiny13.dat"$crystal = 1200000Config Portb.4 = Output
Portb.3 = 1'Pullup
```

```
D<sub>O</sub>D<sub>O</sub> Loop Until Pinb.3 = 0
  Portb.4 = 1 Waitms 60000
  Portb.4 = 0Loop
End
```
age capacitor. It charges quickly when you press the pushbutton, and after the button is released it supplies a base current to the transistor. The high resistance of the base resistor results in a time constant of around 10 seconds. After this interval the base current is no longer strong enough to drive the transistor into full conduction.

The time constant of an RC network is the time required for the capacitor to discharge to the point where its voltage is a factor of  $1/e$  (1/2.718...) of the initial voltage (36.8%).

The time constant can be calculated using a simple formula:

Time constant = resistance  $\times$  capacitance  $t = R \times C$ 

- *t* = 100 kΩ × 100 µF
- $t = 10 s$

As it happens, you can still detect a faint light after one minute. The LED actually continues to emit light for a relatively long time, but the current drops to such a low level that the light is no longer visible.

If you prefer to implement a time switch with a microcontroller, see the 'Microcontroller time switch' inset.

#### Twilight switch

In the circuit shown in **Figure 6** we use a light dependent resistor (LDR) as a light sensor. This component has a light-sensitive resistive layer made from cadmium sulfide (CdS). Its resistance depends on the intensity of the incident light, ranging from approximately 100  $\Omega$  in full sunlight to over 1 MΩ in the dark. The resistance at an illumination level of around 1000 lux (equivalent to a well illuminated workplace) is approximately 1 kΩ.

The combination of the variable resistance of the LDR and the fixed resistance of the 100 kΩ resistor forms a voltage divider. The transistor is cut off when the voltage between the base and the emitter  $(U_{BF})$ , which is taken from the voltage divider junction, is too low. In simplified terms, we can say that this circuit has a switching threshold of approximately 0.6 V. This value

![](_page_49_Picture_18.jpeg)

Figure 6. A twilight switch.

applies to all silicon transistors and results from the well known diode characteristic curve.

Try out this circuit with various light levels to see how it behaves. The LED is switched off when the light level at the sensor is high and switched on when the light level is low. You should see fairly abrupt switching at a certain threshold light level. The range of light levels for which the transistor is in the partially conducting state is small.

#### Darlington circuit

The gains of a pair of transistors can be multiplied by using the amplified current from the first transistor as the base current for the second transistor, where it is further amplified (see **Figure 7**). If each of these transistors has a gain of 300, the Darlington pair has a gain of 90,000. This circuit can be driven into full conduction with a base lead resistance of 10 MΩ, so it can be used effectively as a touch switch with two bare wires touched by two fingers. Moistening your fingers is no longer necessary; even dry skin

![](_page_49_Figure_24.jpeg)

Figure 7. A Darlington pair.

![](_page_50_Figure_1.jpeg)

Figure 8. A triple Darlington.

allows enough current to flow to drive the circuit fully on. The additional 100 kΩ resistor protects the transistors against excessive base current, which would otherwise flow if the two wires were shorted together. An extension of the Darlington circuit to three transistors (**Figure 8**) can be used for interesting experiments with static charge detection. To see this, try sliding you feet on the floor while touching the base lead of this Darlington circuit with one finger. Depending on the nature of the floor and the material of your shoe soles, this will produce more or less strong charge displacements that are made visible by flickering of the LED. In many cases simply approaching the input terminal without actually touching it is enough to cause the LED to light up.

#### Using a LED as a photodiode

In addition to emitting light, LEDs can be used as sensors for ambient light. In principle no current flows through a diode when it is reverse biased, but in fact you

![](_page_50_Figure_6.jpeg)

Figure 9. Amplifying the reverse current of an LED.

# Quiz

The following circuit is built around a pair of transistors with opposite polarity (NPN and PNP). This is what is called a complementary Darlington circuit.

#### 1) How would you classify the operation of this circuit?

- A) A useless circuit;
- the LED will never light up B) Touching the contact
- switches the LED off
- C) A touch switch with time delay

#### 2) What current gain can you expect?

- D) Approximately 100,000
- E) Approximately 5,000
- F) Approximately 900

#### 3) What are the potential advantages of a complementary Darlington circuit compared with a normal Darlington circuit with two NPN transistors?

- G) Higher current gain
- H) Lower input voltage

I) Lower collector–emitter voltage in the fully on state

If you send us the correct answers, you have a chance of winning a Minty Geek Electronics 101 Kit.

Send you answer code (composed of a series of three letters corresponding to your selected answers) by e-mail to **basics@elektor.com**.

Please enter only the answer code in the Subject line of your email.

The deadline for sending answers is February 28, 2012.

*All decisions are final. Employees of the publishing companies forming part of the Elektor International Media group of companies and their family member are not eligible to participate.*

can measure a very small reverse current in the range of a few nanoamperes, which is low enough to be ignored in most cases. However, the high gain of the Darlington circuit allows you to perform experiments with extremely low currents such as this. For instance, the reverse current of an LED depends on the light level, which means that an LED acts as a sort of photodiode. We can use our Darlington circuit to amplify the extremely small reverse current to the level needed to light up the second LED. In such experiments you should bear in mind that the rated reverse voltage of an LED is much less than that of a normal diode. The maximum reverse voltage of LEDs is usually specified as 5 V on the data sheets, but the voltage on the LED in our circuit is approximately 8 V. In fact most red, yellow and green LEDs can withstand significantly higher reverse voltages before entering the breakdown region, although the reverse breakdown voltages of white and blue LEDs are very low. In any case, the 100 kΩ resistor protects the LED against serious damage.

No matter whether you are a beginner or an old hand, you should now have a look at our Quiz in the inset. If you send us the right answers by e-mail, you have a chance of winning a Minty Geek Electronics 101 Kit.

![](_page_50_Figure_34.jpeg)

## **Audio DSP Course (8)** Part 8: Digital dynamics processor

There is a big discrepancy between the dynamic range of a live performance and the dynamic range that can be reproduced by ordinary playback equipment. This is particularly the case with orchestral music, both 'big band' and classical. We can address this problem by artificially reducing the dynamic range of the signal, or, as it is picturesquely termed, 'compressing' the music. The device that does this job is called a dynamics processor, and it can be configured so that the compression characteristics are easily reproducible. The practically unlimited storage for audio signals offered by digital technology gives it a significant advantage over analog technology in this application. In this article we look at how our DSP board can be made into a digital dynamics processor.

#### By Alexander Potchinkov (Germany)

DSP Course

The dynamic range of a live music performance that can be captured using a goodquality microphone is often greater than the rest of the signal chain can cope with. By 'dynamic range' we mean the difference between the maximum and minimum signal levels encountered within a particular period of time. In the analog era the weakest link in the electro-acoustic signal chain was typically the recording medium, be it vinyl record or magnetic tape. An LP with a dynamic range of perhaps 40 dB can hardly be expected to preserve every nuance of an orchestral performance with a dynamic range of perhaps 70 dB or even 80 dB. Assuming that we do not want to introduce distortion in the louder passages, the quieter passages will inevitably sink below the noise inherent in the recording medium. Another example is the piped music used to entertain visitors to shopping centres or eateries. In such environments only a very narrow dynamic range can be used, considerably less than 40 dB, as the aim is gently

to encourage consumption rather than to cause customers to strain their ears to hear the music or plug their ears to avoid it. In both these examples we need to reduce the dynamic range of the recording, for which we need a dynamics processor, also known in studios as an 'AGC (automatic gain control) amplifier'. Compressing the dynamic range need not necessarily lead to an undue loss in audio quality: for example, the most important aspect of a scream is not its volume but the spectral character of the voice. So a horror film on the television will not necessarily result in visits from solicitous neighbors!

#### **Signal processing in the dynamics processor**

An AGC amplifier adjusts its gain and/or attenuation in a defined way in response to the level of its input signal. The example structure in **Figure 1** shows two signal paths: the 'signal chains' for the left and right channels ('L' and 'R'), shown in red, in which the gain can be adjusted and perhaps an adjustable delay introduced, and the 'side chain', shown in black, where the required gain is determined.

The side chain has two main elements:

- The 'level processor', a static or timeinvariant system where the required gain factor is derived from the level of the input signal. It includes assessing the input level and applying a given characteristic curve that specifies the relationship between input level and applied gain.
- A time-dependent unit that determines the dynamic response of the device: in other words, how the device responds over time to a rising or falling input level. The time constants corresponding to these two situations are conventionally called the 'attack time' and the 'decay time' respectively.

The level processor is the most complex part of a dynamics processor, and typically has four characteristics that can be combined with one another:

• A 'limiter' function which limits the output level to a preset value. This can be used to help prevent overload of sensitive components such as tweeters.

DSP Course

 $\overline{A}$ 'compressor' function which reduces the dynamic range of the signal above a preset threshold value by a given factor (the 'compression ratio') by applying a level-dependent gain reduction.

- An 'expander' function, which is the inverse of the compressor function.
- • A 'noise gate' function which mutes signals with a level below a preset threshold. A noise gate can be used to suppress background noise, passing only the useful parts of the signal that have a sufficiently high level.

**Figure 2** shows the details of the signal processing in the side chain along with the parameters involved. So as not to clutter the figure we have only shown the compressor function in the level processor and only one of the signal chains, and we have omitted the adjustment of overall output level. The first block is a peak value rectifier: readers will already be familiar with this from the article in this series describing the output level meter. The level processor includes converting the level to decibels, applying the characteristic curve, and converting back from decibels. The gain factor smoothing is shown as an exponential-decay filter, modified in this application to have hysteresis and two different time constants. The following settings are available on the limiter, compressor and noise gate of our dynamics processor:

- $T_N$ , the threshold of the noise gate;
- $\cdot$  T<sub>C</sub>, the threshold of the compressor, and *R*, its compression ratio;
- $\cdot$  T<sub>1</sub>, the threshold of the limiter;
- the attack and decay times in the timedependent unit;
- overall gain to adjust the output level.

**Figure 3** shows the innards of the level processor implementing the compressor, noise gate and limiter functions. The output from the figure is the value  $P<sub>a</sub>$ , which is the gain g expressed in decibels (that is, on a logarithmic scale). The value *P*g is the minimum of the three gain values  $P_{\text{qN}}$ ,  $P_{\text{qC}}$  and  $P_{\text{qL}}$ , which are independently computed by the

![](_page_52_Figure_11.jpeg)

Figure 1. Block diagram of the signal processing inside the two-channel dynamics processor.

![](_page_52_Figure_13.jpeg)

Figure 2. Digital processing carried out to implement the compressor function.

noise gate, the compressor and the limiter respectively.

We have also included an adjustable signal delay, which allows the unit to be used as a transient limiter. The delay allows the unit to anticipate required gain changes (at the price of adding an overall delay to the signal) and can considerably reduce the distortion introduced by the dynamics processing. Gain adjustments can be made smoothly rather than suddenly, just as an experienced sound engineer familiar with the loud and quiet passages of a piece would do at the mixing desk.

The last stage in the signal processing chain is the output level unit which can compen-

![](_page_53_Figure_1.jpeg)

Figure 3. Digital processing carried out in the level processor to implement the compressor, limiter and noise gate functions.

sate for any overall attenuation in the level processor. For example, let us suppose that the compressor threshold level  $T<sub>C</sub>$  is set to –40 dB, the compression ratio *R* is 4, and the limiter is disabled by setting its threshold level  $T_{\rm L}$  to 0 dB. Then as the input level varies from  $P_x = -40$  dB to  $P_x = 0$  dB (a range  $\Delta P_{\rm x}$  of 40 dB) the output level will only vary from  $P_v = -40$  dB to  $P_v = -30$  dB, a range  $\Delta P_v$ of 10 dB (by definition  $R = \Delta P_v / \Delta P_x = 4$ ). The maximum output level is thus  $P<sub>v</sub> = -30$  dB and is achieved when the input level  $P<sub>x</sub>$  is 0 dB. This is the overall attenuation of the

level processor, which can be compensated for by the output level unit. Here we would set the gain of the output level unit to at most 30 dB if we want to ensure that the output cannot be overdriven. The example shows that the required output gain can be calculated, but more often it is set by ear. The DSP program allows output gain settings in twenty-one steps of 3 dB from 0 dB to 60 dB.

**Figures 4 and 5** show two examples of the compressor in action. The middle plot in Figure 4 shows an input signal that is zero except for two sine waves, one with an amplitude less than the compressor threshold and one with an amplitude above that threshold. The upper plot shows the gain factor *g*. During the high-amplitude burst we have *g* < 1, while during the low-amplitude periods *g* returns to 1 as determined by the decay characteristic. An inherent problem in this kind of dynamics processing is illustrated in the lower plot. Because the gain is not reduced instantly at the beginning of the high-amplitude burst (the response time depending on the attack characteristic) there is a brief period when the output is overdriven. The best way to avoid this problem is to use the delay facility in the signal chain.

Figure 5 shows the compressor operating on a piece of music. Again the middle plot shows the uncompressed input signal and the upper plot shows the gain factor. The input amplitude is relatively high and so the gain is reduced in accordance with the compressor's settings. The lower plot shows the output signal. It is easy to see that the quieter parts of the music have been amplified (or, more precisely, that the louder parts

#### What goes on inside the level processor

We will look below at the calculations that the level processor carries out, using the default parameter settings as an example. These values are given elsewhere in this article. We introduce a new variable, the so-called 'compressor slope' *S* = 1–1/*R*, which in the default situation gives us  $S = 1/2$ . We write  $P_x$  for the input signal level,  $P_v$  for the output signal level and  $P_g = P_v - P_x$  for the amplification in the gain stage.

In our example the characteristic curve of the dynamics processor consists of four segments. One of the dynamics processing functions is active in each of three of these segments. In the fourth of these segments the input and output levels are equal: the dynamics processor is not active.

1.  $P_x < T_N$ . The **noise gate** is active. In this region the input signal is suppressed and  $P_y = P_{gN} = -\infty$ . In practice we just choose a very high degree of attenuation for  $P_{gN}$ , say  $P_{gN}$  = –90 dB, which is

enough to ensure that the output is muted.

2.  $T_N \le P_x \le T_C$ . Dynamics processing not active.  $P_y = P_x$  and hence  $P_{q} = 0$  dB.

3.  $T_c \le P_x < T_L$ . The **compressor** is active. In this region the dynamic range of the input level is compressed by the compression ratio *R* = 2. More precisely, we calculate the output level using

$$
P_{\rm y} = T_{\rm C} + (P_{\rm x} - T_{\rm C})/R
$$

and the gain is given by

$$
P_{\text{gC}} = P_{\text{y}} - P_{\text{x}}
$$
  
=  $T_{\text{C}} + (P_{\text{x}} - T_{\text{C}})/R - P_{\text{x}}$   
=  $T_{\text{C}} (1 - 1/R) + P_{\text{x}} (1/R - 1)$   
=  $S T_{\text{C}} - S P_{\text{x}}$   
=  $S (T_{\text{C}} - P_{\text{x}}).$ 

4.  $T_1 \le P_x$ . The **limiter** is active. In this region the output level is set

#### DSP Course

![](_page_54_Figure_1.jpeg)

Figure 4. Testing the compressor with a tone burst signal. Figure 5. Operation of the compressor on a music signal.

![](_page_54_Figure_3.jpeg)

have been attenuated and then overall gain has been applied to compensate) and why the device is called a 'compressor'. The effect is to increase the perceived loudness of the music: put more technically, the ratio between the peak amplitude and the RMS amplitude has been reduced and so for a given peak output level the signal contains more power. Interested readers can find out a great deal more about this by conducting an internet search for 'loudness war': you may be surprised to discover how ubiquitous dynamics processing is.

#### **Subroutines in the audio loop**

The DSP program that implements the dynamics processing functions consists of four subroutines called from the audio loop, as shown in **Figure 6**. The top four subroutines comprise the side chain, and the last subroutine comprises the two signal chains. The subroutine SignalConditioning prepares the input signal for the side chain. Here we need to bear in mind that a twochannel dynamics processor for use on stereo signals must have only one common side chain, in order to ensure that the compressor does not disturb the balance of the signal by applying a different gain to each channel. For this reason the side chain is fed by the sum of the two channels. It is possible that doing this could lead the system to miss a peak if the two channels happened to cancel at that point. One way to avoid this would be to take the maximum over the two channels rather than their sum. It is also a good idea, especially when recording from a microphone, to add a switchable highpass filter to exclude low-frequency signals from the side chain. This feature is called a

![](_page_54_Figure_9.jpeg)

![](_page_54_Figure_10.jpeg)

Figure 7. Input versus output level and gain with default settings applied.

The final applied gain  $P<sub>a</sub>$  is calculated from the three gains given above using the formula  $P_q = min(P_{qN}, P_{qC}, P_{qL})$ . The multiplicative factor *g* that is to be applied to the signal is then given by

#### $q = 10(Pg/20)$ .

It can be seen that the output level can only lie in the region –70 dB ≤ *P*<sup>y</sup> ≤ –30 dB, giving an overall output dynamic range of 40 dB =  $T_L$  –  $T_N$ . So, for example, the dynamics processor can compress an input range of 90 dB to an output range of 40 dB with its default settings.

**Figure** 7 shows plots of input level  $P_x$  against output level  $P_y$  and gain  $P<sub>g</sub>$ . The effect of the output level compensation is to raise these red curves: for example, we can see that the maximum output level *P*ymax = 0 dB can be obtained by applying an extra output gain of 30 dB, equal to the limiter threshold value.

'de-esser' because it helps attenuate sibilant ('s'-like) sounds in speech, which are often prominent in recordings made with the microphone close to the mouth. The subroutine includes the code to sum the two input channels and halve the result, as well as a switchable high-pass filter with cutoff frequencies of 1 kHz, 2 kHz and 4 kHz. A parameter is used to enable or disable the filter and to select its cutoff frequency.

The subroutine PeakValueRectifier was described in the level meter article previously in this series. In this case we use the peak value rectifier and timedependent unit on only one channel. The subroutine reads the signal Cond and outputs the signal Rectified. The parameters Alpha, Beta and Alpha-Beta have the same meanings as in the level meter.

The subroutine Level Proces-

sor contains the main signal processing functions of the dynamics processor. It can be divided into three stages:

- extracting a logarithm to calculate the level  $P_{\rm x}$ ;
- applying the static characteristic curve by comparing  $P_x$  against the threshold values  $T_N$ ,  $T_C$  and  $T_L$  and thence computing the decibel gain  $P_{\alpha}$ ;
- computing an antilogarithm to calculate the gain factor *g* from the decibel gain  $P_{\alpha}$ .

The subroutine takes as its input the signal Rectified and its output is the signal Gain, which represents the gain factor *g*. There is a total of four parameters called MinusTL, MinusTC, PlusTN and MinusSC, which jointly determine the characteristics of the level processor. The first three of these correspond to the three scaled threshold values  $T_L$ ,  $T_C$  and  $T_N$ , while the fourth is related to the compression ratio *R* by *S* = 1–1/*R*. The scalings used in the logarithm calculation were described in the previous article in this series.

![](_page_55_Figure_9.jpeg)

Figure 6. Subroutines and signals in the audio loop.

The logarithm calculation corresponds to that employed in the level meter, the second example DSP application in this series. The computation that implements the response curve is a little trickier. There are three conditions to evaluate first, one for each of the three threshold values that determine the operation of the unit. We will assume in what follows that the thresholds are in order  $T_N < T_C < T_L$ : this is how the unit will be used in practice. In other words, the threshold for the noise gate is lower than that for the compressor, which is in turn lower than that for the limiter. The incoming level  $P<sub>x</sub>$  is compared against the three values, and three candidate gains are calculated.

- Is the input level below the noise gate threshold  $(P_x < T_N)$ ? If so, the noise gate is active and the noise gate gain  $P_{aN}$  is set to a very high attenuation, such as –90 dB.
- Is the input level above the compressor threshold  $(P_x > T_C)$ ? If so, the compressor is active and the compressor gain P<sub>aC</sub> is computed from the threshold value, the

input level and the compression ratio.

Is the input level above the limiter threshold  $(P_x > T_1)$ ? If so, the limiter is active and the limiter gain  $P_{\text{gl}}$  is set such that the sum of the gain and the input level is equal to the limiter threshold.

In each case, if a particular condition is not satisfied the corresponding gain value is set to zero. The last part of this process is to take the minimum of the three gain values (that is, the greatest attenuation ratio) that we have calculated. The result, which can be zero if none of the above three conditions is satisfied, determines the final output of the level processor. The last step is to convert the decibel gain value to a multiplicative value *g*, which entails computing an antilogarithm. Here we again use an interpolating polynomial

to approximate the exponential function, in the same way as we evaluated the sine and logarithm functions in previous articles in this series.

The subroutine GainSmoother accepts the signal Gain as its input and produces the signal SmoothGain as its output. The routine smooths the fluctuations of the gain factor over time. As you might expect, it is not desirable to have the gain value change abruptly (a 'twitchy finger' on the mixing desk!). As well as smoothing the value, the subroutine also applies hysteresis with an adjustable threshold: this means that sufficiently minor fluctuations in gain value are ignored altogether. The subroutine has two parameters, called Gamma and Delta. These affect the attack and decay response of the smoother.

The subroutine DelayAndGain handles the two signal chains. It accepts the signals InL/R and SmoothGain as inputs and produces the output signals OutL/R. There are three stages of processing, each of which is applied to the two channels independently:

![](_page_56_Picture_653.jpeg)

![](_page_56_Picture_654.jpeg)

- an adjustable signal delay in each signal chain;
- dynamic gain adjustment;
- final output level adjustment.

A circular buffer is used to implement the signal delay, with a maximum configurable delay of 512 sample times. At a sample rate of  $f_s$  = 48 kHz the minimum possible delay is  $1/f_s$  = 20.83  $\mu$ s and the maximum possible delay is  $512/f_s = 10.7$  ms. The dynamic gain adjustment stage multiplies the signal by the computed gain factor. The final output level adjustment stage allows any overall gain loss in the dynamics processor to be compensated for in steps of 3 dB. Two parameters control this compensation: HubPlus6dB allows adjustment in eleven steps of 6 dB each, and the parameter Hub-Minus3dB can be used to reduce the gain by an additional 3 dB. Using these two parameters in combination allows any compensation in 3 dB steps between 0 dB and 60 dB. For example, if we set HubPlus6dB to 4 and HubMinus3dB to 0 the total gain compensation will be 24 dB; if we set Hub-Plus6dB to 6 and HubMinus3dB to 1 the total gain compensation will be 33 dB.

#### **Parameter default values**

With the default values of the parameters all three parts of the dynamic response can come into play. When the input level is below the value  $T_N$  = -70dB the noise gate is active; above an input level of  $T_c$  = -40 dB the compressor comes into operation with a compression ratio of *R* = 2, and above an input level of  $T_{L}$  = -30 dB the limiter operates. To calculate the time constant parameters we go via a couple of intermediate values. We start from the sample rate  $f<sub>S</sub>$  = 48 kHz, or the sample period  $T = 1/f_s$ . Then for a desired attack time  $t_A$ we compute  $n_A$  = round(48000/ $t_A$ ) and likewise for the decay time  $t<sub>D</sub>$  we compute  $n_D$  = round(48000/ $t_D$ ), so that  $n_A$  and  $n_D$ 

represent the times in units of the sample period. For the default values  $t_A$  = 10 ms and  $t_D$  = 100 ms we obtain  $n_A$  = 480 and  $n_D$  = 4800. From these results we can set the DSP parameters. The calculations and the default values themselves are collected in **Table 1** and **Table 2**.

Further parameters are used to set the output gain compensation and the characteristics of the high-pass filter. The default values of the output gain compensation parameters are HubPlus6dB being equal to 4 and HubMinus3dB being equal to 0, which results in an output gain compensation of 24 dB. Note that as the default value for the limiter threshold is  $T_L$  = -30 dB, the maximum output level *P*y is bounded. With the output gain compensation set as above, the maximum value for  $P_v$  is  $-6$  dBFS, which is achieved when the input is on the point of being overdriven ( $P_x$  = 0 dBFS). The default parameter setting for the high-pass filter is

![](_page_57_Picture_481.jpeg)

![](_page_57_Picture_482.jpeg)

for HpFilter to be equal to 0, which disables it. The default signal delay value is for Delay to be equal to 128, which results in an overall delay of 128/f<sub>S</sub>, or approximately 2.7 ms.

Because of the large number of configurable units that make up the dynamics processor there is a grand total of fourteen parameters. These include MinusTC and MinusSC, which have a considerable effect on the processing as well as parameters such as Gamma and Hysterese, which have a more subtle effect. Moderate adjustments to these latter parameters will affect the 'feel' of the sound rather than having a specific audible effect. There is plenty of room for readers to experiment here: one interesting line to pursue would be to use the FFT function in a waveform editor to investigate the relationship between the level of distortion introduced by the processor and the signal delay used (parameter Delay).

#### **Testing the dynamics processor**

The best way to test the dynamics processor is to apply a digital 1 kHz sine wave with an adjustable amplitude to the digital input of the DSP board. We will express the amplitude of the sine wave relative to digital full scale, that is, in dBFS. In the top row of **Table 3** we have a range of values for the input signal level  $P<sub>x</sub>$  from  $-90$  dBFS to 0 dBFS in steps of 10 dBFS. The second and third rows of the table show the corresponding values of the output level *P*y: to make things clearer the second row shows the results with an output gain compensation of 0 dB, while the third row gives the results with the default gain of 24 dB. The different dynamic behaviors of the unit are shown by different colors in the table: black for when the noise gate is in operation, blue for the neutral range, green for when the compressor is in action and red for when the limiter comes into play. When the output level is zero the actual audible result will depend on the next stage in the system: in some cases a small amount of dither noise is added. The time-dependent unit can be tested using tone bursts, which can be created using a waveform editor. These signals are also useful for testing the adjustable signal delay feature.

#### **The DSP code and ideas for extending the project**

**Table 4** lists the software components of this project. In addition to files that we have previously used in other projects and test programs in this series, we have the main assembler code file DynaProc.asm, the file LogCoef.tab which contains the polynomial coefficients for the logarithm function approximation, the file ExpoCoef. tab which contains the polynomial coefficients for the exponential function approximation, and the file Sidechain Filter. tab with the coefficients for the switchable high-pass filter in the side chain.

Finally, a couple of ideas for taking this project further. One simple idea would be to allow the output gain compensation to be adjusted in steps of 1 dB rather than 3 dB. Even more user-friendly would be an 'automatic gain' function that sets this parameter automatically so that whatever values were chosen for the other parameters, the maximum output level is always  $P<sub>v</sub>$  = 0 dBFS. This can be done by driving the level processor with a full-scale test signal with  $P<sub>x</sub> = 0$  dBFS once during initialization and computing the required gain compensation from the observed output level.

With that we bring our DSP course to a close. We hope that you have learned a lot on the way and that the three example applications have given you a glimpse of the range of possibilities that a DSP has to offer. All being well we will be presenting further complete projects based on this DSP board in the near future.

(120072)

![](_page_58_Picture_0.jpeg)

### Newnes Press Education Never Ends. Everything you need to know to get started.

![](_page_58_Picture_2.jpeg)

*Save 30%* on all titles when you purchase from www.newnespress.com. Enter promotional code **Newnes30** at checkout.

*Register for our e-news at newnespress.com* Receive our best discounts • Hear about books before they publish Access to free sample chapters, video tutorials and more! *Find us on Facebook!*

Newnes

# **Bit-banging the FTDI-USB Module**

**Taking** advantage of little-known features of FTDI's USB  $ICS$ 

![](_page_59_Picture_3.jpeg)

By Don Powrie (USA)

This article describes the electrical design and software requirements for a keyless entry control panel comprised of a numeric entry pad, an LCD display, relay contacts for unlocking a door and a USB interface. Even though this writing will delve into the inner workings of FTDI's FT2232H and its Bit-Bang Mode, understanding the technology will require neither an in-depth knowledge of USB nor the use of a microcontroller!

I'll begin with the assumption that the reader is already somewhat familiar with FTDI's line of easy-to-use USB ICs before diving into a couple of their lesser-known characteristics. If you haven't been exposed yet to these devices, then I might suggest boning up on their capabilities and applications by reviewing some of my earlier publications at [1].

Returning to the project, all user software will reside in a single application on the host PC, and the only ICs used in this design are the FT2232H and a couple simple logic gates. The FTDI module used is available for purchase from DigiKey, Mouser Electronics and FTDI's other distributors.

#### Bit-bang basics

Once the USB drivers have been loaded onto the PC and the port is open to the USB module (I used the DLP-USB1232H to make assembly easier), the Bit-Bang Mode can be enabled. The VC++ source code for this project is available for download from the project webpage [2]. The D2XX command for enabling the Bit-Bang Mode is FT\_STA-TUS status = FT\_SetBitMode(m\_ftHandle, 0x01, 0x01) where the handle is returned from the call to open the port, the second parameter is used to select which of the eight data lines are inputs or outputs and the third parameter is the initial high/low state for the lines configured as outputs.

To read the high/low state of the IO lines that are configured as inputs, you would use the FT\_GetBitMode(m\_ftHandle, &data) function. The 'data' parameter points to the current state of the inputs. The important thing to keep in mind is that this function returns the instantaneous state of the inputs. Conversely, data that is written to the module (using the FT\_Write() function) does not immediately appear on the output pins. Instead, the data appears at a preselected update rate. If the update (or baud) rate is currently set to 9600 and you send multiple bytes of data all at once, then each byte will automatically appear on the output Lines — one at a time — every 104 μs until all bytes have been issued.

FTDI's USB chips have always been able to do this. However, with the introduction of their new high-speed chips, the update rate can now be accurately controlled, and up to 8 serial streams can now be generated at precise baud rates to drive serial devices at stable baud rates. For example, the following code will set the update rate to the baud rate required by the LCD module and the TTL serial interface that I utilized in this project:

```
div = 0x8c30; //35888 decimal for 19200 baud to LCD with 0.6 error
status = FT SetDivisor(m ftHandle, div);
```
Note that the serial data can only be clocked \*\*out\*\* at a controlled rate. Unfortunately, no serial reply data can be clocked back in on an input line. You would have to use the second channel of the USB IC to receive return data; but that's OK for this project since we are only driving an LCD display (Crystalfontz America part # CFA632-YFB-KS) with TTL serial data, and we don't care about return data.

Now that we have eight controllable I/O lines that can also clock out TTL serial data at controlled baud rates, the platform is set for our project.

#### One 8-bit variable

The host app keeps track of all inputs and outputs, including the serial data stream to the LCD, using a single 8-bit variable. To read the high/low state of an IO line configured as an input, you would call the FT\_GetBitMode() function and mask the return variable so that you can look at a single bit. To change the high/low state of an output, you should first update the state of the bit in question in the 8-bit variable and then write out the byte.

So far so good… but what if you want to send a serial data stream of 200 bytes on

![](_page_60_Figure_8.jpeg)

Figure 1. The DLP-USB1232H module after being suitably bit-banged acts as the controlling element of a code lock.

one of the eight I/O lines without affecting the other seven? That's right; you build a 1,600-byte buffer where each byte has only one bit that gets changed according to the next bit that is to be clocked out serially at the next timer tick, and then you send the entire buffer with the FT\_Write() function all at once. Tedious? Yes! But computers love doing tedious tasks, and you only have to write the software once for clocking out long serial strings.

#### **Hardware**

For the following, refer to the electrical schematic shown in **Figure 1**. To scan the 12 keys in the numeric entry pad using seven of the eight available I/O lines; you just drive the DB4, DB5, DB6 or DB7 'row' lines low (one at a time) and look at the state of the three 'column' lines connected to DB1, DB2 and DB3. If a switch is pressed, then the corresponding column reports a low level on its I/O input line.

DB0 controls whether the host is reading the keyboard or driving the LCD display, relay or beeper 'devices'. When DB0 is logic High, the OR gates all block data from driving these devices.

When Low, the keyboard is ignored, and data can be written to these devices via DB4 through DB7.

By now you have probably surmised that holding a keyboard switch down will disable the host's ability to write to one or more of the devices. You can get around this somewhat by waiting in the host app for each key press to be released before proceeding. There is almost always a way to break a design if you go looking for one, but then this system is designed to keep someone out of a locked area. If they hold a key pressed, then they're definitely not getting in.

The Gerber files for making the circuit board for the project may be downloaded free from [2]. The component mounting plan appears in **Figure 2**.

#### Bit-Bang++…+?

At first I was tempted to present a project in which the hardware was comprised of eight TTL serial LCD displays all connected to a host PC using just the eight I/O lines and the Bit-Bang Mode. That would have worked fine, but it really didn't present much of a challenge. It would also have been more

expensive. The Bit-Bang Mode can also be used for more mundane tasks like controlling eight relays or simple digital I/O. More adventurous types can try controlling multiple SPI devices such as A/D and DACs. I guess the primary take-away from this article is that you don't necessarily need a microcontroller — and its associated firmware development — in order to use the USB interface to control the world around you. The Bit-Bang Mode can be a perfect low-cost solution for systems requiring only host-side software to connect to the environment outside of a PC.

(110561)

#### Internet Links

- [1] www.dlpdesign.com/pub.shtml
- [2] www.elektor.com/110561

![](_page_61_Picture_16.jpeg)

#### **Take out a free subscription to E-weekly now!**

Do you want to stay up to date with electronics and computer technology? Always looking for useful hints, tips and interesting offers? Subscribe now to E-weekly, the free Elektor Newsletter.

Advertisement

Your benefits: The latest news on electronics in your own mailbox each Friday

- **Free access to the News Archive on the Elektor website**
- You're authorized to post replies and new topics in our forum

![](_page_61_Picture_23.jpeg)

**Register today on www.elektor.com/newsletter**

![](_page_61_Figure_25.jpeg)

Figure 2. Component side layout of the circuit board designed for the code lock (here at 80% of its true size). The Gerber files may be downloaded from the Elektor website [2].

![](_page_62_Picture_1.jpeg)

### **A Benchmark for Extor Microcontroller Development Kits**

### Putting numbers to ease of use or time wasted

Like it or not but microcontrollers, or 'embedded electronics' as some like to put it, are hotter than ever. You need a lot of fingers to count all microcontroller (MCU) manufacturers active in the market, and trying to count all their micros is unworkable. In order to get you, the end user, to actually use MCUs, their manufacturers produce all sorts of development and evaluation tools to show off their products and highlight selected features.

#### By Clemens Valens (Elektor France Editorial)

It's not just the chip producers who offer such boards, but also component distributors, compiler builders, independent developers and companies are doing the same. Hey, even the people at Elektor develop dev kits! The result is a huge amount of tools from which the end user is supposed to pick the one that suits his needs best an almost impossible job.

This is where we at Elektor come in, as we feel we can help end users by reviewing some of those kits. We cannot review them all for several obvious reasons, but when we come across a kit that seems interesting to us, we will not hesitate to tell you about it. Dev kit manufacturers of course know this and sometimes they try to push their luck a bit by sending us kits that they hope we will review. Therefore, some time ago, I was not surprised when Ernst Krempelsauer, my Austrian colleague living in Germany and working in the Netherlands, asked me if I was interested in reviewing the TMS570 MCU Development Kit [1] from Texas Instruments (TI). This is a kit for playing with TI's TMS570LS20216 ARM Cortex-R4F microcontroller that's advertised as specially suited for real-time applications. When I looked at the kit as pictured on the product page on the TI web site I was interested straight away. It is an attractive large main board from Keil with a TFT display on it and many connectors lining the edges. A smaller TI microcontroller board is plugged onto the main board.

When the review sample of the kit arrived, it turned out to be not exactly what I had expected, as it was just a large USB stick [2]. The stick is so large because otherwise the MCU in its 144-pin LQFP package could not be fitted on it. It came in one of those CD/DVD boxes familiar from TI and besides the stick it contained a mini flashlight, a DVD, a USB extension cable and an installation instruction flyer. The installation instructions were simple: insert the DVD and do a full install. So I did.

I wrote down the amount of free disk space before launching the install, and the time: 9:20. More than 30 minutes and 95 (really!) mouse clicks later the installation was complete. Looking at the free disk space left over I noticed that this demo had used a whopping 7 GB! By comparison, my Windows XP Pro folder contains 9 GB. To be totally honest, I did this installation twice. The first time I ran it while trying to do other things, but when the number of mouse clicks and the amazing number of pop-up windows started to bug me I decided to redo the installation and count and measure the

![](_page_62_Picture_11.jpeg)

Figure 1. The TMS570 Microcontroller Development Stick kit we sadly have no use for, but maybe you do. For a chance to win it, simply enter our MCU dev kit benchmark prize draw. (Photo: Texas Instruments)

above mentioned 'parameters'.

Naturally I now was anxious to see the demos, as well as curious to discover just what a USB stick with a handful of LEDs and a 5 cm² MCU on it supported by 7 GB of software, had to offer! Connecting the stick to my PC worked fine, it was recognized immediately,

![](_page_63_Picture_1.jpeg)

Figure 2. The pink-ish start menu items were added during the installation of the 7 GB evaluation software. Note that a version of Code Composer from another TI dev kit installation was already present on the test computer.

![](_page_63_Picture_3.jpeg)

Figure 3. The TMS570 launchpad. After spending quite some time reading documentation you should click the lower right button. You can safely ignore the four other buttons.

### Tweak the Elektor MCU Dev Kit Benchmark and win the TMS570 kit!

and I started the *Safety Demo Software* as indicated in *step 3* of the installation notes. A window with six large buttons popped up and I clicked on the upper left one labeled *Safety Features*. The tool first programmed the MCU and then showed a block diagram of the chip as well as a list of small buttons on the left that let you generate an error event in the MCU. The error is graphically illustrated in the block diagram and a little red LED lights on the board.

You will have little trouble understanding that I was deeply impressed by this very convincing demo so I quickly went on to try the others. I clicked the *Ambient Light* button and a little window with a vertical bar graph showing ambient light intensity appeared. A light sensor included on the stick makes this demo possible. If you cover the stick with your hand the bar drops to a few percent, and when you shine the flashlight on the sensor (Aha! So that's why TI included it in the kit!) you can get it up to 100 %. Wow.

So quickly on to the next demo: the *Temperature Sensor*. Clicking the button opens a small window showing a temperature graph. The demo said the temperature was over 30 °C, at least 7 °C higher than the ambient temperature, but perhaps it measured closely to the MCU or the PC? Anyway, this demo was as convincing as the others. What about the LED Light Show? Again a little window pops up and this time you can start the pre-programmed light show or toggle the six blue LEDs manually. Not to give it away in case you want to buy this development stick yourself I will not tell you what happened but let me assure you that I was again deeply impressed.

If I remember correctly TI was the first to introduce the concept of USB development and evaluation sticks, but where the first one featured an MSP430 MCU you could break off after programming and then use in your own application, this USB stick seems to fulfil marketing purposes only. A measly 22 out of the 144 pins (called "test points") are brought out to two pin headers, although a CAN bus is available too (this MCU is said to target automotive applications). You get a compiler too, so you can write some code for the MCU but do you really need 7 GB and 95+ mouse clicks for that? I suppose some people will find a use for this kit, but not me.

While preparing this article I stumbled upon a TI booth at an electronics show and since they had this kit on display I decided to ask the staff the very reason of the existence of this kit. The answer remained vague and went along the lines of "enabling the user not wanting to spend too much money to go as far as he/she wished". I may be mistaken, but if you are willing to invest a large amount of time in evaluating such a powerful and specialized MCU, would you do it on a stick? Anyway.

#### Participate and win!

Assist in developing a useful and universally applicable microcontroller development kit benchmark that can be used to easily compare such kits. Send us the criteria you feel are critical to include in such a test and enter a prize draw for the the dev kit reviewed in this article. The winner will be selected at random and receive the TMS570 Microcontroller Development Stick for free. To enter the prize draw please send your suggestions to mcubenchmark@elektor.com and remember: no complaining afterwards; we set the rules.

In the past at Elektor we have had discussions about reviewing dev kits. How should we do this in such a way that it would be interesting and useful for the reader? Can we think of a standard approach allowing kits to be compared? This discussion never got us very far, but the above mentioned TI kit kind of revived it. In a sense it was the straw that broke the camel's back; we decided to get serious.

After some thinking we defined a benchmark for MCU development and evaluation kits to quickly compare their ease of use as well as system impact: the **helloWorld** (hW). The helloWorld rating is calculated from

$$
\frac{S}{s \times (t + m + i)}[helloWorld] \tag{1}
$$

where *S* (note upper case) is the highest capacity hard disk space available (state of the art, in GB) in the year of release of the dev kit (according to Wikipedia [3], in 2011 *S* = 4 TB); *s* (lower case) stands for disk space in GB needed by the dev kit; *t* is the installation time in minutes; *m* means mouse clicks needed to get an LED flashing on the dev kit and finally *i* is the number of icons and shortcuts created on the desktop. The *S* parameter is included to introduce an element of time in the benchmark so that it will be possible to compare hello-World ratings over time. With this benchmark an LED flashlight like the one included in the TI kit would score infinity because it does not occupy any disk space at all.

Having defined a benchmark we can now apply it to see how well it works. Let's start with the TMS570 Microcontroller Development Stick presented earlier. Plugging the values we found during our test drive into (1) we find (with TB converted to GB):

$$
\frac{4096}{7 \times (34 + 95 + 8)} = 4.27 \, hW
$$

As a comparison, Arduino 1.0 consumes 232 MB of disk space, does not create any desktop icons and needs about ten mouse clicks (depending a bit on the method used to unpack the installation file) to make the default Arduino LED flash. This corresponds to a (rounded) rating of 1636 hW. **Table 1** shows some more scores for development boards including Elektor's one and only Sceptre board.

The benchmark proposed here is just an initial approach and some tweaking will probably be necessary. If you feel that a significant parameter has been left out, or that one or more parameters are not properly weighted, please let us know. Send your suggestions to mcubenchmark@elektor.com and enter the prize draw for the dev kit evaluated in this article!

(120096)

#### Internet Links & References

- [1] www.ti.com/tool/tmdx570ls20smdk
- [2] http://processors.wiki.ti.com/index.php?title=TMS570\_USB\_Kit
- [3] http://en.wikipedia.org/wiki/History\_of\_hard\_disk\_drives
- [4] Easy Sceptre Programming with Oberon-07: www.elektor.com/100574

![](_page_64_Picture_390.jpeg)

*1 Based on a 2011 state of the art maximum hard disk size of 4 TB.*

*2 Based on values provided by Chris Burrows from Astrobe and assuming that the .NET 2.0 runtime is available on the test computer.*

*3 See http://elektorembedded.blogspot.com for the details of this low score.*

## **Lifelike Lighthouse** Rotating beam with no moving parts

By Leo Szumylowycz (Germany)

Simulating the rotating beam of a lighthouse realistically is a tough challenge for model makers in the smaller scales. Making a tiny rotating lamp and optics system would be exacting work, whilst the alternative of a ring of LED chaser lights would not look realistic.

The ingenious solution described here started off in

![](_page_65_Picture_5.jpeg)

software as a microcontroller project. Subsequently the author has achieved the same result without the microcontroller, retaining the minimalist component count.

The rotation of the reflector in an actual lighthouse appears to an observer as a slow increase in brightness all the time that beam edges towards him. At the instant when the beam passes beyond the observer's standpoint the illumination flashes brilliantly and then falls off.

To simulate this, the brightness of a small lamp bulb (or LED) must be made to swell and then decay periodically, a function replicated electrically by a triangle wave signal. Superimposed on this triangular waveform we need a powerful surge at the maximum point to make the lamp flash realistically.

In the circuit (**Figure 1**) the triangle generator is created using a twin opamp (IC1A and IC1B), which technically is a combined triangle and square wave generator. IC1A is configured as a comparator and IC1B as an integrator, the output of which is coupled to the input of the comparator via R5. At the output of IC1A we get a square wave signal and a triangle signal on the output of IC1B. The peak of the triangle signal toggles the level

at the output of IC1A from Low to High. This edge triggers, via C2 and T2, the timer IC

555 (IC2, wired as a monostable) to deliver a brief pulse at its output. In turn this pulse

![](_page_65_Figure_12.jpeg)

Figure 1. The circuit comprises a twin opamp triangle wave generator plus a 555 timer used as a monostable.

![](_page_66_Picture_0.jpeg)

Figure 2. Test build in the Elektor Labs.

#### **Construction**

Using the component values suggested the circuit is simple enough to construct without a bespoke printed circuit board. **Figure 2** shows test build we made in the Elektor Labs. Given the wide supply voltage range (5 – 15 volts) it is important to exercise some care over the choice of series resistors (R6 and R7) for the LED and to match

them to the maximum current of the LED or lamp. For T1 and T3 you could also deploy NPN transistors with higher maximum collector currents. The BC337 suggested has an *I<sub>Cmax</sub>* of 800 mA, enabling to drive highbrightness LEDs and subminiature bulbs. For T2 a BC547 is perfectly adequate.

In our sample setup we replaced R6 with 56 Ω (instead of 1 k). Using a yellow LED and 12 V supply voltage we recorded a current draw of 2.73 mA (minimum) and 17 mA (max.).

 $(100202)$ 

Advertisement

### *Outfit your classroom with Activity Kits!*

*Save big on our most popular BASIC Stamp starter kit!*

Bring your inventions to life with the BASIC Stamp Activity Kit. This beginner's tool kit includes everything you need to get started with electronics and microcontroller programming, following step-bystep instructions in the friendly 350-page *What's a Microcontroller?* text. Side-by-side schematics and wiring diagrams give you confidence in building the circuits. Each example program is followed by a detailed explanation, so you learn as you go.

#### <del>\$79.99</del> \$4**9.99 each** BASIC Stamp Activity Kit - Serial + USB

Order #90005

• Text version 3.0

drives T3, which boosts the cur-

substantially. Preset P3 determines the duration of the flare-

signal (the simulated rotation period of the light beam). We use P1 in the voltage divider of the comparator to control the

amplitude of the triangle signal and thus the variation of brightness. This makes it possible to set the dark time (off period) of the LED. For an actual lighthouse this is the phase in which the beam is illuminating the side opposite the observer. The illumination cycle of the LED is sequentially: darkness – growing brightness – brief flash of brilliance – waning brightness – darkness and so on.

> • USB to Serial Adapter included Save even more with STEM classroom

> packs for your school or organization: • 10-pack for \$450.00

• 20-pack for \$800.00

![](_page_66_Picture_17.jpeg)

![](_page_66_Picture_18.jpeg)

More at **www.parallax.com/go/ActivityKit** - Order online or call us toll-free at 888-512-1024 (M-F, 8 AM - 5 PM, PT).

Prices subject to change without notice. BASIC Stamp is a registered trademark of Parallax Inc. Parallax and the Parallax logo are trademarks of Parallax Inc.

### **Emergency Generator Load Meter** No-break AC power for your home

Use this Load Meter to prevent overloading your emergency generator during blackouts, so that when tropical storm force winds or vicious ice storms have crippled the power grid you are reassured of your generator steadily providing power for your home.

#### By Chuck Hansen (USA)

After loss of power here in the northeast USA due to ice storms in winter and hurricanes in summer, I invested in a portable 2500 watt emergency AC generator with 2800 watt surge capability. It can power our furnace, refrigerator, hot water heater, and selected outlets and lights. I had our electrician install a 60 amp power transfer sub-panel that can connect the above loads to either utility power or an emergency backup AC source. The transfer sub-panel we installed has eight load circuit breakers and two 0-2500 W load meters on the front to measure the power delivered by an AC emergency power source. However, the transfer sub-panel is in the basement next to the main breaker panel, and I really need to know what the load draw is upstairs in our living space in order to best estimate the refueling time for the generator.

#### How it works

The transfer panel can be wired for the split-phase 120-0-120  $V_{AC}$ electrical service here in the US, or for our single-phase 120  $V_{AC}$ 

![](_page_67_Picture_7.jpeg)

Figure 1. CT installation in the sub-panel. The sub-panel as described above.

backup generator by connecting the two bus bars in parallel. The transfer panel meters are out of circuit when the transfer switch is connected to the utility main breaker panel.

![](_page_67_Picture_10.jpeg)

The particular generator I purchased combines a high-voltage permanent magnet generator with a single phase sine-wave power inverter, to ensure compatibility with the electronic controls on our appliances. It also has an economy mode that allows it to operate at a lower fuel-saving rpm until the load demand becomes high enough to require the generator to run at high rpm.

We had a weather-proof single-phase 30 amp recreational vehicle (RV) outdoor connector installed to match the 30 amp twist-lock connector on the generator output panel and connect it to our house with a 15 foot (4.6 meter) 8-gauge (8 mm2) power cable. I purchased a 150:1 ratio current transformer (CT) on eBay that had the appropriate UL/CE qualifications (it is very important that the CT meets all applicable local codes). My electrician routed both blue wires that feed the eight circuit breakers in the sub-panel through the center of the CT in an additive manner **(see Figure 1)**. This is the one-turn CT primary winding. The CT secondary winding divides the primary current by the turns ratio, in this case by 150. The CT is rated for 5 VA, so in theory it can produce a secondary voltage of about 31 V<sub>RMS</sub> (200  $\Omega$  load) with the maximum 23.33 amp surge load rating of our generator without saturation. This is more than enough for our remote load meter.

#### **Schematics**

The schematic for the sub-panel and load meter circuit is shown in **Figure 2**. Note that for clarity the sub-panel drawing shows only the ac power leads, not the mandatory neutral and safety ground wires that connect to the grounding block in the sub-panel. The CT is located on the emergency generator input side of the sub-panel,

#### test & measurement

![](_page_68_Figure_1.jpeg)

Figure 2. Schematic for the sub-panel and load meter circuit.

# dsPIC/PIC24-Bundle

Advantageous hardware/software solution for rapid project development

![](_page_68_Picture_5.jpeg)

Advertise

![](_page_69_Figure_1.jpeg)

Figure 3a and b. Alternative configurations of the CT for different power systems.

The CT secondary is hard-wired to a plastic rectifier/surge limiter box I designed for this project. The CT secondary wiring is twisted to minimize stray magnetic fields. The components are mounted on a small piece of prototyping pc board. The secondary current is full-wave rectified by four Schottky diodes, D1-D4. D5, a 1N5907 transient voltage suppressor (TVS), limits the CT secondary voltage in case the two-conductor wiring to the load meter burden resistor on the main floor is accidentally opened.

The CT is a current source, so the secondary can be safely shortcircuited, but it does not like to see an open circuit. The secondary voltage will be multiplied by the turns ratio times the voltage drop in the length of the primary wires inside the core aperture. Since the silicon iron core has a high magnetic permeability, the drop in the primary side is significant at higher loads and the open-circuit secondary voltage could be lethal. The 100 nF capacitor (C1) filters any voltage spikes that might occur on the CT secondary signal. The 1.50 Ohms CT load resistor (R1) across which the load meter signal is generated is located in the main floor wall plate right at the BNC connector (I modified a standard 75  $\Omega$  F-video jack wall plate). Since this is a low voltage application, code allows us to use an open-back 'new work' electrical box inside the wall to mount the wall plate. This BNC jack will not be confused for any other common household signal connector (RCA, F-video, RJ-44 telephone, Ethernet, etc).

#### **Measuring**

I selected a 0-100  $mA_{DC}$  analog panel meter for our remote power indicator, which I calibrated to show 0-100% load from the generator. I used a sloped-front aluminum enclosure for this load meter (see introductory photograph). The enclosure contains a BNC input connector, the load meter and a resistor,  $R_{cal}$ , located directly across the load meter terminals. The load meter is connected to the wall plate by a short BNC cable. Since the CT is a current source, the voltage drop across the full-wave rectifiers and the wiring to the first floor wall plate will not create any error at the load meter.

 $R<sub>cal</sub>$  allows for fine calibration of the load meter to be equivalent to the 2500 W full load from the generator at 100 mA full scale. I

made use of an EM-100 electronic energy meter to verify the calibration, using two toaster ovens as loads. I used 63.4  $\Omega$  for R<sub>cal</sub> (this is only about a 2% correction... we engineers can get quite tweaky at times). I added red marker to the meter scale in the area above 100% to show when the generator is in its surge current-limit mode.

The voltage across the 1.50  $\Omega$  resistor in the wall plate is approximately 233 mV $_{DC}$  at 2800 W. The fixed drop across each rectifier is 300 mV (600 mV total per half-cycle), and the voltage drop across the total of 80 feet (24 meters) AWG-16 (1.3 mm2) interconnect wire is 50 mV. Thus the CT secondary voltage is only 883 mV, or 137 mVA at 2800 W. This is well below the 5 VA rating of the CT. The load meter can be disconnected from the wall plate at any time without any adverse effect on the CT, since load resistor R1 is located inside the wall plate.

#### Changes for 240 V 230 V grids

In order to make the system suitable for other power systems, I have sketched up two additional configurations, one for a North American 240 V system and one for a European 230 V system. The CT secondary connection remains as shown in Figure 2. The value of load resistor R1 as well as  $R_{cal}$  may have to be adjusted to match the different voltages.

Since the North American AC grid has split  $120/240$  <sub>VAC</sub> lines, the phase currents (shown as I<sub>1</sub> and I<sub>2</sub> in **Figure 3a**) are not only outof-phase, but are also likely not equal. As a result, one of the phase wires must enter the CT aperture from the opposing side in order to sum rather than cancel the out-of-phase currents.

With the European 230 V<sub>AC</sub> balanced center-earth connection (Figure 3b) the I<sub>1</sub> and I<sub>2</sub> currents are always equal and opposite. The CT may be connected like the North American 240  $V_{AC}$  AC power connection in Figure 3a, or alternatively only one of the two power conductors can pass through the CT aperture as shown in Figure 3b. The CT secondary current of Figure 3b will be half that of the Figure 3a connection, so load resistor R1 may have to be increased in order to reach full scale on the percent load meter.

(110736)

### **Mini dice**

By Petrus Bitbyter (The Netherlands)

There have been countless designs for electronic dice over the years, each attempting to outsmart the others. What's special about this mini dice is the minimal number of components needed: one chip, one capacitor, one pushbutton and seven LEDs. To keep everything small the author used SMD parts and a miniature circuit board for the prototype. Should you want to make it smaller still, then you could make an even tinier circuit board using smaller LEDs. But if you can't even see these so-called sprinkles then you may also use through-hole parts and a small piece of prototyping board.

All the work in this circuit is done with the PIC10F200, one of the smallest microcontrollers known to mankind. Nothing appears to happen when the circuit is first switched on, but after a button push the first number appears. With each subsequent push the dice closes its eyes (so it can think) and generates the next number. There has to be some time between two consecutive button pushes. If the button is pushed too soon the dice will not react. When the button is held too long, the dice will react when the button is released instead of when it is was first pushed.

The software is relatively straightforward. Using the built-in timer a clock of about 1 kHz is generated. The exact frequency is not terribly important, as long as it is stable. The clock drives a software counter which continuously counts from 1 to 6 and then wraps around. At the end of each clock period the software checks whether the pushbutton is pressed. If this is the case, the counter value at that instant is stored, and will be used as the next number. At the same time all the LEDs are turned off and two software timers are started. The first timer determines how long the LEDs remain off. When this timer expires the new number is displayed. The second timer determines the length of time before a new button push is accepted. As long as this timer is still counting it will not react to any new button pushes. If the button is still (or again) closed when the timer expires, then the release of the button is considered the command to produce a new number.

![](_page_70_Figure_6.jpeg)

The supply voltage for the dice has to be somewhere between 3.5 and 5 V. You could use three AA alkalines or a 5-V power supply with a series diode. A little experimenting may be required because the light output is strongly dependent on the characteristics of the LEDs used. The drive to the LEDs is multiplexed and they are therefore not continuously on. The current is limited by the microcontroller. This reduces the number of components but does make the circuit more sensitive to changes in the power supply voltage.

(090242)

The source code and hex files for this project are available at www.elektor.com/090242. The PCB layout in Eagle format can also be downloaded from there.

![](_page_70_Picture_10.jpeg)

# **Elektor 'Consonant' Control Preamplifier (1978)**

By Jan Buiting (Elektor UK/US Editorial)

This month's story starts at *Elektor Live!* on November 26, 2011 and goes back all the way to 1978. Bear with me.

A high ranking Philips official called Henk van Houten got invited to the *Elektor Live!* event held in Eindhoven, The Netherlands. Mr van Houten, *Executive President & General Manager Philips Research* duly arrived and actually got a tour of the exhibition floors ('rings')

Elektor track record spanning a measly five years, was unable to help Henk right there and then by naming the project.

When the interview footage was up for editing, two not so high ranking editors, Harry Baggen and myself, started rummaging the Elektor magazine archives to locate the project and enable our cameraman Patrick to insert a running caption showing the proper name and date of publication in Elektor magazine. Harry was successful first — mainly triggered by the mention of a stereo width expander he was able to identify the project as the 'Consonant'

![](_page_71_Figure_7.jpeg)

in the Evoluon building, a pinnacle of technical and architectural innovation in 1966 when Philips ruled Holland in terms of electronics. The building that looks like a flying saucer certainly merits Googling.

Slightly unnerving to the two Elektor managers showing Mr van Houten around the event, their guest started to talk reallife electronics like soldering, 2N3055's and PCB drilling, rather than high brow marketing and commercial lingo. When he got interviewed [1] by Elektor Editor in Chief Wisse Hettinga, Henk turned out to be an avid Elektor reader from the olden days, happily recalling his student days spent building audio and radio projects. At one point in the interview he could not recall the name of "an old Elektor audio project with a huge PCB like so" [moving hands approx. a foot apart] "it was something to do with stereo width expansion, can't remember the exact details but it was a great project". Wisse, normally a confident interviewer but with an

control preamplifier from 1978.

Normally, that would have concluded the matter but after a short visit to Elektor House's attic I returned to my desk with a fullblown prototype of the Consonant in my hands. The first thing I noticed was that it was indeed about a foot wide, all because of a large circuit board secured behind the front panel. The unit looked so professional, younger colleagues and passers-by said it was "something Sanyo/Kenwood/Sony from the 80s, no?"

Remarkably, the article on the Consonant was published in a Summer Circuits edition of Elektor, all 10 pages of it, cheerfully amidst much simpler projects of the "NE555 electronic doorbell" and "shoo-dog" variety typically covering half a page at the most. The name 'Consonant' follows a tradition in the 1970s at Elektor and other electronics publishing houses to give audio equipment names related to music like 'Crescendo', 'Prelude', 'Stentor', 'Fidelio' etc. Full marks to the then designers and editors it would appear, but the

*Retronics is a monthly column covering vintage electronics including legendary Elektor designs. Contributions, suggestions and requests are welcomed; please send an email to editor@elektor.com*
name 'Consonant' has unexpected deep layers! In terms of music, 'Consonant' is desirable as you don't want to hear any 'dissonance' now do you? As such, the name is highly original and perfectly in line with a fine tradition. There is a hint of a linguistic issue though, the Latin preposition 'con' meaning 'along', and the verb 'sonare', 'to sound'. Apart from English-speaking readers viewing upon 'consonant' as the direct antonym of 'vowel' and thus missing the musical context, Grammar School boys might object further that anything 'sounding along' with the original sound (like noise, hum, rattle, rumble, DeutscheWelle and what have you)

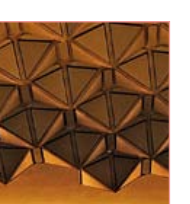

is highly undesirable and a far cry from "high fidelity". I have to say the 1978 article is boring straight from the beginning when we are told in very unmusical terms:

#### *The principal considerations which governed the design of the Consonant were that:*

*1. The performance and facilities offered should be comparable with those provided by the best commercial designs.*

*2. The circuit should be simple to construct and should use readily available components.*

*3. The controls should be laid out in a clear and logical fashion for ease of operation.*

On a positive note and using starched language too, you can only "*admit to all of the above requirements having been satisfied largely if not fully.*" Nowhere does Elektor sing its own praises about the project — all descriptions of the excellent performance of the preamp are factual, dryly technical, and in modest terms. Nowhere did I find those horrible woolly terms the audio fraternity have a habit of using when extolling on audio equipment.

The **circuit diagram** probably fell victim to non-technical page layout staff as it looks horizontally crushed on the page compared to the construction drawings and the performance graphs taken with a Bruel & Kjaer recorder (long since gone). The schematic of the Consonant is reproduced here for old time's sake, along with the **specifications**.

Back to the technology, the stereo width control that started all this gets activated when S4 is closed. A 'wide' stereo image was

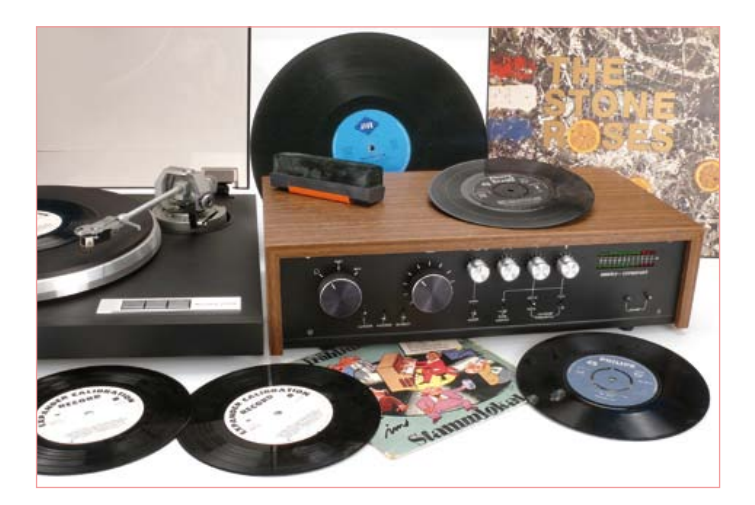

considered desirable at the time and was also used sometimes to "further enhance" older recordings remastered from originally monaural material. Undoubtedly the effect was used at the time to make a cramped room like student's digs "sound larger". Today, the effect is popular among young rock bands like *Bloc Party* and *Editors* whose guitar riffs seem to sprawl wide from the PA towers and across the field at live gigs.

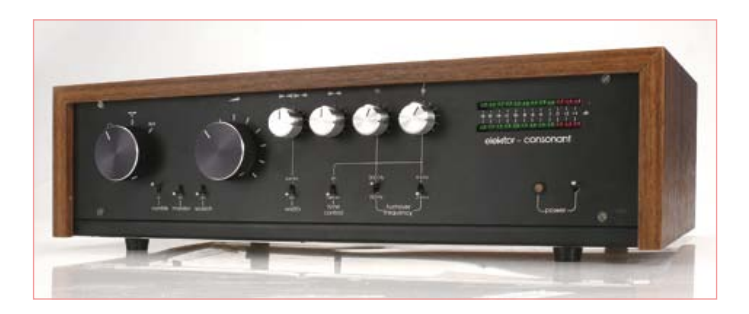

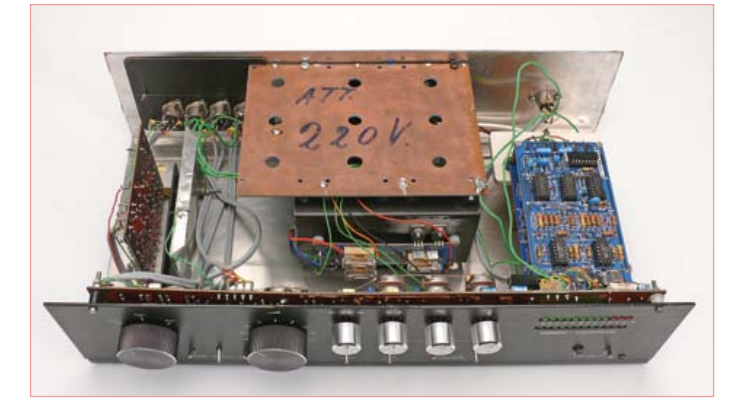

#### Elektor Consonant specifications

Max. output voltage:  $3.5 \text{ V}_{rms} (10 \text{ V}_{po})$ Nominal output voltage:  $440 \text{ mV}_{\text{rms}}$ 

Frequency response: 20 Hz – 50 kHz (+0 dB, –3 dB) Signal-to-Noise ratio:  $>72$  dB for 440 mV<sub>rms</sub> out Overload margin: >15 dB above 440 mV<sub>rms</sub> out Total harmonic distortion: approx. 0.04% (for 440 mV out)

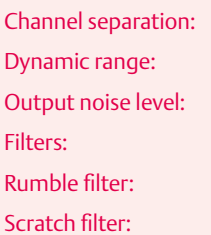

 $>50$  dB (at 1 kHz)  $> 90$  dB approx. 0.1 mV 60 Hz (-3 dB), 12 dB / octave

10 kHz (-3 dB), 12 dB / octave

#### **RETRONICS**

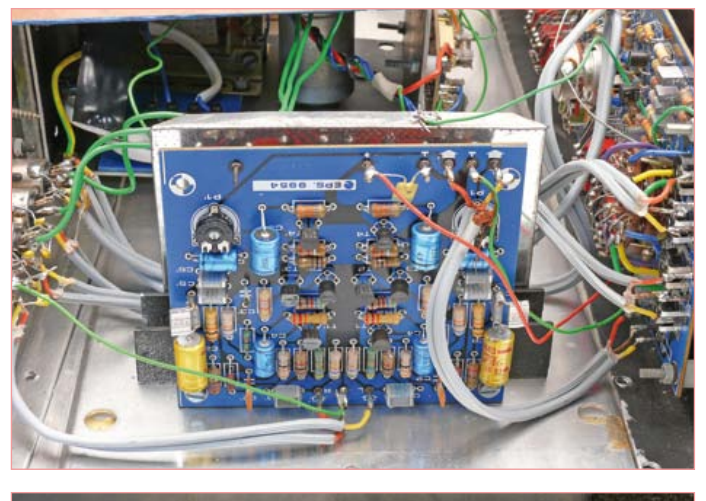

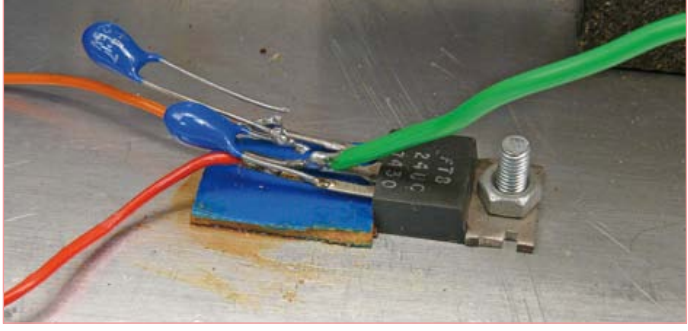

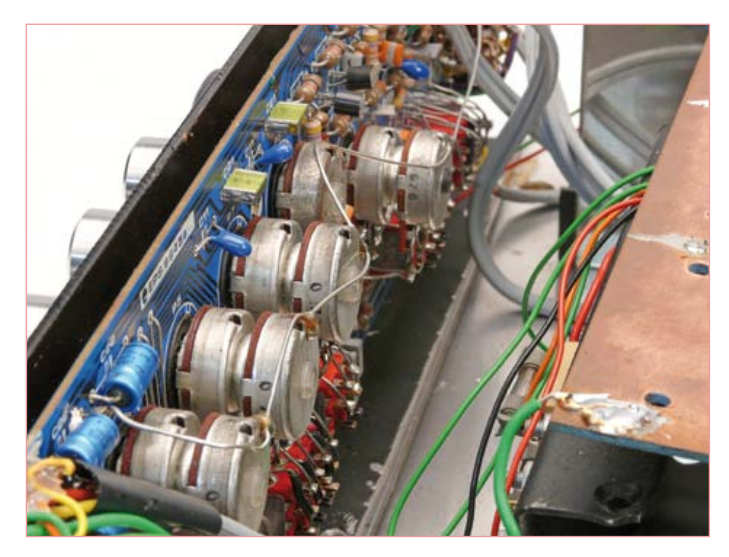

In the Consonant, the left and right channels are linked via R35 and pot P3. The fixed resistor, the article says, joins the emitters of T4 and T4' and thus effectively converts these two stages into a differential amplifier. The signal appearing at the collector of T4 now represents (L–*k*R), where *k* is a constant determined by the circuit parameters. The minus explains the antiphase contribution from the right channel. Likewise the right channel mathematically will consist of (R–*k*L). The upshot is that the antiphase signals make the sound from the 'opposite' channel appear even further removed in space, creating an impression of image widening so desirable at the time, if only to fool your ears or your impress your guests.

Towards the end of the 1970s it was still fashionable to build one's own audio gear at a fraction of the price of commercial units and show it off. The terms 'nerd' and 'geek' did not exist yet, and

'hobbyist' had a positive ring. It was also contemporary to have everything on a single PCB including pots and switches, all to avoid cumbersome wires susceptible to picking up noise. One problem lurked though: the pot bodies had to be isolated from the front panel to avoid earth loops. This bit of information was shared with the readers in a lengthy *Missing Link* published in the February 1979 edition.

The artwork of the huge, single-sided printed circuit board (370 x 90 mm), i.e. the copper track layout and component mounting plan, was printed in the centerfold of the magazine to avoid any risk of vertical misalignment between facing pages not cut from the same folio sheet at the printers. Home PCB etching and drilling was a big thing at that time and many must have gone through the trouble of actually lifting the pages from their precious magazines to enable the PCB track layout to be transferred to copper clad board. The stylish black front fascia designed for the Consonant was also printed but not at full scale as it was impossible to fit even on a spread (double A4 pages).

The Consonant shown here worked after restoring two broken solder joints between tantalum caps and the legs of a voltage regulator screwed to the bottom plate. The case also contained the Preconsonant disc player preamp published in the same edition as the Consonant (AbsFab marketing!).

I will not be tempted to word the sonic qualities of the Consonant other than saying that its noise contribution is inaudible at all volume levels I consider normal for my living room. I found no need to turn the tone controls from their 'flat' positions, so no Baxandallizing for me. The stereo widener I found very artificially sounding and even turned up a little gave me a headache when playing an LP record like Mike Oldfield's *Tubular Bells*. These days I have a spacious living room— come to think of it, it's *infinitely* larger and wider than in 1978 when I had none to speak of, and no money either to afford a Consonant.

(110718)

To celebrate the resurfacing of the Consonant, a scanned copy of the original article from Elektor July & August 1978 may be downloaded free of charge [2]. Regrettably parts, circuit boards or tech support are no longer available for the project.

#### Internet References

- [1] video: ElektorIM (sic) channel on www.youtube.com
- [2] www.elektor.com/110718

## **Consulting**

#### By Gerard Fonte (USA)

When I was a kid in high school I liked to try to fix TV's and radios ('try' was the operative word). I wasn't very good. But I never charged unless I truly repaired something, so the client had nothing to lose. Often they would say that if I couldn't fix it, I could keep it (for parts). This illuminates two important concepts: 1) I was not being entrusted with anything valuable and 2) it was a clear conflict of interest.

#### Trust is a Must

The first rule of consulting is that clients must believe that you can do what you say you can

do. Obviously, if they don't, you won't get any business. Therefore, you have to make yourself credible. As a high-school student, it was potentially possible that I could fix a TV or radio (and on at least several occasions, I did). Thus, if you're just starting out on your own to make a few extra bucks, be reasonable. People expect young entrepreneurs to be good at things like creating web-sites or fixing computers. But, if you say you can streamline their accounts receivable system or can design spread-spectrum receivers, they'll be skeptical.

It's also important to specialize. No one can do everything. I've never seen an engineer 'handyman'. It's probably best to choose something you like. In that way, you'll be more likely to enjoy your work and also keep up with the latest developments (learning is forever).

However, there is a down side to working your hobby. People generally use their pastime to relax. If that's your work too, you may not find it very soothing to come home and do more work. It can be very hard to separate business from pleasure if they are both the same thing. Unfortunately, there is no easy way to predict if this will happen to you.

#### Results Oriented

The first rule of consulting (yes, there are two first rules) is that you must be able to do what you say you can do. There is nothing worse than hiring someone and finding out weeks or months later that the person is floundering. Unfortunately, this is not uncommon. There are many people who say they can do something when they can't. Don't be one of them. Don't let the lure of a contract make you promise something you can't achieve. And don't fool yourself into thinking you can do anything.

When a client asks for something you haven't done before, tell him that. This is hugely important. It immediately gives you credibility. And being believed is crucial (see rule one). Then tell him that you will need a few days to examine the project. During those days, research and develop the key parts of the contract. If possible, build a breadboard and test it. That way you *know* you can complete the assignment.

Sometimes, you will need to learn a new skill or specialty or tool. Maybe it's a new computer language or how to build an FPGA (Field Programmable Gate Array). This is not something that you can obtain and master in a day or so. In this case, tell the client you

will need a couple of weeks or so to get up to speed (and make it clear that you are not charging for this learning time). If you can show your customer that this approach is superior to other methods, he will rarely balk at giving you the extra time to do it right. And then spend

that time diligently studying and learning. If you realize that you are in over your head, you must tell your client immediately. Don't make excuses. Don't wait until he asks why there are no results. Don't pretend you're making progress, when you're not. And, above all, don't lie to yourself. It's one thing to encounter a sticky technical prob-

lem like an invisible software bug, or too much noise in an amplifier. It's quite something else if you can't determine how to design your product, or if you don't understand the test results. If you're having problems with fundamentals, you aren't swimming.

Simply have a face-to-face meeting with your client (no e-mails or telephone calls) and tell him that you are unable to complete the assignment, return any money and apologize. Yes, it's embarrassing and humiliating. But that's what happens when you over-reach. Quite honestly, most clients are understanding when this occurs. And while they aren't happy about the lost time, most realize that people make mistakes. Few will shout and throw things.

#### Money Matters

There is always the question of how much to charge. This is quite variable depending on the specialty, area of the country and the experience you have. Generally \$25 to \$50 per hour is a reasonable for starting out.

Some people charge by the hour. I charge by the job. It's been my experience that everyone benefits with 'Firm-Fixed Contract'. In this way, there are no surprises. And you learn very quickly just how long a particular task will take. I have the client pay actual costs for major purchases (like PC boards). (Some people add 10% or so for 'handling'). Separating out the big expenses makes my quote seem lower and more attractive.

It's vital that you have a contract for the first time you work with a client. This spells out exactly what you will do and what the client will do. Obviously you will perform some labor. But in order to succeed, you will need: information from the client, perhaps special parts, test procedures, access to proprietary instrumentation, etc. The contract defines success — exactly what the product is and its specifications. There is nothing worse than presenting a 'finished' product only to find that it doesn't do what the client wants (or said he wanted). After a few jobs, and after you understand each other well, a contract may not always be necessary. But neither party should ever balk at having one.

Contracting is a lot of fun and you get to work on a lot of different projects. Unlike a regular nine-to-five job, you have a lot of flexibility and every day is different.

(120100)

## **Hexadoku**  Puzzle with an electronics touch

If you don't fancy clearing snow, defrosting water pipes, chopping wood or walking the dog, Hexadoku is the perfect excuse to stay indoors. Simply enter the right numbers in the puzzle below. Next, send the ones in the gray boxes to us and you automatically enter the prize draw for one of four Elektor Shop vouchers. Have fun!

The instructions for this puzzle are straightforward. Fully geared to electronics fans and programmers, the Hexadoku puzzle employs the hexadecimal range 0 through F. In the diagram composed of 16 × 16 boxes, enter numbers such that **all** hexadecimal numbers 0 through F (that's 0-9 and A-F) occur once only in each row, once

#### Solve Hexadoku and win!

\*Subject to exchange rate.

Correct solutions received from the entire Elektor readership automatically enter a prize draw for one Elektor Shop voucher worth \$ 140.00\* and three Elektor Shop Vouchers worth \$ 70.00\* each, which should encourage all Elektor readers to participate.

in each column and in each of the 4×4 boxes (marked by the thicker black lines). A number of clues are given in the puzzle and these determine the start situation. Correct entries received enter a draw for a main prize and three lesser prizes. All you need to do is send us the numbers in the gray boxes.

#### Participate!

**Before March 1, 2012**, send your solution (the numbers in the gray boxes) by email to:

hexadoku@elektor.com

#### Prize winners

The solution of the December 2011 Hexadoku is: 35C24. The Elektor \$140.00 voucher has been awarded to Eugene Stemple (USA). The Elektor \$70.00 vouchers have been awarded to Reinhard Rindt (Germany), Arno Habermann (The Netherlands) and Francisco Pérez Cortés (Spain). Congratulations everyone!

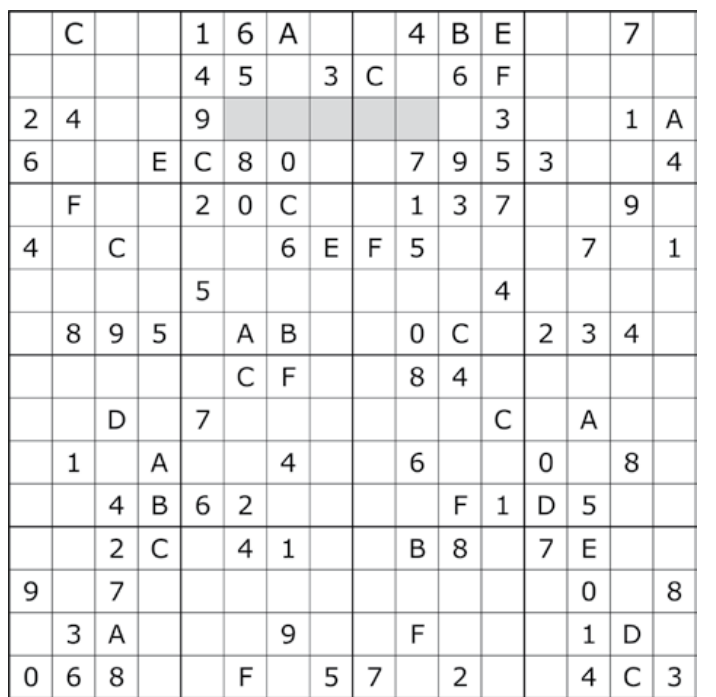

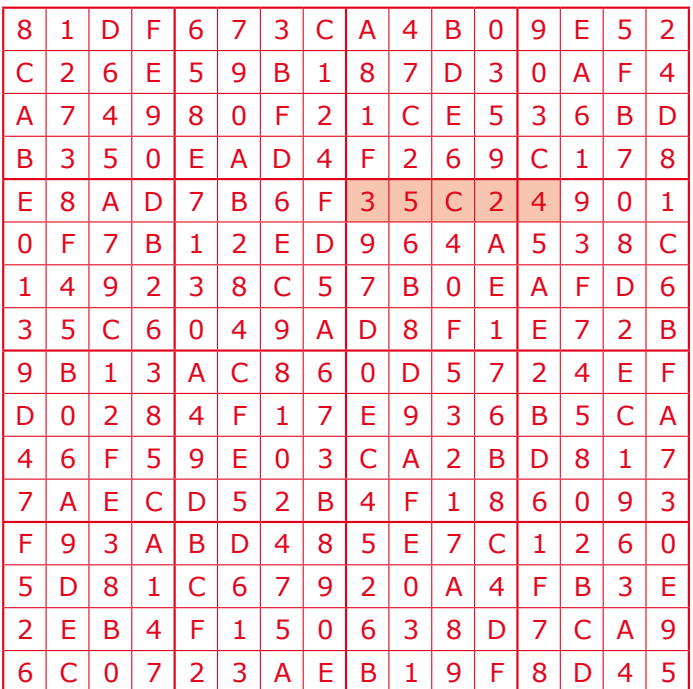

The competition is not open to employees of Elektor International Media, its business partners and/or associated publishing houses.

### Elektor Academy Webinars in partnership with element14

Elektor Academy and element14 have teamed up to bring you a series of five exclusive webinars covering blockbuster projects from recent editions of Elektor magazine. Participation in these webinars is COMPLETELY FREE! All you need to do is register at www.elektor.com/webinars.

#### Webinar Programme:

#### The Making of an Improved Radiation Meter

Date: Thursday February 16, 2012 Time: 15:00 GMT (16:00 CET) Presenter: Thijs Beckers (Elektor)

This webinar covers the design history and ins and outs of Elektor's highly successful Improved Radiation Meter published in the November 2011 edition. This low-cost and all doit-yourself instrument is able to detect different types of radiation like alpha, beta and gamma using 'sensors' you never thought of as suitable for this kind of application. You can look forward to a lively and highly topical webinar on a guaranteed 'experimentalicious' circuit!

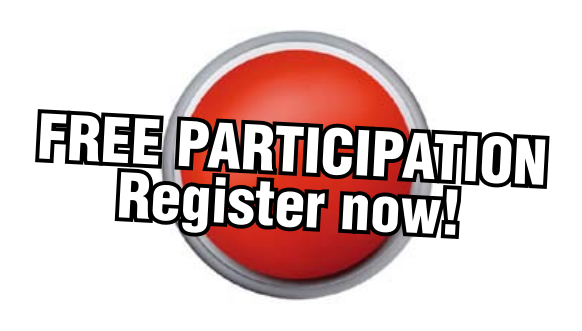

#### Webinar Archive:

Now available to view on demand at www.element14.com/webinars

#### Here comes The Elektor Bus!

Presenter: Jens Nickel (Elektor)

Many Elektor readers have actively participated in designing what's now known as the Elektor Bus. Elektor editor Jens not only tells the story of how it all came about, but also delve into protocols, bus conflicts and hardware considerations.

#### Let's Build a Chaos Generator

Presenters: Maarten Ambaum and R. Giles Harrison (Reading University)

Join us in this webinar to look at the making of the Chaos Generator project published in the September and October 2011 editions of Elektor. Get out your opamps, wipe your monitor and glasses and turn up the volume loud!

#### E-Blocks, Twitter and the Sailing Club

Presenters: Ben Rowland and John Dobson (Matrix Multimedia)

E-blocks are small circuit boards containing a block of electronics that you would typically find in an electronic or embedded system. In this webinar Ben and John demonstrate rapid prototyping of an E-Blocks configuration capable of automatically sending Twitter messages to members of a sailing club.

#### Platino – an ultra-versatile platform for AVR microcontroller circuits Presenter: Clemens Valens (Elektor)

Many microcontroller applications share a common architecture: an LCD, a few pushbuttons and some interface circuitry to talk to the real world. Platino offers a flexible throughhole design for such systems based on the popular AVR microcontrollers from Atmel. Platino supports all 28 and 40 pin AVR devices, several types of LCD and has a flexible pushbutton and/or rotary encoder configuration.

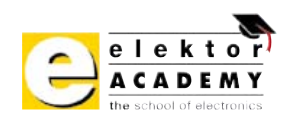

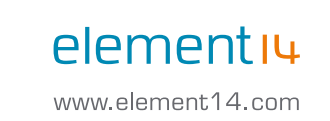

#### Places are limited. REGISTER NOW at www.elektor.com/webinars!

## ASSEMBLY LANGUAGE **ESSENTIALS**

Circuit Cellar's first book, Assembly Language Essentials, is a matterof-fact quide to Assembly that will introduce you to the most fundamental programming language of a processor.

#### Author Larry Cicchinelli provides readers with:

- An introduction to Assembly language & its functionality
- Essential terminology pertaining to higher-level programming languages & computer architecture
- . Important algorithms that may be built into highlevel languages - multiplication, division, and polynomial evaluation
- Overview of Interrupt Service Routines
- · Free, downloadable Assembler program ... and more!

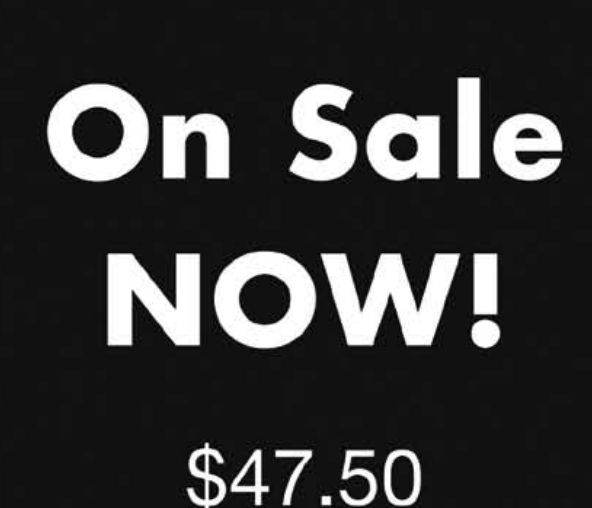

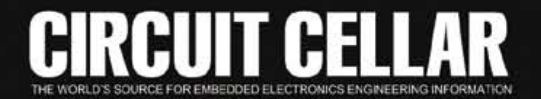

A Guide to Powerful Programming

**Assembly** 

Language

**Essentials** 

for Embedded Systems

**CHECHE** 

## ELEKTORSHOWCASE

#### To book your showcase space contact Strategic Media Marketing Inc.

Tel. 1-978-281-7708 Fax 1-978-281-7706 Email ElektorUSA@smmarketing.us

**Microcontrollers** 8 & 32 bit SCOPES **and more** MC9S08AS128 MCE51AC256 MCF51CN128 MC9S08JM64 MCF51JM128 MC9S08QF128 MCF51QE128 IAMEE **SEPARATE S** Bluetooth • RS-232 • USB • RF • 2x20 LCD **Instruments** 4x4 Keypad • Motor Control • Real Time Clock Microcontrollers A Rohde & Schwarz Company Prototypes Explore Servo Motor Controllers quickly and easily microcontrollers **BASIC** Artificial Vision ÖÑ New Modules Visit Us Now **www.hameg.com BOARD** Speech Recognition For 2011 Learn п Flex Sensors programming Experiment **Great Value in** www.imagesco.com ATRIA *Technologies Inc.* TEST & MEASUREMENT Tele: (718) 966-3694 Fax: (718) 966-3695 www.AtriaTechnologies.com **MaxSonar on motor 10%<br>With cor controllers**<br>ELEE coupon collers **Ultrasonic Range Finder with coupon code**<br>LEKTORM code ELEKTORMC94 **AP CIRCUITS Robotics & Electronics** PCB Fabrication Since 198 **XL-MaxSonar-EZ**  • **Beam pattern choice** As low as Robot chassis, wheels, Two Boards • **High acoustic power** casters, motors & servos Two Lavers • **Real-time calibration** Jrk USB motor controller \$49.95 **Two Masks** • **39.95USD / unit** RP5 chassis with feedback One Legend **MaxSonar-WRC IP67** \$49.95 Controllers, sensors, • **Compact packaging** Unmasked boards ship next day! cables, batteries & more! • **Quality narrow beam** • **99.95USD / unit** www.apcircuits.com Plastic SMT stencils & **www.active-robot.co.uk**  custom laser cutting **www.coolcomponents.co.uk IPC** MEMBER **Day Dall VISA www.oceancontrols.com.au** www.pololu.com **www.maxbotix.com**

#### TO BOOK YOUR SHOWCASE SPACE CONTACT STRATEGIC MEDIA MARKETING INC.

Tel. 1-978-281-7708

Fax 1-978-281-7706

Email ElektorUSA@smmarketing.us

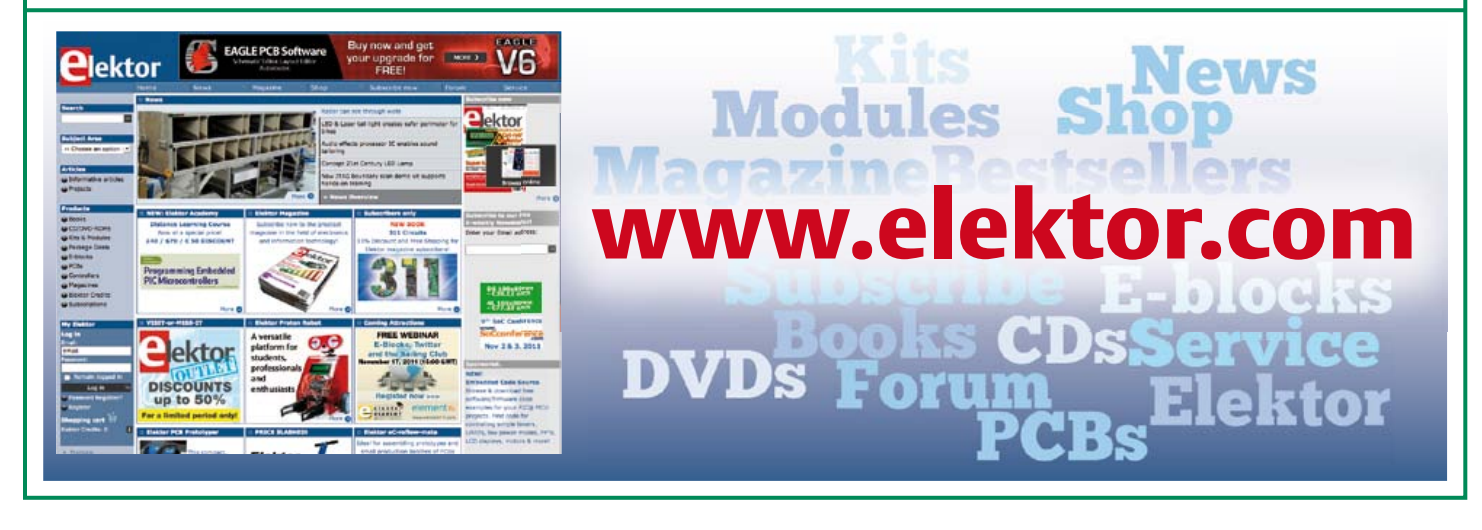

# Going Strong

A world of electronics from a single shop!

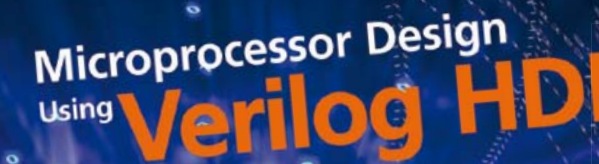

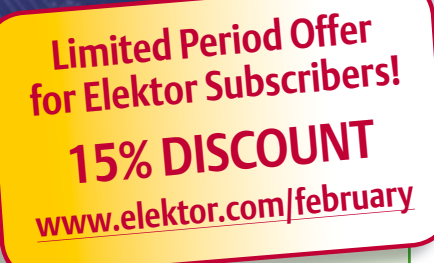

**NEW!**

#### **Get going with Verilog Hardware Description Language Microprocessor Design using Verilog HDL**

If you have the right tools, designing a microprocessor shouldn't be complicated. The Verilog hardware description language (HDL) is one such tool. It can enable you to depict, simulate, and synthesize an electronic design, and thus increase your productivity by reducing the overall workload associated with a given project. This book is a practical guide to processor design in the real world. It presents the Verilog HDL in an easily digestible fashion and serves as a thorough introduction about reducing a computer architecture and instruction set to practice. You're led through the microprocessor design process from the start to finish, and essential topics ranging from writing in Verilog to debugging and testing are laid bare.

 $e^{$ lekto

**340 pages • ISBN 978-0-9630133-5-4 • \$45.00**

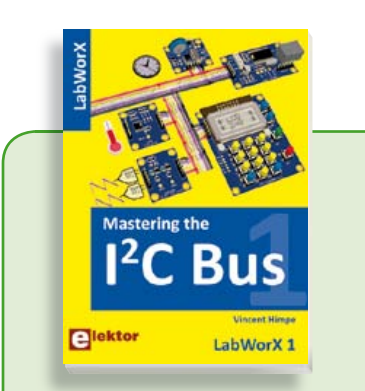

#### **LabWorX: Straight from the Lab to your Brain Mastering the I²C Bus**

Mastering the I<sup>2</sup>C Bus is the first book in the LabWorX collection. It takes you on an exploratory journey of the I²C Bus and its applications. Besides the Bus protocol plenty of attention is given to the practical applications and designing a solid system. The most common I²C compatible chip classes are covered in detail. Two experimentation boards are available that allow for rapid prototype development. These are completed by a USB to I²C probe and a software framework to control I²C devices from your computer.

**248 pages • ISBN 978-0-905705-98-9 • \$47.60**

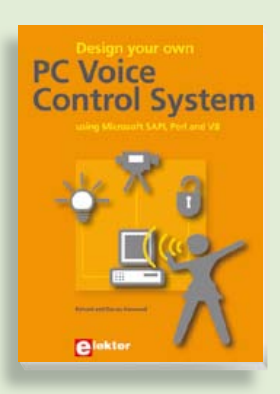

#### **Design your own PC 309 Circuits Voice Control System Talk with your computer**

This book guides you through practical '30x Circuits' series of books once again speech recognition, speech annunciation contains a comprehensive variety of cir-and control of really useful peripherals. It and control consumption perpresent to<br>details a project which will enable you to sign is project many manufactory of the<br>instruct your computer using your voice other acty cat-completed and get it to control electrical devices, tell egories are well presented in this book: you the time, check your share values, get for any angulary candidates the veather forecast, etc. and speak it all ers a consumerance of the consumer point of the consumer to video; he can be an and modelling; machine manner controllers; home and the practical technogarden; etcetera. logy of interfacing with machines using voice, then this book is your guide!

**£19.95 • US \$39.95 216 pages • ISBN 978-1-907920-07-3• \$47.60**

**Books**

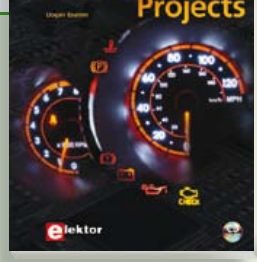

#### **Free mikroC compiler CD-ROM included Controller Area Network Projects**

The aim of the book is to teach you the basic principles of CAN networks and in addition the development of microcontroller based projects using the CAN bus. You will learn how to design microcontroller based CAN bus nodes, build a CAN bus, develop high-level programs, and then exchange data in real-time over the bus. You will also learn how to build microcontroller hardware and interface it to LEDs, LCDs, and A/D converters.

**260 pages • ISBN 978-1-907920-04-2 • \$47.60**

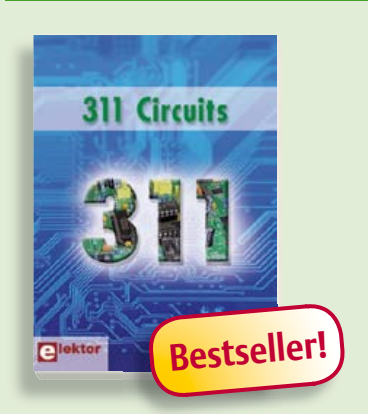

#### **Creative solutions for all areas of electronics**

#### **311 Circuits**

elektor 320 pages + ISBN 978-1-90720-08-0 - \$47.60<br>
elektor 02-2012<br>
Electronics and obtained in a strength and the street species. All of the street species & batteries, test are monetarisations of the street species & ba 311 Circuits is the twelfth volume in Elektor's renowned 30x series. This book contains circuits, design ideas, tips and tricks from all areas of electronics: audio & video, computers & microcontrollers, radio, hobby & modelling, home & garden, power supplies & batteries, test & measurement, software, not forgetting a section 'miscellaneous' for everything that doesn't fit in one of the other categories. 311 Circuits offers many complete solutions as well as useful starting points for your own projects.

**420 pages • ISBN 978-1-907920-08-0 • \$47.60**

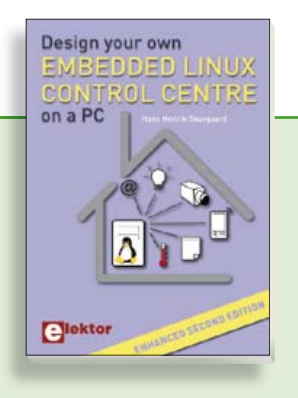

#### **Enhanced second edition Design your own Embedded Linux Control Centre on a PC**

The main system described in this book reuses an old PC, a wireless mains outlet with three switches and one controller, and a USB webcam. All this is linked together by Linux. This book will serve up the basics of setting up a Linux environment – including a software development environment – so it can be used as a control centre. The book will also guide you through the necessary setup and configuration of a webserver, which will be the interface to your very own home control centre. New edition enhancements include details of extending the capabilities of your control center with ports for a mobile phone (for SMS messaging) and the Elektor "thermo snake" for low-cost networked real-time thermal monitoring of your house and outbuildings. Now you can additionally also send all kinds of useful temperature and sensor warnings to a mobile phone. All software needed will be available at the Elektor website.

**416 pages • ISBN 978-1-907920-02-8• \$55.70**

#### **More information on the Elektor Website: www.elektor.com**

**Elektor US 4 Park Street Vernon, CT 06066 USA Phone: 860-875-2199 Fax: 860-871-0411 E-mail: order@elektor.com**

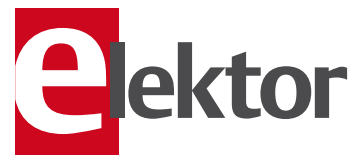

**Circuits, ideas, tips and tricks from Elektor CD 1001 Circuits**

This CD-ROM contains more than 1000 circuits, ideas, tips and tricks from the Summer Circuits issues 2001-2010 of Elektor, supplemented with various other small projects, including all circuit diagrams, descriptions, component lists and fullsized layouts. The articles are grouped alphabetically in nine different sections: audio & video, computer & microcontroller, hobby & modelling, home & garden, high frequency, power supply, robotics, test & measurement and of course a section miscellaneous for everything that didn't fit in one of the other sections. Texts and component lists may be searched with the search function of Adobe Reader.

#### **ISBN 978-1-907920-06-6 • \$55.70**

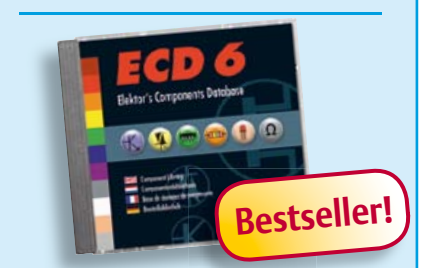

**More than 70,000 components**

#### **CD Elektor's Components Database 6**

This CD-ROM gives you easy access to design data for over 7,800 ICs, more than 35,600 transistors, FETs, thyristors and triacs, just under 25,000 diodes and 1,800 optocouplers. The program package consists of eight databanks covering ICs, transistors, diodes and optocouplers. A further eleven applications cover the calculation of, for example, zener diode series resistors, voltage regulators, voltage dividers and AMV's. A colour band decoder is included for determining resistor and inductor values. All data-bank applications are fully interactive, allowing the user to add, edit and complete component data. This CD-ROM is a must-have for all electronics enthu siasts!

**ISBN 978-90-5381-258-7• \$40.20**

#### SHOP BOOKS, CD-ROMs, DVDs, KITS & MODULES

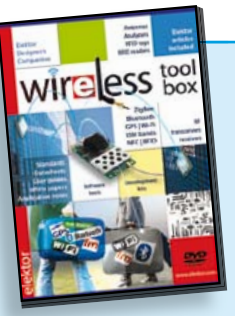

#### **RFID, NFC, Zigbee, GPS and more DVD Wireless Toolbox**

On this DVD-ROM you'll find a number of technical documents and tools that will enable you to add wireless data exchange to your electronics systems. The choice of equipment depends on the transmission distance: a few centimetres using Near Field Communication (NFC) or Radio Frequency Identification (RFID), tens of metres with the Bluetooth, Wi-Fi or ZigBee systems, or indeed thousands of kilometres using a module for receiving GPS data. The DVD contains technical documentation (spec. sheets, application notes, user guides, etc.) on various devices according to the frequency and/or protocol used. All of the documents are PDF files (in English).

**ISBN 978-90-5381-268-6 • \$46.00**

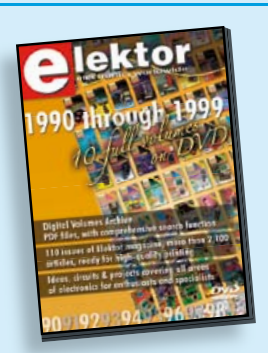

#### **110 issues, more than 2,100 articles DVD Elektor 1990 through 1999**

This DVD-ROM contains the full range of 1990-1999 volumes (all 110 issues) of Elektor Electronics magazine (PDF). The more than 2,100 separate articles have been classified chronologically by their dates of publication (month/year), but are also listed alphabetically by topic. A comprehensive index enables you to search the entire DVD.

**ISBN 978-0-905705-76-7 • \$111.30**

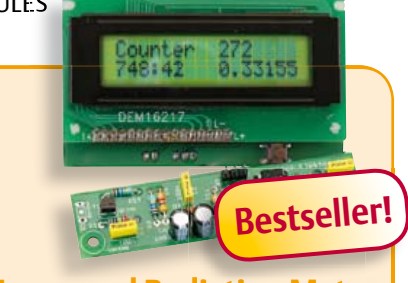

(November 2011) **Improved Radiation Meter**

This device can be used with different sensors to measure gamma and alpha radiation. It is particularly suitable for long-term measurements and for examining weakly radioactive samples. The photodiode has a smaller sensitive area than a Geiger-Müller tube and so has a lower background count rate, which in turn means that the radiation from a small sample is easier to detect against the background. A further advantage of a semiconductor sensor is that is offers the possibility of measuring the energy of each particle, allowing a more detailed investigation of the characteristics of a sample. The optional PCbased software displays the energy spectrum, permitting a very detailed analysis to be carried out.

*Kit of parts incl. display and programmed controller*

**Art.# 110538-71 • \$57.30**

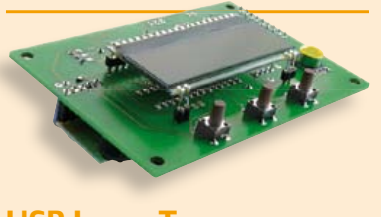

#### **USB Long-Term Weather Logger** (September 2011)

This stand-alone data logger displays pressure, temperature and humidity readings generated by I2C bus sensors on an LCD panel, and can run for six to eight weeks on three AA batteries. The stored readings can be read out over USB and plotted on a PC using gnuplot. Digital sensor modules keep the hardware simple and no calibration is required.

*Kit of parts incl. PCB, controller, humidity sensor and air pressure sensor modules*

**Art.# 100888-73 • \$50.20**

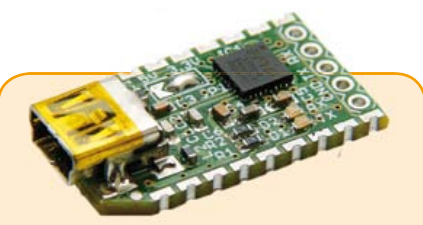

#### **FT232R USB/ Serial Bridge/BOB** (September 2011)

You'll be surprised first and foremost by the size of this USB/serial converter – no larger than the moulded plug on a USB cable! And you're also bound to appreciate that fact that it's practical, quick to implement, reusable, and multi-platform – and yet for all that, not too expensive! Maybe you don't think much of the various commercially-available FT232R-based modules. Too expensive, too bulky, badly designed, … That's why this project got designed in the form of a breakout board (BOB).

#### *PCB, assembled and tested*

**Art.# 110553-91 • £12.90 • US \$20.90**

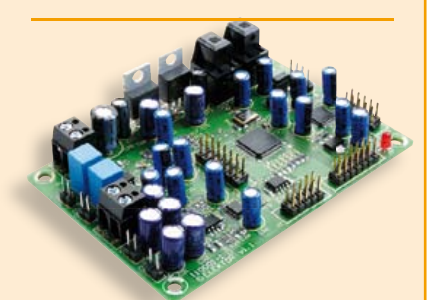

#### **Audio DSP Course** (September 2011)

This DSP board is the platform for the applications described in our Audio DSP Course. It is also intended to enable you to develop your own initial digital audio signal processing applications. The DSP board can be used stand-alone as is, and even though it is an ideal learning platform, with its 24-bit signal processing capability for sampling rates up to 192 kHz and its high-performance interfaces, it is also suitable for applications with very stringent quality requirements for both signal to noise ratio and DSP computing power.

*Populated and tested DSP board*

**Art.# 110001-91 • \$186.70**

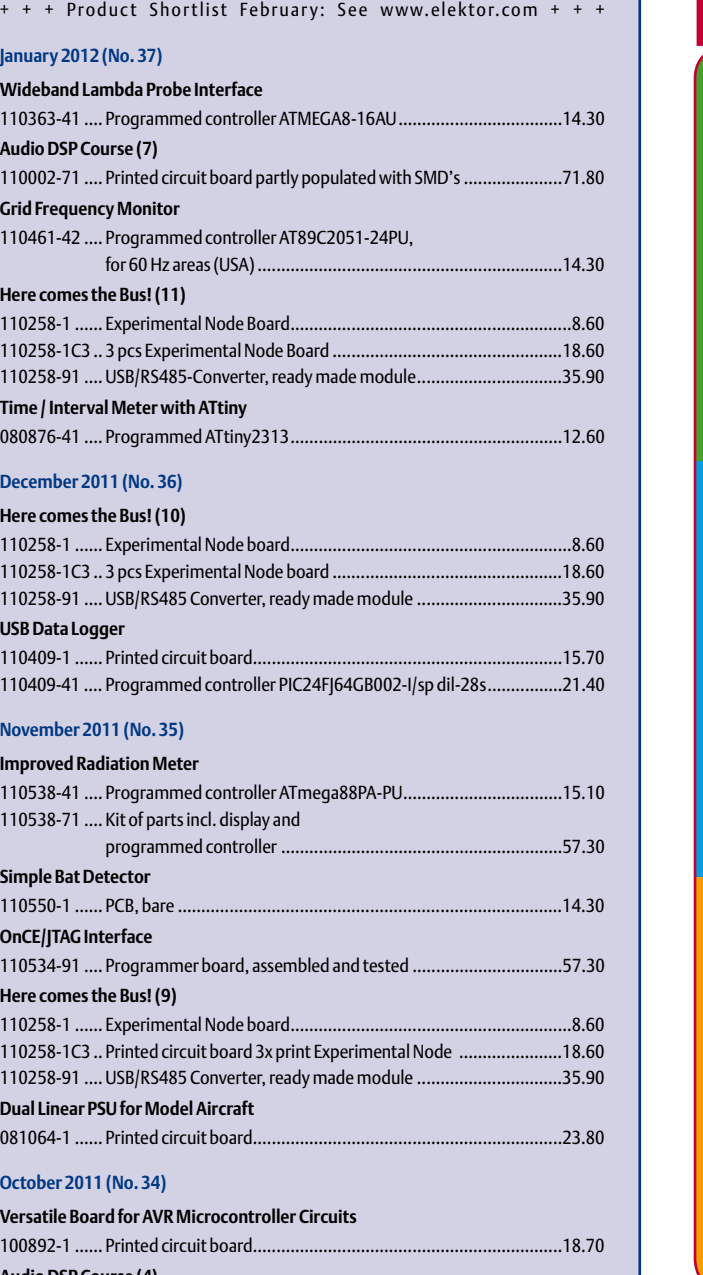

**\$ February 2012 (No. 38)**

#### **lo DSP Course (4)** 110001-91 .... PCB, populated and tested DSP board ......................................186.70 110001-92 .... Bundle DSP board (110001-92) with Programmer (110534-91) ...............................................215.40 **Here comes the Bus! (8)** 110258-1 ...... Experimental Node board ............................................................8.60 110258-1C3 .. Printed circuit board Experimental Nodes (3 PCBs) .....................18.60 110258-91 .... USB/RS485 Converter, ready made module ...............................35.90

#### **September 2011 (No. 33)**

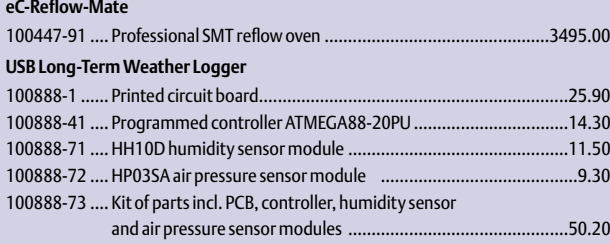

# **Bestsellers**

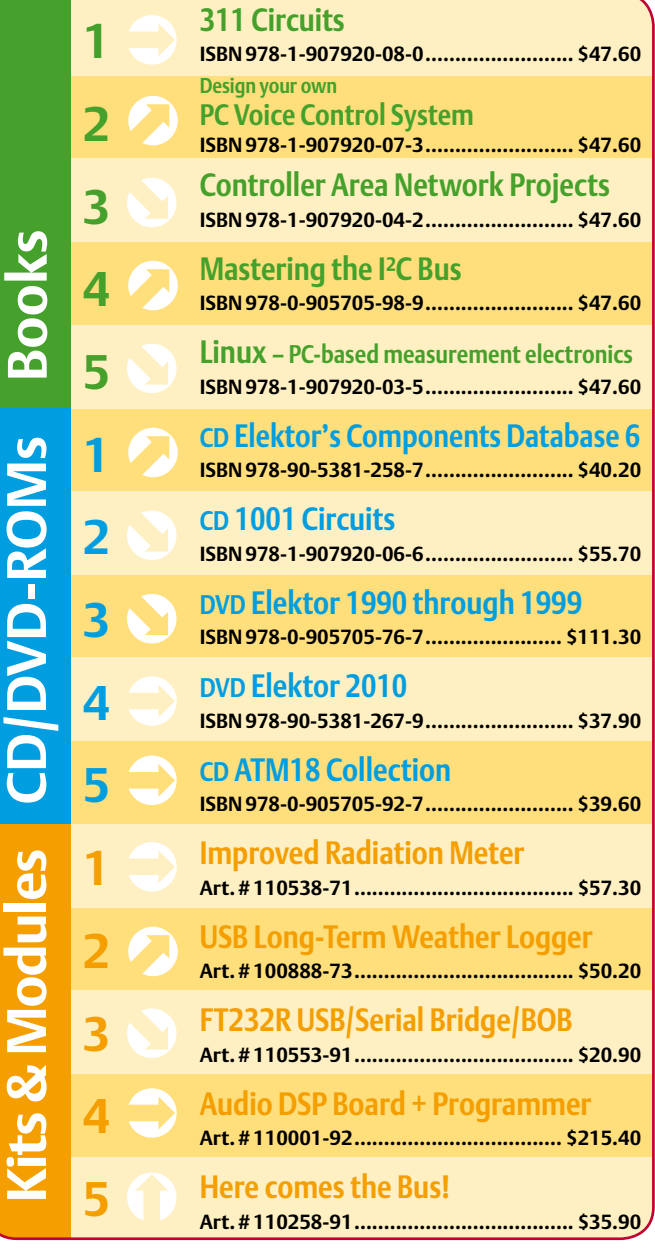

#### **Order quickly and securely through www.elektor.com/shop or use the Order Form near the end of the magazine!**

**lektor** 

**Elektor US 4 Park Street Vernon, CT 06066 USA Phone: 860-875-2199 Fax: 860-871-0411 E-mail: order@elektor.com**

#### COMING ATTRACTIONS *next month in elektor*

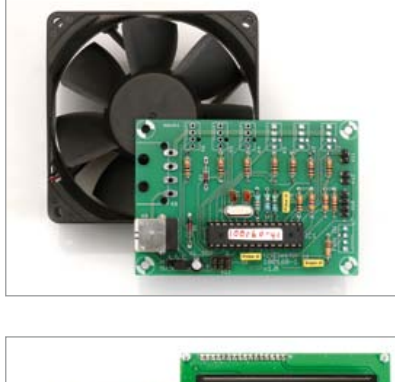

#### PC Fan Control

To enable all fans inside a PC to be controlled in safe and flexible ways, a circuit was designed that provides extensive capabilities. It allows up to six PWM fans to be controlled simultaneously, with the rotation speed of each fan measured individually by reading its tacho signal. An existing fan control on the PC motherboard (like the CPU cooler) can be used as a signal source for controlling the fans connected. The circuit can operate autonomously when configured using USB, but it's also possible to control and monitor it via USB.

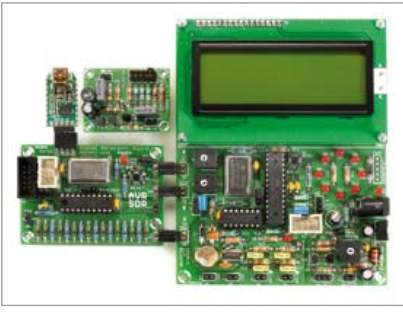

#### Software Defined Radio with AVRs

Next month we kick off a new series showing how Atmel AVR microprocessors can be used for digital signal processing (DSP). A total of three circuits board gets proposed. The first includes a signal generator based on an ATtiny2313, the second board contains a complete SDR receiver with display and serial interface, and the third PCB is used to construct an active antenna. In total, more than 20 experiments can be done with these boards. All software was created with the WINAVR GCC Compiler in AVR Studio, and of course it's available on the Elektor website for your own experiments.

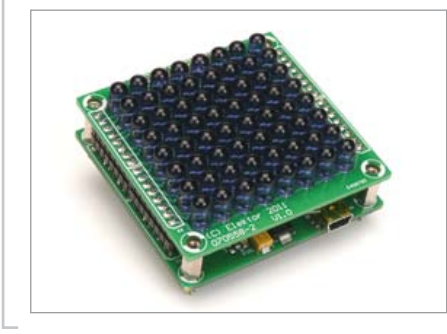

#### LED Touch Panel

Today, almost every cellphone or tablet computer has a touchscreen. There are several ways to implement a touch screen, ranging from a resistor array with a plastic film using a capacitive grid etched on to the screen, right up to a camera device that tracks your finger movements. However, there are other touch screens with a configuration you wouldn't think of straight away. This article describes a touch screen for home or lab construction, with an 8 x 8 matrix of LEDs determining the presence of your finger by alternately transmitting and receiving and so determine which LED is covered by the finger.

*Article titles and magazine contents subject to change; please check the Magazine tab on [www.elektor.com](http://www.elektor.com)*

*Elektor UK/European March 2012 edition: on sale February 16, 2012. Elektor USA March 2012 edition: published February 13, 2012.*

#### w.elektor.com www.elektor.com www.elektor.com www.elektor.com www.elektor.com wv

#### **Elektor on the web**

All magazine articles back to volume 2000 are available individually in pdf format against e-credits. Article summaries and component lists (if applicable) can be instantly viewed to help you positively identify an article. Article related items and resources are also shown, including software downloads, hyperlinks, circuit boards, programmed ICs and corrections and updates if applicable.

In the Elektor Shop you'll find all other products sold by the publishers, like CD-ROMs, DVDs, kits, modules, equipment, tools and books. A powerful search function allows you to search for items and references across the entire website.

#### Also on the Elektor website:

- Electronics news and Elektor announcements
- Readers Forum
- PCB, software and e-magazine downloads
- Time limited offers
- FAQ, Author Guidelines and Contact

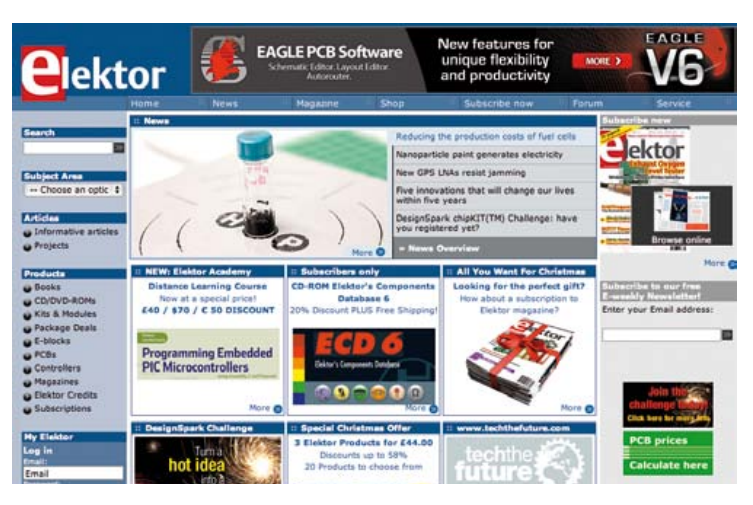

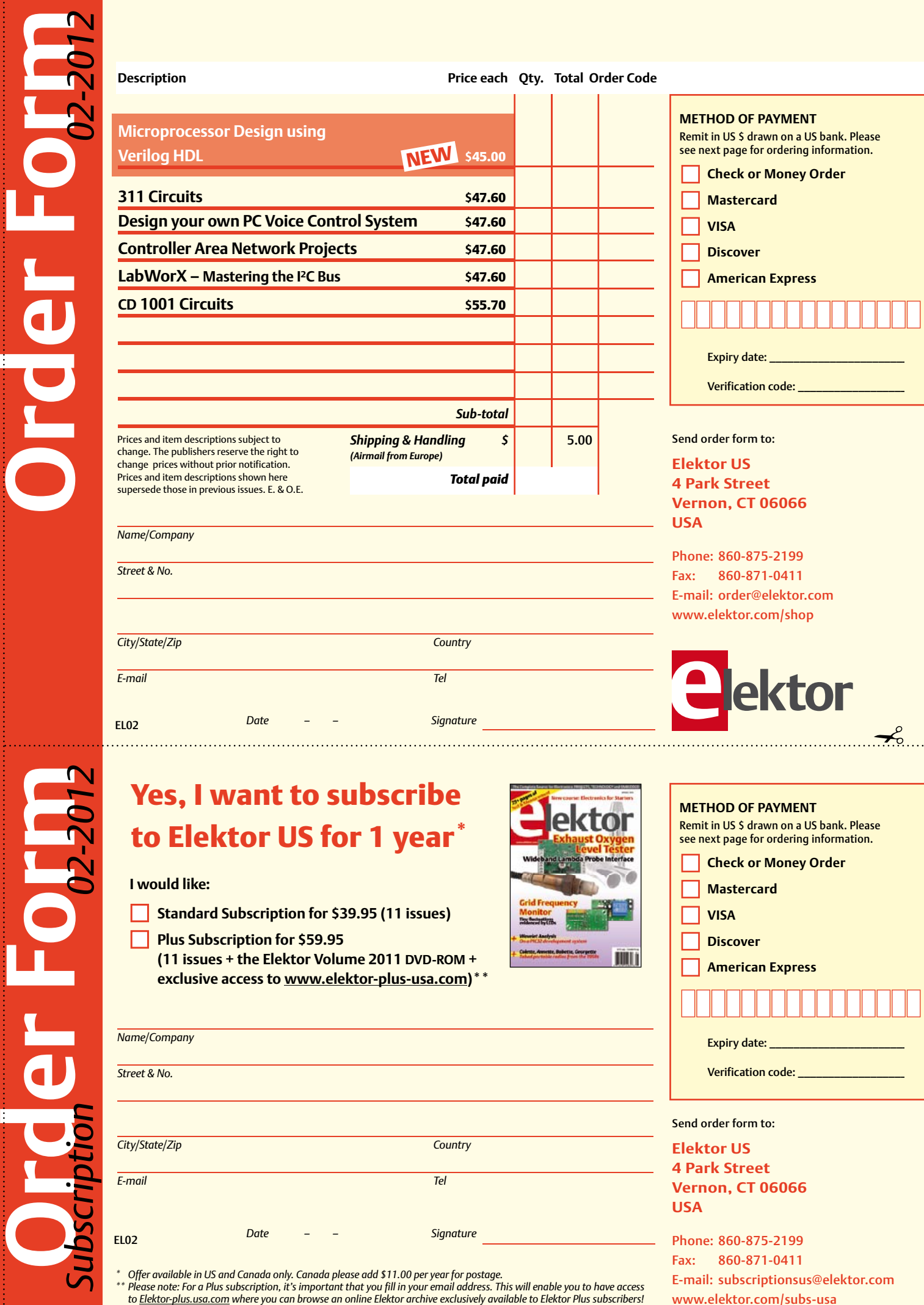

#### Yes, I want to subscribe to Elektor US for 1 year \*

#### **I would like:**

- **Standard Subscription for \$39.95 (11 issues)**
- **Plus Subscription for \$59.95 (11 issues + the Elektor Volume 2011 DVD-ROM + exclusive access to www.elektor-plus-usa.com)\*\***

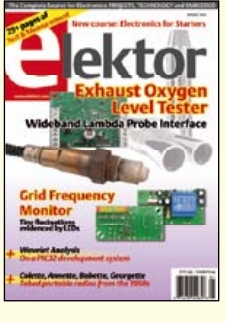

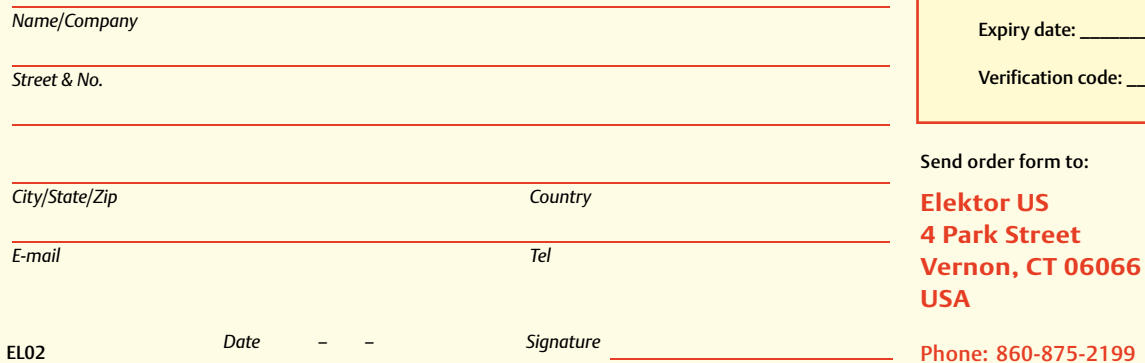

Phone: 860-875-2199 Fax: 860-871-0411 E-mail: subscriptionsus@elektor.com www.elektor.com/subs-usa

**Elektor US**

**METHOD OF PAYMENT**

**Mastercard** 

**American Express** 

**VISA Discover** 

Remit in US \$ drawn on a US bank. Please see next page for ordering information. **Check or Money Order** 

\* Offer available in US and Canada only. Canada please add \$11.00 per year for postage.<br>\*\* Please note: For a Plus subscription, it's important that you fill in your email address. This will enable you to have access

✁

#### **ORDERING INFORMATION**

To order contact customer service:

Phone: 860-875-2199 Fax: 860-871-0411 **Elektor US**  4 Park Street Vernon, CT 06066 **IISA** E-mail: order@elektor.com

On-line at www.elektor.com/shop

Customer service hours: 8:00 AM–4:30 PM Monday–Thursday. Voice mail available at other times. When leaving a message please be sure to leave a daytime telephone number where we can return your call.

*PLEASE NOTE*: While we strive to provide the best possible information in this issue, pricing and availability are subject to change without notice. To find out about current pricing and stock, please call or email customer service.

#### **COMPONENTS**

Components for projects appearing in Elektor are usually available from certain advertisers in the magazine. If difficulties in obtaining components are suspected, a source will normally be identified in the article. Please note, however, that the source(s) given is (are) not exclusive.

#### **PAYMENT**

Orders must be prepaid. We accept checks or money orders (in US \$ drawn on a US bank only), VISA, Mastercard, Discover, and American Express credit cards. We do not accept C.O.D. orders. We also accept wire transfers. Add \$20 to cover fees charged for these transfers.

#### **TERMS OF BUSINESS**

**Shipping** Note: All orders will be shipped from Europe. Please allow 3–4 weeks for delivery. Shipping and handling via airmail: US \$20.00 per order. **Returns** Damaged or miss-shipped goods may be returned for replacement or refund. All returns must have an RA #. Call or email customer service to receive an RA# before returning the merchandise and be sure to put the RA# on the outside of the package. Please save shipping materials for possible carrier inspection. Requests for RA# must be received 30 days from invoice. **Patents** Patent protection may exist with respect to circuits, devices, components, and items described in our books and magazines. Elektor accepts no responsibility or liability for failing to identify such patent or other protection. **Copyright** All drawing, photographs, articles, printed circuit boards, programmed integrated circuits, diskettes, and software carriers published in our books and magazines (other than in third-party advertisements) are copyrighted and may not be reproduced (or stored in any sort of retrieval system) without written permission from Elektor. Notwithstanding, printed circuit boards may be produced for private and personal use without prior permission. **Limitation of liability** Elektor shall not be liable in contract, tort, or otherwise, for any loss or damage suffered by the purchaser whatsoever or howsoever arising out of, or in connection with, the supply of goods or services by Elektor other than to supply goods as described or, at the option of Elektor, to refund the purchaser any money paid with respect to the goods.

#### **SUBSCRIPTIONS (US & CANADA ONLY)**

**Subscription rates (1 Yr.)**

Standard Subscription: \$39.95 Plus Subscription: \$59.95

Canada add \$11 per year for postage

All subscriptions begin with the current issue. Expect 3–4 weeks for receipt of the first issue. Subscriptions, renewals, and change of address should be sent to:

Elektor US 4 Park Street Vernon, CT 06066 USA

E-mail: service@elektor.com

Order subscriptions on-line at www.elektor.com/subs-usa

Subscriptions may be paid for by check or money order (in US \$ drawn on a US bank only). We accept Mastercard, VISA, Discover and American Express credit cards.

For gift subscriptions, please include gift recipient's name and address as well as your own, with remittance. A gift card will be sent on request. Subscriptions may be cancelled at any time for a refund of all unmailed issues.

#### **Does your subscription expire soon?**  Renew it online at www.elektor.com/renew

**SCOCCCCC** 10000100 **BOCCCCCCC**  $c$   $c$   $c$   $c$   $c$   $c$   $c$ nnererer ccccccccc

**aktor** 

 $\Box$ 

000000

Annon

00000000

**Elektor Print Classical reading: on paper** 

9000000

**88888888** 

# Elektor Digital Contemporary & innovative reading:<br>on PC, notebook or tablet

### **Comprehensive reading: at home and on the road**

## **Read Elektor with the premium PLUS subscription!**

Subscribe now or upgrade: www.elektor.com/usa

# ® ARM

We really believe in the freedom of choice. Experience the powerful **mikroC**, mikroBasic and mikroPascal compilers for ARM® Cortex<sup>®</sup> -M3 microcontrollers. Intuitive IDE makes your development easy, and settings seamless. Over 500 library functions with examples and a comprehensive help file will help you get your project done quickly. Compilers feature smart data types and mighty SSA optimization which increases execution speed and reduces the code size by 20-40%. Pay only once for the compiler of your choice and we will give you Free support and **Free upgrades** until the end of the product lifetime. There are no other ARM® compilers on the market that offer so much at such a price. It's the best value for money. You will have a strong and reliable ally in development.

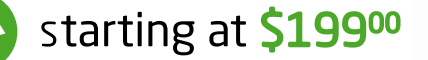

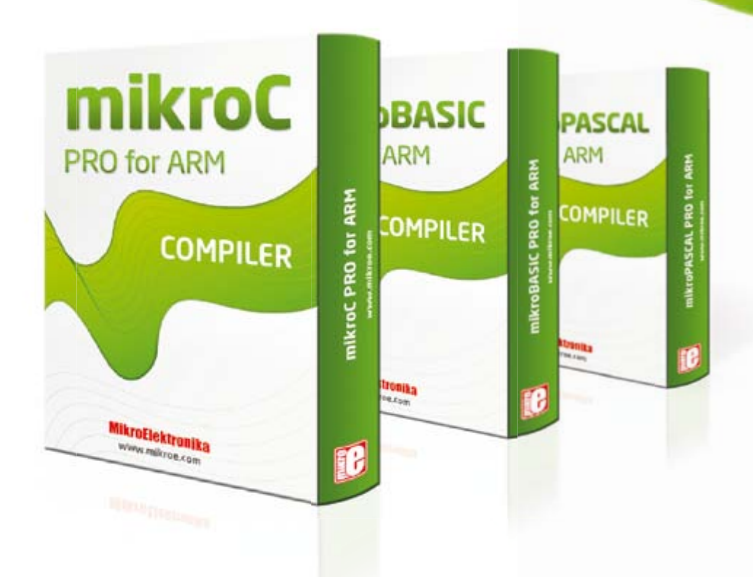

## strong ally.

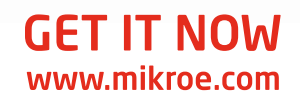

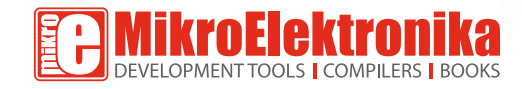